nueva<br>lectrónica Nº 319 - Septiembre 2014 - 6.50 €

**¡Iniciamos una Nueva Etapa!**

Interfaz 4 Canales E/S Bluetooth RN-42 - Android Based

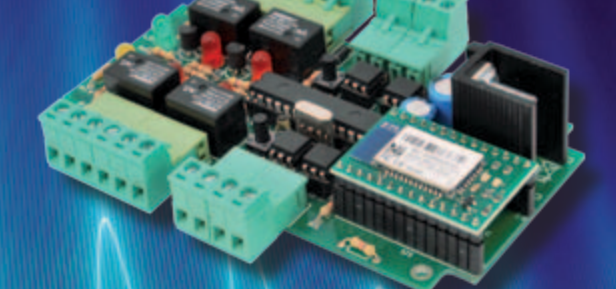

Shied de Expansión I2C para Raspberry Pi

Frecuencímetro Digital **basado en microontrolador**

equencyl

Frequency Meter 1,1 GHz

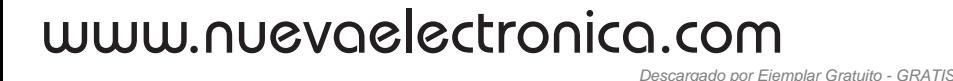

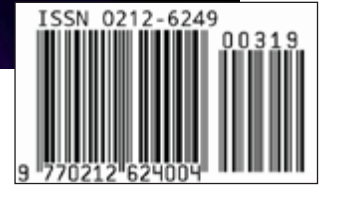

# Nuestra misión es la **divulgación de la electrónica**

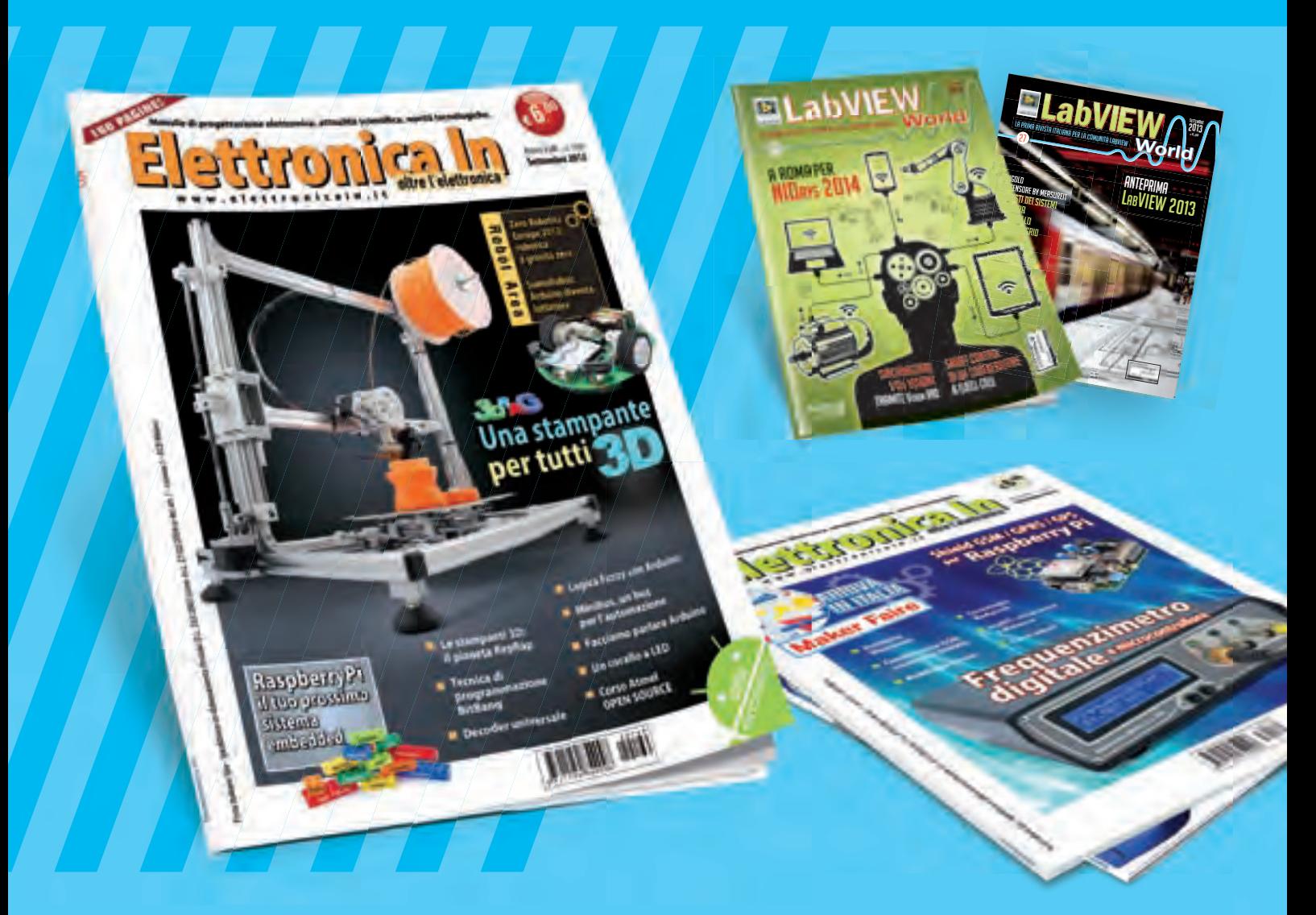

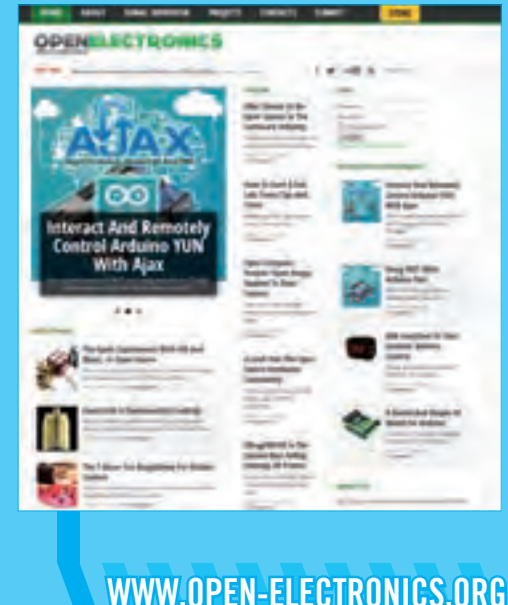

**WWW.ELETTRONICAIN.IT**

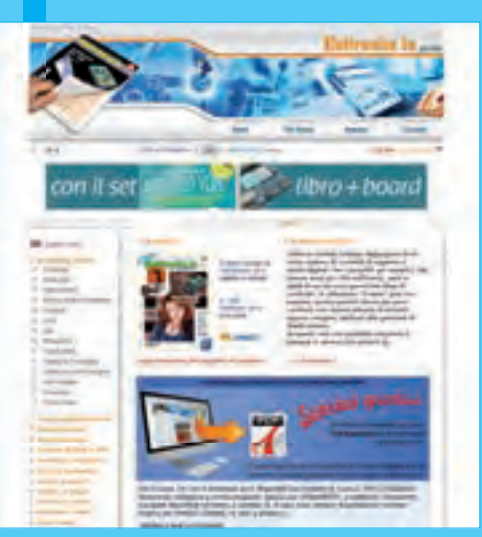

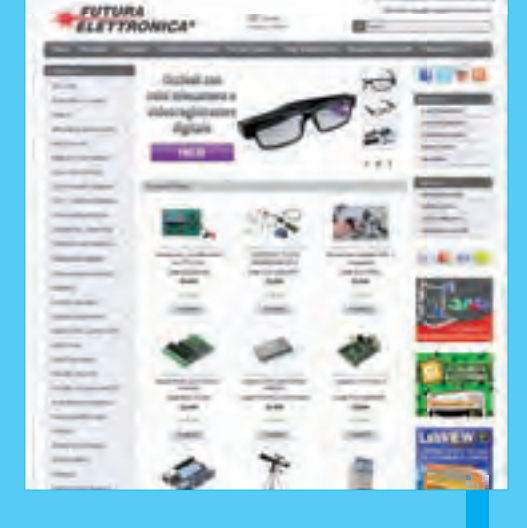

**WWW.FUTURASHOP.IT**

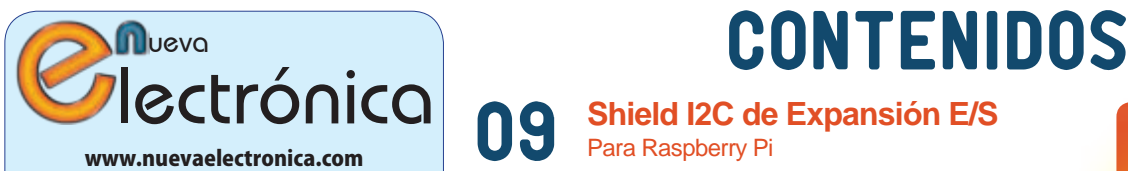

www.nuevaelectronica.com Volumen 31 – Época 2 - Número 319 Septiembre de 2.014 Depósito Legal: M-18437-1983 ISSN 0212-6249

**Director** Eduardo Corral Muñoz ecorral@nuevaelectronica.com

#### Redacción

Miguel Alberte, Ernesto Corral, Gabriele Daghetta, Paolo Gaspari, Boris Landoni, ... redaccion@nuevaelectronica.com

#### Edita

Board and Book, s.l. Riaño, 3 – 28042 – Madrid, España Teléfono: +34 91 187 16 19 www.boardandbook.com Info@boardandbook.com

#### **Contacto**

Revista Nueva Electrónica Apartado de Correos 62048 28080 – Madrid, España Teléfono: +34 91 187 16 19 www.nuevaelectronica.com revista@nuevaelectronica.com

#### Publicidad y marketing publicidad@nuevaelectronica.com

#### Suscripciones

suscripciones@nuevaelectronica.com Nueva Electrónica se publica 12 veces al año. Consulta las modalidades de suscripción en: www.nuevaelectronica.com

> Imprime Grupo Cibeles

#### Derechos de autor

Todos los contenidos de la revista están protegidos por derechos de autor. No se permite la reproducción, total o parcial, la traducción y, en general, la difusión por cualquier medio y en cualquier formato sin el permiso por escrito de la Editorial. Los circuitos, firmware y software que se describen en la revista son sólo para uso personal, queda prohibida la explotación comercial o industrial. El uso de los proyectos y programas publicados no incurrirá en ninguna responsabilidad por parte de la editorial.

#### Algunos de los proyectos y contenidos publicados en Nueva Electrónica son propiedad de la revista italiana Elettronica In publicada por Futura Group srl.

#### Renuncia

Los precios y descripciones de los productos relacionados con la publicación están sujetos a cambios. Excluidos los errores u omisiones. Las opiniones expresadas en los distintos artículos, así como el contenido de los mismos, son responsabilidad exclusiva de sus autores. Así mismo, el contenido de los mensajes publicitarios es responsabilidad de los anunciantes.

# Para Raspberry Pi

Un nuevo shield para Raspberry Pi basado en el integrado MCP23017 que permite aumentar el número de entradas/ salidas digitales de la Raspberry Pi para ponerlas a disposición de nuestras aplicaciones. Este shield de expansión permite disponer de ocho entradas y otras tantas salidas digitales.

# **Fuentes Renovables** 22

Las energías renovables son uno de los pilares fundamentales para la sostenibilidad de nuestro mundo. En esta sección dedicamos unas páginas a las realidades y proyectos que harán más habitable nuestro planeta para las generaciones venideras

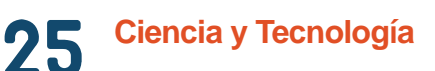

Noticias y curiosidades relacionadas con la Ciencia y la Tecnología, este mes veremos como el famoso avión de combate F-16 se convierte en un Dron, como el láser acelera las comunicaciones espaciales o la fabricación del primer chip optoelectrónico realizado en grafeno.

# **28 iniciamos una Nueva Etapa!**

En esta edición de Nueva Electrónica iniciamos una nueva etapa, en la que dejamos atrás las dificultades y os traemos una revista nueva de verdad, con nueva imagen, nuevos contenidos, nuevos productos y nuevas ideas. Una nueva revista pensada para todos aquellos que nos gusta hacer las cosas con nuestras propias manos, desde el estudiante al ingeniero. !Contamos contigo!

#### **Interfaz de 4 Canales E/S**  Bluetooth RN-42 - Android Based 31

Una nueva aplicación que, basada en el módulo Bluetooth RN-42 de Roving Network, convierte una tarjeta con cuatro salidas a relé y cuatro entradas, aisladas eléctricamente mediante optoacopladores, en un sistema de control que se maneja desde un Smartphone Android con su app correspondiente.

#### **Frecuencímetro Digital** Basado en Microcontrolador (I) 39

Realizamos un valioso instrumento para la mesa de trabajo de nuestro laboratorio, low-cost y capaz de medir con precisión la frecuencia de señales analógicas de BF hasta 10 MHz, TTL y CMOS hasta 50 MHz, pero también componentes de radiofrecuencia hasta 1,1 GHz.

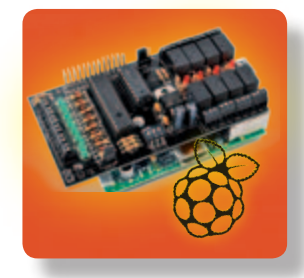

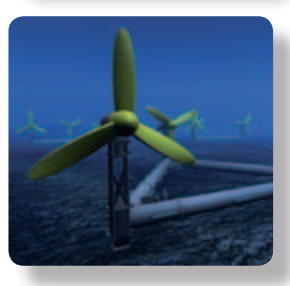

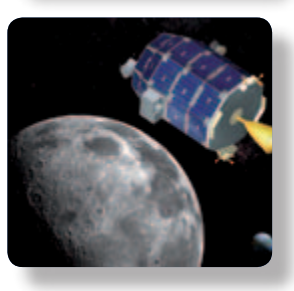

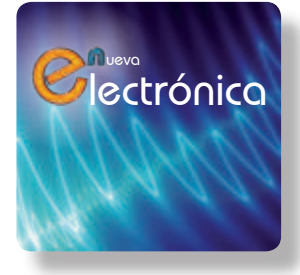

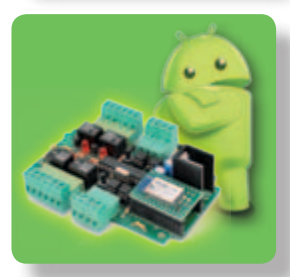

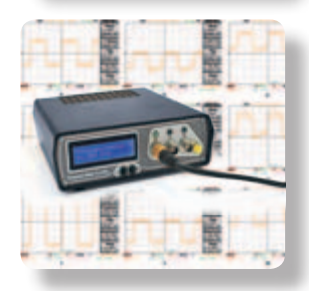

# **ARISTON ELECTRONICA, S.A.**

# módulos y balizas energía solar autónoma

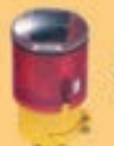

# Señalización para la construcción

Decoración de plazas, parques y patios

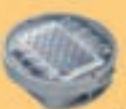

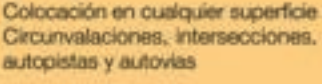

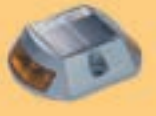

Especialmente para laterales o márgenes de autopistas, autovias, señalización de aceras y senderos

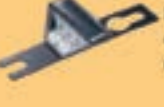

Por sus características puede ser colocado en columnas de parquings o muros.

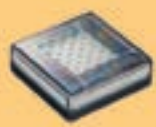

Decora al tiempo que llumina plazas, parques, patios y embellece veredas.

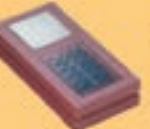

## Para iluminar y realzar en colores, jardines, parques, patics, muros, versicias

Diseñado especialmente para la demarcación y señalización de cualquier espacio fluvial y maritimo, puertos deportivos, lagos, canales, piscinas.

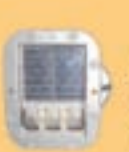

# Señalización de medianas y arcenes de autopistas, intersecciones y stops, carreteras secundarias

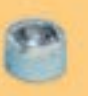

Decora y señala rutas de plazas, muros v senderos

# www. ariston.es

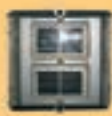

Especialmente para laterales o márgenes de autopistas, autovias, señalización de aceras y senderos tolanal

Señalización para la construcción y señalización del mar (faros)

Decora y señala rutas de plazas, parques, muros y senderos (forma de trébol)

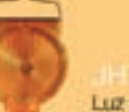

# Luz para la señalización de peligro

· Módulos integrados estancos

- \* Expectativa de vida hasta 20 años
- · Anti-vandalico

Descargado por Ejemplar Gratuito - GRATIS

\* Resistentes al agua \* No necesitan instalación eléctrica · ISO 9001

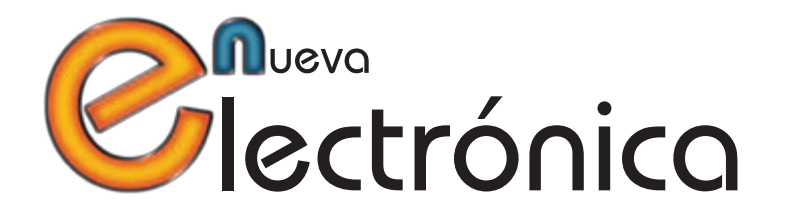

1 de Septiembre de 2.014

Querido y fiel lector,

Hoy queremos agradecerte la confianza y comprensión que nos has demostrado en estos últimos meses en los que, desafortunadamente y muy a nuestro pesar, Nueva Electrónica no ha podido cumplir el compromiso de seriedad y calidad en el que estaba comprometida desde su lanzamiento en 1983.

Las causas que condujeron a Nueva Electrónica una situación casi insostenible quedaron ya patentes en la carta abierta publicada en la página 4 de la edición 318, la última edición de la anterior editorial, por lo que no abundaré en ellas. Si no tienes la revista, puedes obtenerla en formato digital gratuitamente en www.nuevaelectronica.com).

Con esta edición que hoy ha llegado a tus manos, comienza una nueva época para Nueva Electrónica. No se trata de un simple cambio de imagen, un nuevo logotipo o una nueva página web. No es un simple lavado de cara como consecuencia del cambio de editorial; es algo mucho más profundo, una nueva forma de hacer las cosas, de interactuar con los lectores y con la tecnología, . . . pero siempre conservando la esencia, siendo Nueva Electrónica.

Contamos para ello con el equipo de profesionales de Board and Book que, con la inestimable colaboración de la revista italiana Elettronica In, publicada por Futura Group, trabajamos por y para ofreceros contenidos y productos de calidad demostrada y a la altura de vuestras expectativas.

Deseamos y esperamos que esta renovada Nueva Electrónica llegue a alcanzar los niveles que aceptación y satisfacción de que tuvo en el pasado pero, por encima de todo, deseamos y esperamos que te guste a ti, que eres el razón por la que hacemos esta revista.

Acompáñanos en esta nueva etapa y disfruta con nosotros de lo que la electrónica nos ofrezca en los próximos años.

Gracias.. En nombre del equipo de Nueva Electrónica

Eduardo Corral Muñoz, editor

# **Una Solución Sencilla y Eficiente Para Aumentar la Potencia de Cualquier PC** Una unidad SSD nueva y mejorada que ofrece un mayor rendimiento, durabilidad y consumo eficiente

**SanDisk Presenta la Nueva SSD SanDisk Ultra II<br>
Una Solución Sencilla y Eficiente Para Aumentar<br>
Una unidad SSD nueva y mejorada que ofrece un may<br>
sanDisk Corporation, líder mundial<br>
en soluciones de almacenamiento ral, SanDisk Corporation**, líder mundial en soluciones de almacenamiento de memoria flash, ha anunciado la nueva SSD SanDisk Ultra® II con un cuadro de mandos del SSD mejorado. El nuevo dispositivo está diseñado para ofrecer una solución económica y sencilla para aquellos que quieran actualizar su PC y mejorar su rendimiento, la vida de su batería y la eficiencia en el consumo eléctrico. El cuadro de mandos del SSD ofrece al usuario la posibilidad de analizar el rendimiento, la seguridad y la disponibilidad de actualizaciones de software del dispositivo, con el fin de mantener el SSD siempre trabajando con el mayor rendimiento.

"Vivimos en una era en la que esperamos tener siempre la información actualizada en la palma de la mano, sin importar el momento, o el lugar, a través de una tecnología que nos permite estar siempre conectados

a nuestra vida personal y profesional, y con dispositivos que nunca nos fallen," comenta Dinesh Bahal, vicepresidente de retail product marketing en SanDisk. "La nueva SSD SanDisk Ultra II, junto con el cuadro de mandos SSD mejorado, ofrece a los usuarios una forma segura, fácil y económica, de mantener su PC a la altura de su estilo de vida cada vez más demandante de conexión y de acceso a la información."

### **Todo lo que haces en tu ordenador, pero más rápido.**

Con la nueva SSD SanDisk Ultra II puedes potenciar tu PC, basado en el disco duro, para experimentar una mejora del rendimiento de hasta 28 veces y aumentar el rendimiento de la vida de la batería en hasta un 15%. El dispositivo ofrece una velocidad secuencial de lectura de hasta 550MB/s\* y una velocidad de escritura de hasta 500 MB/s\*, lo que permite

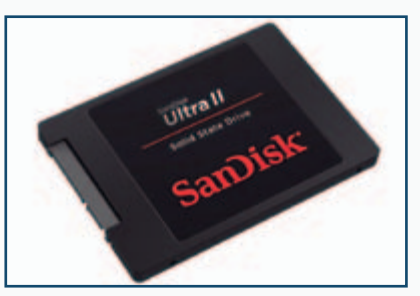

reducir el tiempo de arranque y de carga de las aplicaciones. Basado en tecnología Flash X3 NAND, el SSD SanDisk Ultra II viene equipado con la tecnología nCache™ 2.0 que utiliza una arquitectura de dos niveles para optimizar la velocidad y la resistencia de la unidad. El dispositivo también es resistente a los golpes, lo que mantiene los datos a salvo, incluso cuando el equipo se golpea o se cae.

www.sandisk.com

# **NI remodela la instrumentación con un dispositivo de tipo todo-en-uno basado en software**

VirtualBench ofrece cinco instrumentos esenciales en un solo dispositivo dotado de un software innovador que abre nuevas posibilidades a los ingenieros que utilizan equipos de prueba de sobremesa.

**National Instruments** presentó el pasado mes de Junio VirtualBench, un instrumento todo en uno que integra un osciloscopio de señales mixtas, un generador de funciones, un multímetro digital, una fuente de alimentación de CC programable y E/S digitales. Los usuarios interactúan con VirtualBench a través de las apli-

caciones de software que se ejecutan en ordenadores o iPads. El dispositivo proporciona de manera asequible las funcionalidades más comunes y abre nuevas posibilidades sobre cómo los ingenieros pueden utilizar los instrumentos de laboratorio.

"Antes, no tenía espacio o presupuesto para comprar una instalación completa para cada mesa de trabajo", dijo Russell Stanphil, asesor de electrónica de TechShop. "Ahora puedo colocar un ordenador portátil y un Virtual-Bench en cada asiento, sustituyendo a cuatro a cinco instrumentos."

Debido a que VirtualBench utiliza plataformas de computación de consumo de hoy en día, los ingenieros y los científicos pueden aprovechar las últimas tecnologías como las pantallas multi-táctiles, los procesadores multi-núcleo, la conectividad inalámbrica y las interfaces intuitivas. La simplificación y el incremento

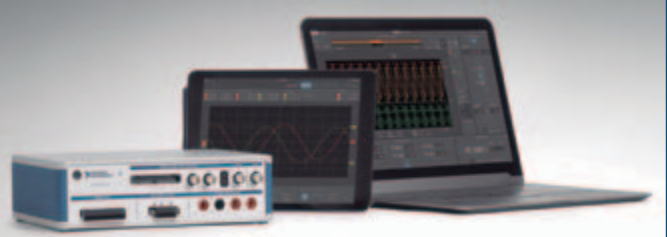

llevan a una depuración y validación de los circuitos más eficiente. "Lo estamos creando sobre lo que hace mejor NI, que es nuestro método basado en software para prueba y medida ", dijo Chad Chesney, director de marketing de adquisición de datos de NI. "La experiencia de usuario del software de VirtualBench es más intuitiva, creando un nivel de eficiencia que va más allá de tener simplemente estos cinco dispositivos en uno solo."

Principales ventajas:

• Ocupa un espacio mínimo en un escritorio o mesa de trabajo.

• Simplifica la configuración del instrumento a través de interfaces consistentes y fáciles de usar.

• Ofrece nueva capacidad y conveniencia gracias a la vista consolidada de múltiples instrumentos, la visualización en pantallas de mayor tamaño y la

funcionalidad rápida de guardado de datos y captura de pantallas. • Se integra perfectamente con el software de diseño de sistemas LabVIEW.

www.ni.com

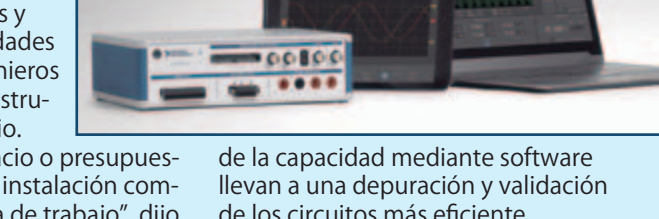

# **Módulos y microaccionadores para la construcción de robots en la oferta de TME**

Los productos de la empresa Pololu, fabricante de módulos electrónicos y componentes mecánicos para los robots, ya están disponibles en Transfer Multisort Elektronik.

**TME** ha añadido a su oferta los productos de la empresa Pololu, que está especializada en módulos electrónicos universales y componentes mecánicos utilizados, entre otros, para la construcción de robots sencillos.

La gran versatilidad y la ejecución cuidadosa hacen que los productos de Pololu se utilicen en muchos dispositivos electrónicos, no sólo en los robots. La oferta completa de Pololu

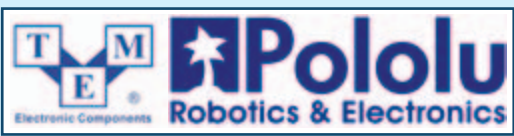

se puede encontrar en la nueva categoría en TME: Robótica.

La empresa Transfer Multisort Elektronik, TME, fue creada en el año 1990. Actualmente es uno de los más grandes proveedores europeos de componentes electrónicos, electrotécnicos, equipamiento de taller y automatismos industriales. La empresa cuenta con una plantilla de casi 350 empleados en la central en Polonia y sociedades depen-

dientes en otros países. TME ofrece más de 125 000 componentes electrónicos procedentes por los fabricantes mundiales más importantes y reconocidos, distribuyéndolos en más de 100 países del mundo.

www.tme.eu

DEL MERCADO

# **Marmitek ha presentado el MegaView 81 para la transmisión de video HDMI por CAT5/6.**

# Usa tu red doméstica ahora también para el streaming en HD

Oficialmente, el HDMI puede salvar una distancia máxima de 10 metros sin pérdida de calidad perceptible usando un cable HDMI. Inalámbricamente la señal se puede transmitir hasta un máximo de 30 metros, si no existe ningún obstáculo que perturbe la transmisión.

¿Qué hacer si quiere transmitir la señal a una distancia de más de 30 metros o si existen obstáculos, como muros por ejemplo?

Si dispone de una red doméstica, el MegaView 81 es la respuesta. Su transmisión no es perturbada por obstáculo alguno, salva una distancia de hasta 100 metros y sólo cuesta la mitad que una solución inalámbrica.

Con este dispositivo puede llevar el contenido HD (Full HD 1080p) de su TV digital, Ordenador Centro Multimedia, consola de juegos o grabador de disco duro a una distancia de hasta 100 metros y verlo en otra habitación en un TV o una pantalla de proyección.

## **¿Cómo funciona?**

Con un cable HDMI se conecta su dispositivo HDMI al emisor del MegaView 81, que inserta la señal HD en un cable

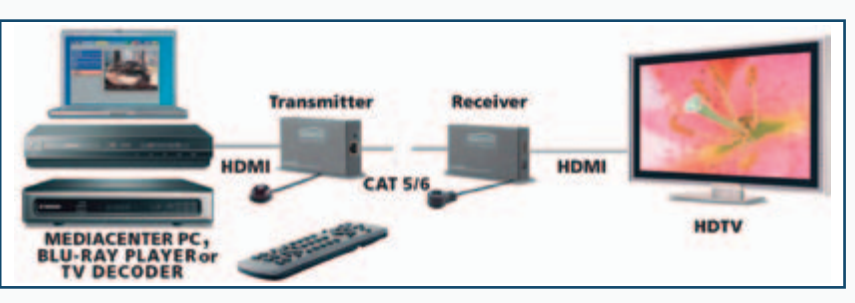

CAT5/6 o en una red doméstica (LAN). A continuación el receptor Megaview 80 recibe la señal, y a él se conecta el TV o proyector usando un cable HDMI. La función de retorno infrarroja le permite controlar los dispositivos conectados a través del televisor.

Las casas que se construyen hoy en día, cada vez más a menudo disponen de una red CAT5. Esta red también se puede usar ahora sencillamente para la transmisión de HDMI a, por ejemplo, el televisor en el dormitorio, el desván o el invernadero. Por supuesto, también existe la posibilidad de instalar cables.

#### **Las ventajas:**

• Conexión muy sencilla a la red doméstica (LAN) usando el protocolo TCP/IP.

• Un cable CAT5 cuesta solamente una fracción del cable HDMI.

• Un cable CAT5 tiene una pérdida de calidad pequeña o nula, incluso a distancia grandes.

•Los cables HDMI se manipulan con dificultad en las guías para cables (entre otras razones porque son rígidos y los conectores no se pueden quitar). Con un cable CAT5 esto es mucho más fácil. • Usando un switcher HDMI se puede conectar la señal de varios dispositivos HD al emisor MegaView 81.

• La red CAT tiene, además de esta utilidad, otros muchos usos.

#### www.marmitek.com

# **Melexis lanza un diseño de referencia para carga inalámbrica y NFC dirigido al automóvil con Freescale**

La carga inalámbrica promete a los consumidores un nuevo nivel de funcionalidad para mantener operativas las herramientas de comunicación de máxima relevancia y para mejorar el estilo de vida. Los avisos de batería baja nunca son bienvenidos pero

parecen siempre presentes ante la creciente dependencia hacia la electrónica portátil en nuestra vida personal y profesional. La combinación del transceptor NFC (Near Field Communication) de **Melexis** para el automóvil y la tecnología de carga

inalámbrica de Freescale Semiconductor permite disponer de una solución de diseño de referencia listo para usar que puede liberarnos del temido aviso de batería baja. El estándar NFC ha venido ganando en tiempos recientes una potente

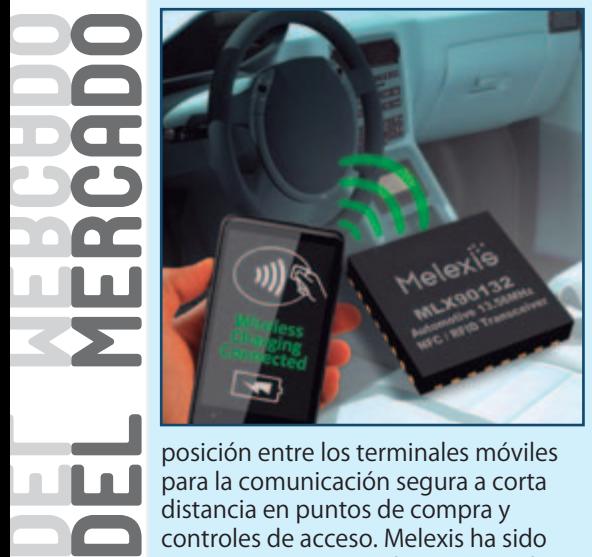

para la comunicación segura a corta distancia en puntos de compra y controles de acceso. Melexis ha sido pionera en esta tecnología para soluciones llaves electrónicas (Entry-and-Go) y acceso pasivo sin llave (Passive Keyless Entry, PKE) en los coches con la presentación de su CI transceptor NFC MLX90132. La evolución de la carga inalámbrica se está acelerando con rapidez y el diseño de referencia WCT-5WTXAUTO, desarrollado conjuntamente por Melexis y Freescale, combina los mejores atributos de ambas tecnologías. Melexis trabaja con los proveedores del sector del automóvil para la integración y el despliegue de soluciones NFC en

coches, para aplicaciones como la conexión automática de dispositivos móviles al centro multimedia (p.ej., tecnologías Wi-Fi o Bluetooth) y la identificación automática del usuario y la descarga de ajustes personales. La tecnología NFC también se puede utilizar para el control de acceso y el encendido, permitiendo que los terminales que incorporen NFC sean la "llave" para entrar y poner en marcha un automóvil. Esta dependencia en un estilo de vida inalámbrico aún es más importante que nunca que el dispositivo, bien sea un smartphone o una tableta, se conserve en estado de carga máxima. La carga inalámbrica instalada en hogares, coches, empresas y espacios públicos es la clara solución. La unión de carga inalámbrica y NFC permite ofrecer nuevas capacidades y funciones. Este diseño de referencia se dirige inicialmente a aplicaciones en el tablero de instrumentos del automóvil. Los exigentes requisitos de cualquier sistema electrónico instalado en el habitáculo de los pasajeros incluye EMC, RFI y EMI para diversas bandas de frecuencia y niveles de potencia. El diseño de referencia desarrollado conjuntamente por Melexis y Freescale demuestra la posibilidad de obtener con éxito un resultado digno

para la carretera. Este diseño se basa en el CI transceptor NFC MLX90132 de Melexis y el CI controlador MWC-T1003AVLH de Freescale. El diseño de referencia incluye todo el hardware y los drivers de software correspondientes para un comportamiento totalmente autónomo del subsistema de carga inalámbrica, controlado mediante un interface de control NFC (NFC Controller Interface, NCI) estándar. La coexistencia se gestiona en la parte de hardware por medio de un cuidadoso diseño de la antena y en la parte de software con un interface de control dedicado. El sistema puede funcionar de manera completamente autónoma o bien controlada por pilas de software NFC superiores de tipo estándar (p.ej., NFCStack+ de Stollmann). Más allá del entorno del automóvil, el diseño de referencia resulta perfecto también para una amplia variedad de mercados basados en los terminales de uso personal y que necesiten una combinación de identificación y pago seguro además de la carga de la batería. Esto incluye, por ejemplo, puntos de información y publicidad en salas de espera, restaurantes y bases de acoplamiento inalámbrico. www.melexis.com

www.freescale.com

# **MOBOTIX amplía su gama de cámaras térmicas con más innovaciones pioneras a nivel mundial**

**MOBOTIX** ha presentado los nuevos módulos de sensor térmico para la S15D; este es el primer dispositivo térmico que implementa la revolucionaria tecnología MOBOTIX de cable de vídeo dual de montaje flexible. Está disponible con todas las S15D actualizadas a la versión de software MX-V4.2.1.43.

Su cableado de vídeo flexible, su diseño resistente a la intemperie y su reducida necesidad de espacio permiten instalar los dos módulos de sensor térmico de la S15D en cualquier lugar y a una distancia de hasta 2 metros de la unidad central S15D. La ventaja de utilizar módulos de sensor térmico es que son capaces de visualizar la radiación térmica de vehículos y personas con el fin de poder detectar movimientos de forma precisa hasta a 400 metros de la cámara y en malas condiciones lumínicas y ambientales. Otra de las innovaciones pioneras en

todo el mundo de las MOBOTIX M15D y S15D es la posibilidad de combinar los dos tipos de módulo de sensor (térmico y óptico) en una sola cámara. Mientras que el sensor térmico proporciona la detección de movimientos, el sensor óptico facilita una identificación del objeto clara y nítida. Esto permite que la M15D y la S15D detecten movimiento de forma precisa en todas las condiciones lumínicas, así como disponer de una verificación visual de la persona u objeto que ha activado el evento de movimiento. Con las cámaras MOBOTIX M15D y S15D con doble lente viene incluido MxActivitySensor, un innovador software de detección de movimiento inteligente. Cuando se activa en la cámara térmica, MxActivitySensor registra los movimientos sin necesidad de luz artificial, ya sea en oscuridad total o a plena luz del día, con una precisión impresionante. Según el fundador de MOBOTIX, Dr.

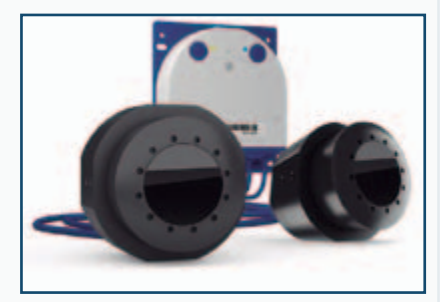

Ralf Hinkel, "MOBOTIX ha reinventado la tecnología de las cámaras térmicas convencionales para que pueda hacer más en un abanico de aplicaciones más amplio. Al igual que con todos nuestros productos, la calidad es nuestro compromiso y, por eso, podemos garantizar un MTBF (tiempo medio entre fallos, por sus siglas en inglés) de 9 años de promedio para todos nuestros sensores térmicos"

www.mobotix.com

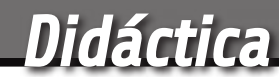

# SHIELD 1?C DE eXpansion E/S ' PARA RASPBERRY PI

Controlamos hasta 64 salidas a relé y leemos un máximo de 64 entradas digitales utilizando solo dos líneas de la Raspberry Pi: las del bus I²C.

resentamos un nuevo shield para Raspberry Pi basado en el integrado MCP23017 que permite aumentar el número de entradas/salidas digitales para ponerlas a disposición de nuestras aplicaciones. El shield de expansión aquí descrito permite disponer de ocho entradas y otras tantas salidas digitales. El estado de las ocho entradas viene P

representado por un LED para cada una. Cada una de las ocho salidas controla un relé al que se pueden conectar cargas externas. En cada una de las salidas está presente también un LED, que hace visible su estado. Para acceder a las entradas/salidas del shield se utiliza el bus I 2 C. El direccionamiento del shield es configurable mediante un DIP Switch

a tres posiciones, permitiendo la conexión y la gestión de un máximo de ocho shield simultáneamente, cada uno con una dirección diferente; esto permite expandir el sistema hasta un total de 64 entradas y 64 salidas controlables individualmente. En este artículo os presentamos también la librería Wiring-PI2, una librería Open Source en

# marco magagnin

licencia GNU LGPLv3 utilizable en Python, que permite acceder a las entradas individuales y manejarlas de un modo decididamente simple. Recordamos que el shield de expansión presentado en este artículo convive tranquilamente con los otros shield que presentaremos y también con algunos diseñados por terceras partes. Una gran cantidad de posibilidades de conexiones que permiten la realización de aplicaciones capaces de gestionar ambientes también notablemente complejos. La realización de aplicaciones de este tipo requiere un salto de nivel respecto a los proyectos que hemos presentado hasta ahora. Principalmente es necesario proyectar y realizar arquitecturas software capaces de disociar el uso físico de dispositivos externos con respecto a los módulos de procesamiento reales. En particular, necesitamos realizar programas capaces de reaccionar a los "eventos" externos generados por las entradas y los sensores a ellas conectados que, generalmente, se presentan en modo asíncrono. Es también

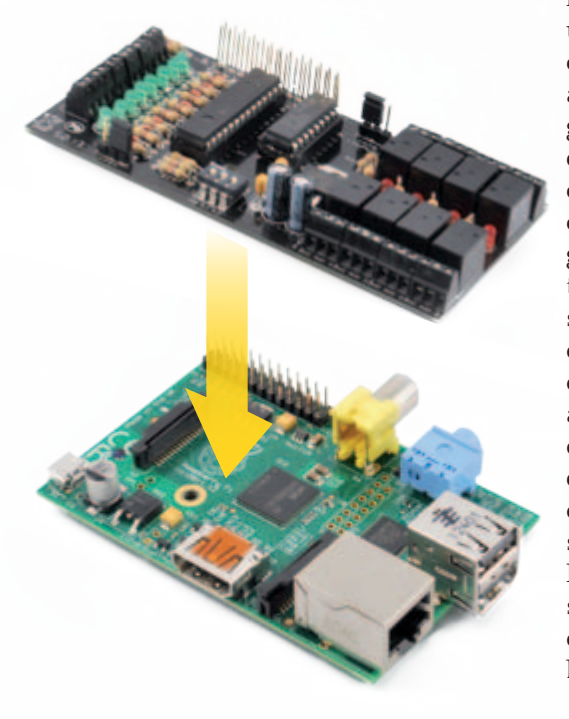

necesario proyectar correctamente los programas que gestionan los periféricos que inciden sobre el mismo recurso de comunicación. Por ejemplo, diferentes aplicaciones pueden querer acceder a diferentes periféricos que utilizan el mismo bus I2 C: es precisamente el caso del shield de expansión que presentamos en este artículo. Si una aplicación está ya utilizado el bus, para leer o escribir el estado de un E/S de su "competencia", las otras aplicaciones que requieren utilizar el mismo bus para gestionar sus propias E/S, encontrándolo ocupado (busy), no podrán hacer otra cosa que pasar a error. La primera solución que podría venir en mente sería realizar una única enorme aplicación que gestione todas las funcionalidades en modo monolítico, un poco como un enorme microcontrolador. Es fácil de entender que este modo de proceder comporta más aspectos negativos que positivos: rigidez de la aplicación, dificultad de diseño, realización, mantenimiento y actualización, dificultad de temporización tras las diferentes partes, fragilidad (si una parte, aunque sea insignificante, acaba en error, cae toda la aplicación). Para resolver una exigencia de aplicación de este tipo es necesario aplicar arquitecturas capaces de soportar aplicaciones concurrentes y colaborativas y de gestionar las comunicaciones entre los diversos actores, basado en servidores que orquestan el uso de recursos para compartir y donde las diferentes funcionalidades aplicativas tienen que ser realizadas como clientes que requieren el uso de los recursos "centralizados" mediante peticiones basadas sobre protocolos compartidos. Hay muchas alternativas posibles: socket TCP/IP, funcionalidad base de datos, simples colas y cosas así. Lo importante es que los mecanis-

mos de comunicación sean capaces de gestionar correctamente el fenómeno, por ejemplo generando código o gestionando "semáforos" y "bloques" para coordinar correctamente las peticiones de los clientes. Los clientes, finalmente, cuando tienen necesidad de acceder a uno de los recursos gestionados de forma centralizada, no tienen que acceder directamente pero tienen que utilizar el canal de comunicación predefinido por aquel recurso, con el protocolo y la modalidad prevista. En resumen, en el modo embebido el diseño no debe ser referido a la misma aplicación pero debe tener en cuenta la arquitectura que se quiere realizar, en su totalidad. ¿Mejor o peor respecto a los microcontroladores? Esta pregunta no tiene una respuesta definitiva. Depende de lo que se quiere realizar y de los requisitos asociados. Seguramente, en un futuro, nos encontraremos siempre más en la necesidad de integrar y hacer colaborar estos dos ambientes, junto a otros como FPGA y PLC. Desde los próximos números de la revista empezaremos a afrontar este tipo de problemáticas, quizás más conectados a la disciplina "informática" que a la electrónica, pero quizás, como habíamos sostenido muchas veces, debemos lidiar con la necesidad, para quién realiza aplicaciones basadas sobre dispositivos electrónicos destinados al mundo "embebido", de ampliar las competencias propias también al mundo de la informática y de la gestión de las redes de comunicación.

# eSquema eléctrico

El circuito está proyectado alrededor del integrado MCP23017, de Microchip, que ofrece 16 entradas/ salidas digitales direccionadas mediante el bus I2 C. De esta forma, podemos direccionar las ocho

[esquema ELÉCTRICO] [esquema ELÉCTRICO]

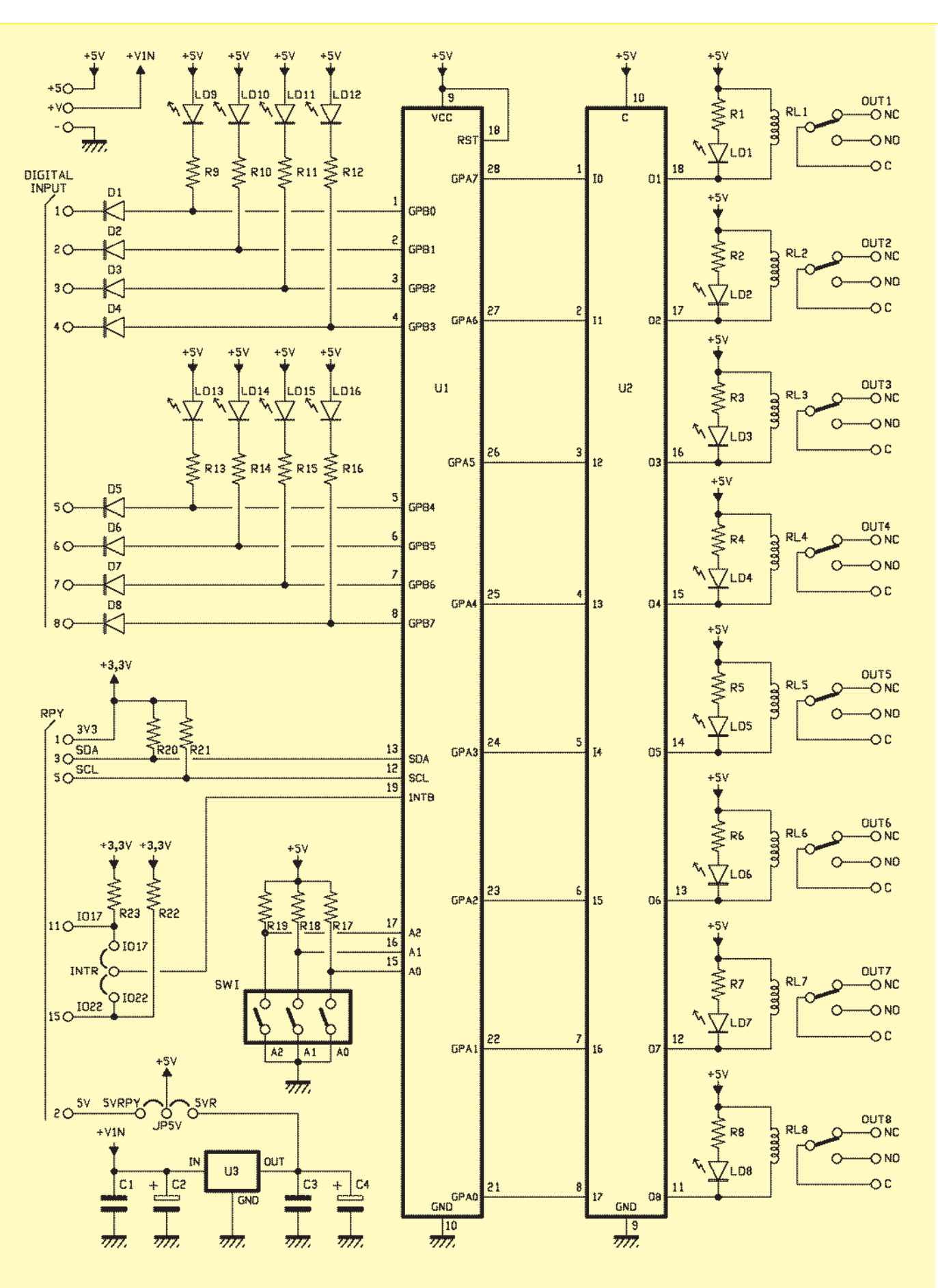

# [plano de MONTAJE]

# **Lista de materiales:**

R1÷R16: 470 ohm R17÷R23: 4,7 kohm C1, C2: 100 nF multicapa C3, C4: 100  $\mu$ F/16 V electrolítico D1÷D8: 1N4148 LD1÷LD8: LED 3 mm rojo LD9÷LD16: LED 3 mm verde SW1: Dip-Switch 3 vías RL1÷RL8: Relé miniatura 5V U1: MCP23017-E/SP U2: ULN2803 U3: 7805

#### Varios:

- $-$  Zócalo  $14+14$
- $-$  Zócalo  $9+9$
- Tira de 3 pines macho (2 pz.)
- Jumper (2 pz.)
- Conector hembra 2x13 cod. CTF/13+13
- Terminal 2 polos paso 2,54 mm (6 pz.)
- Terminal 3 polos paso 2,54 mm (8 pz.)
- Torreta M/F 18 mm
- Tuerca 3 MA
- Tornillo 8 mm 3 MA
- Circuito impreso

entradas y las ocho salidas digitales de nuestro shield utilizando solo los dos pines del conector de Raspberry Pi que forman el bus I2 C. Obviamente el bus no es utilizado en modo exclusivo por nuestro shield, se pueden conectar otros periféricos siempre que estén configurados con direcciones diferentes.

El integrado MCP23017 (U1 en el mismo esquema eléctrico) pone a disposición del usuario 16 líneas de E/S (I/O) subdivididas en dos bancos de ocho, denominados GPA y GPB. Cada una de las líneas del integrado es configurable individualmente como entrada o como salida. En nuestro shield, el banco GPA está completamente dedicado a la gestión de las salidas a relé mientras que el banco GPB está dedicado a la gestión de las entradas digitales. Las líneas de salida digital, provenientes del banco GPA del integrado MCP23017, están unidas a los pines de entrada del integrado U2, un ULN2803, especialmente diseñado para controlar cargas inductivas, como las bobinas de los relés.

En el interior del integrado, cuyo esquema es visible en la **Fig. 1**, están presentes ocho etapas Darlington conectadas con los emisores en común (conectadas en el pin 9) y los colectores a las salidas, cada una de las cuales puede proporcionar hasta 500 mA. Como inciso, aunque no es nuestro caso, para controlar cargas que requie-

ren corrientes superiores a los 500 mA, pueden ser conectados en paralelo más etapas del integrado. En el interior del chip están presentes también diodos de protección, necesarios para controlar cargas inductivas. Aplicaciones típicas son el control de motores, el accionamiento de relés, solenoides, lámparas, etc. Las entradas 1-8, caracterizadas por una alta impedancia de entrada, pueden ser excitadas directamente desde los puertos de E/S de un microcontrolador o de un integrado como el MCP23017. Pero volvamos a nuestro esquema eléctrico. Analicemos una sola línea de salida de las 8 disponibles en cuanto que el esquema de las otras 7 se repite de forma idéntica. Cuan-

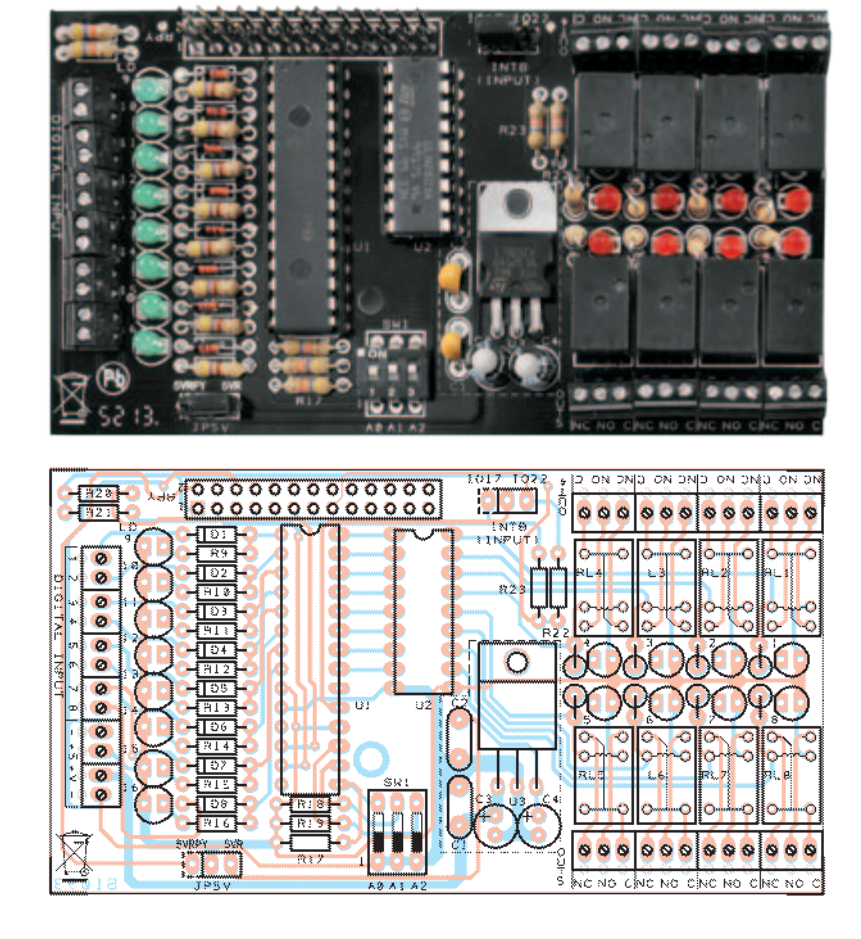

do, por ejemplo, el pin GPA7 se encuentra a nivel lógico alto (más de 2,5V hasta 5V), la base del transistor Darlington conectada con la entrada 1 del integrado ULN2803, es polarizada mediante el divisor resistivo RA, RB y RC, visible en el esquema de la **Fig. 1**. En esta condición el transistor está en saturación y su colector se lleva a un potencial de pocas centenas de milivoltios, dejando fluir la corriente en la bobina del relé. El estado de conducción del transistor produce también el encendido del LED LD1, polarizado por medio de la resistencia R1. Cuando el pin GPA7 se encuentra a nivel lógico bajo, el Darlington correspondiente se encuentra en estado de corte, y entonces su colector, como un interruptor abierto, no permite el paso de corriente en la bobina del relé. También el LED, al no estar alimentado, no se enciende. El diodo DA sirve para suprimir la extracorriente inversa generada de la bobina del relé cuando pasa del estado excitado al estado de reposo, tensiones que podrían dañar el transistor. En los terminales de tornillo de la tarjeta están disponibles todos los terminales del relé: el terminal central C, el terminal "normalmente cerrado" NC y el "normalmente abierto" NO. La conexión de los terminales es visible en el plano de montaje. Como ya comentamos, las entradas digitales están conectadas a los pines del banco GPB del integrado MCP23017. También en este caso la descripción de un módulo vale para todos los demás. Tomemos la entrada digital 1, que está conectada al pin GPB0. La resistencia de pull-up R9, en reposo, mantiene la entrada a nivel alto. De hecho está conectada al positivo de la tensión de alimentación a través del LED LD9 que, en este estado, permanece apagado. El diodo D1

sirve para proteger la entrada del integrado, limitando a 5V la tensión máxima que puede llegar al pin de entrada. En efecto, aplicando una tensión superior, D1 no conduce más y el pin GPB0 "ve" solamente los 5V de la alimentación, por efecto de la presencia de R9/LD9. Esta configuración permite hacer funcionar el circuito con niveles lógicos en entrada de 12 voltios o más, salvaguardando siempre las entradas. Todas las entradas digitales tienen la masa en común, que corresponde al negativo de alimentación; negativo y positivo están presentes también sobre dos contactos del terminal, de manera que están fácilmente disponibles los 5V con los que proporcionar alimentación a los circuitos externos. El shield requiere una alimentación externa con una tensión comprendida entre 9 y 12V, separada respecto de Raspberry Pi, ya que la salida a 5V de esta última no es capaz de proporcionar la corriente necesaria a la alimentación del shield. El circuito integrado U2 (LM7805) regula y estabiliza la tensión de entrada para proporcionar los 5 V necesarios para la tarjeta. El shield, sin embargo, es capaz de alimentar Raspberry Pi. Si se quiere mantener separadas las alimentaciones del shield y de la tarjeta Raspberry Pi, el puente JP5V tiene que posicionarse entre el pin central y el pin 5VR. Para hacer que el alimentador del shield alimente también la tarjeta Raspberry Pi, el puente JP5V tie-

ne que estar posicionado entre el pin central y el pin 5VRPY. La salida INTB, que permite gestionar la interrupción proveniente de las entradas del banco GPB puede conectarse, mediante el puente INTR, a GPIO22 o GPIO17 de Raspberry Pi, de manera que esté disponible a eventuales aplicaciones. El Dip Switch conectado a los pines A0, A1 y A2 del integrado, permite definir la dirección I 2 C asignada al integrado. En el plano de montaje se puede ver la disposición de los componentes. La única sugerencia, aparte de las precauciones normales, es posicionar el conector doble denominado RPY de modo que distancie el circuito impreso del shield del de la Raspberry Pi para que nos permite el montaje "en paquete" en el caso en que se

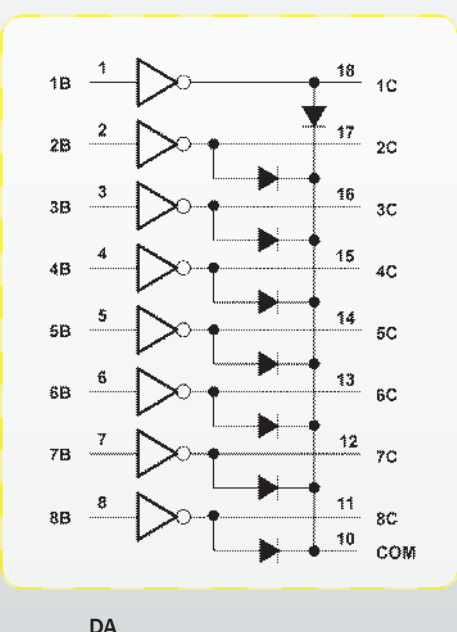

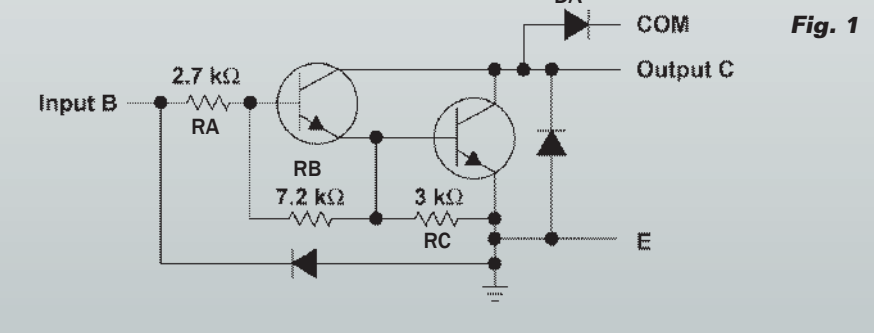

# Adaptador con terminales para Raspberry Pi

El shield adaptador para Rasperry Pi (FT1104) simplifica el camino a quien desea experimentar las posibilidades del mundo embebido. Permite realizar circuitos o conectar periféricos externos sin necesidad de realizar circuitos impresos o de tener que utilizar el soldador. El shield está dotado de terminal a 26 polos, tira de pines M/H de paso 2,54 mm y conector macho de 26 pines, que llevan al exterior todas las líneas E/S presentes en el conector de 26 pines de la placa Raspberry Pi. El conector pasante de 26 contactos del shield permite instalar sobre él otros shields en "cascada" para realizar complejas aplicaciones multifuncionales. Utilizando el cable plano incluido en el kit del shield y el adaptador FT1072K (no incluido), es posible conectar de manera muy simple la Raspberry Pi a una breadboard común sobre la que haya realizado la propia aplicación. La ventaja principal de esta solución es la gran flexibilidad de uso al tiempo que una mayor seguridad de uso de los GPIO, que quedan protegidos del riesgo de cortocircuito o contactos accidentales entre los pines o con otras partes metálicas de la Raspberry Pi. Estos productos están disponibles en nuestra web (www.nuevaelectronica.com).

Raspberry Pi son simplemente pasantes.

## Uso práctico del shield

Conectamos el shield sobre la tarjeta Raspberry Pi, prestando atención a la correspondencia de los pines de los respectivos conectores y verificando que la parte inferior del shield no esté en contacto con los conectores USB o Ethernet. En caso de duda, protegemos los conectores mismos con la cinta aislante. Conectamos un alimentador de 9 Vcc a los terminales de alimentación del shield (+V y -) y alimentamos la tarjeta Raspberry Pi. Para comunicar con el integrado MCP23017 es necesario utilizar el bus I<sup>2</sup>C y por consiguiente debemos activar el módulo de gestión del mismo bus que, como ya sabéis, si nos seguís en la revista, en la instalación predefinida de Raspbian, está deshabilitada. Para quién nos sigue habitualmente, esta operación no supone un problema; para quién es nuevo en el ambiente Raspbian, el sistema operativo GNU/Linux de Raspberry Pi, le dirigimos a las indicaciones que aparecen en el libro "Raspberry Pi il mio primo Linux embedded" (en italiano, vendido por www.futurashop.it) o la documentación disponible en www.raspian.org. En el artículo describimos solo las operaciones

quiera utilizar conjuntamente a otros shield de expansión o, por citar otro, el shield GSM que presentaremos en breve. La posibilidad de "amontonar" más tarjetas viene dada por el hecho que el integrado MCP23017 está conectado al GPIO de la Raspberry Pi únicamente con los pines correspondientes a la comunicación I2 C y a las eventuales alimentaciones. Todos los otros pines de la

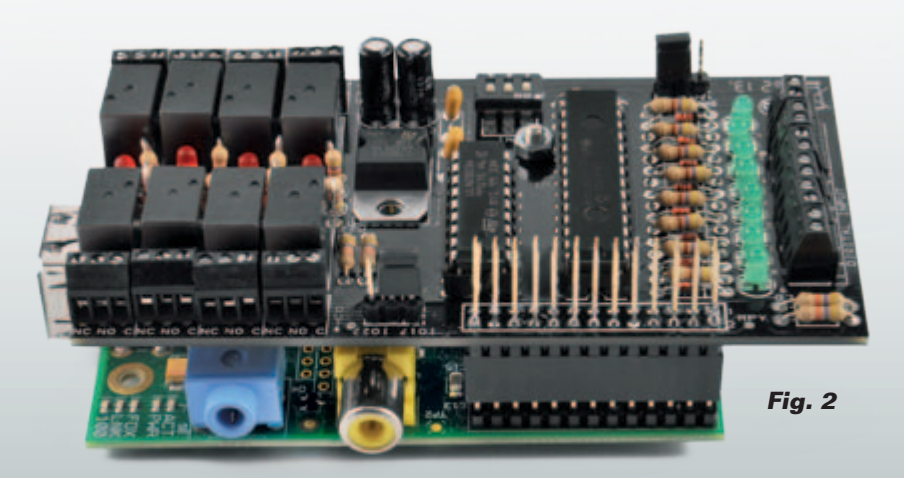

específicas para utilizar el shield de I/O. Recordamos que para los artículos de la revista dedicada a Raspberry Pi hemos adoptado el sistema operativo Raspbian (en constante actualización y mejora) y a los instrumentos de gestión remota, mediante protocolo SSH, utilizando PuTTY (o KiTTY) y WINScp para la conexión. Entonces, posicionamos todos los DIP switch de direccionamiento del shield en "ON" (GND), el jumper JP5V en la posición 5VR (alimentación separada), montamos el shield sobre el conector de Raspberry Pi, realizamos todas las conexiones y aplicamos tensión. ¿Nada de humo? ¡Bien, estamos en el buen camino! Ahora debemos habilitar el driver para la gestión del bus I<sup>2</sup>C, instalar la librería Python para la gestión del integrado MCP23017 y realizar los primeros programas para comprobar que todo funciona como debe ser. Recordemos brevemente el proceso para actualizar el sistema operativo y habilitar el driver para el bus I<del>'</del>C: primero utilizamos PuTTY para abrir una ventana de terminal, nos registramos como el usuario "root" y tecleamos los comandos

necesarios para actualizar la base de datos de los paquetes del sistema operativo:

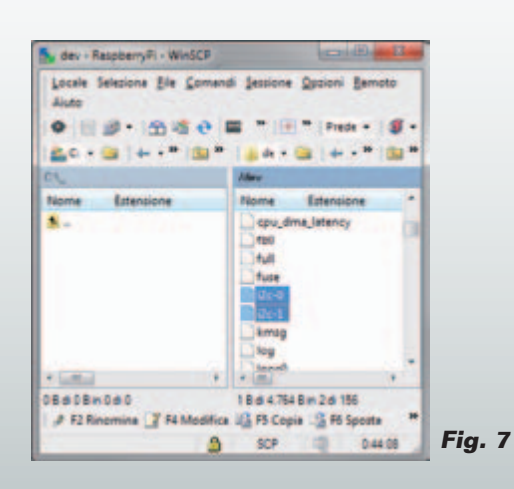

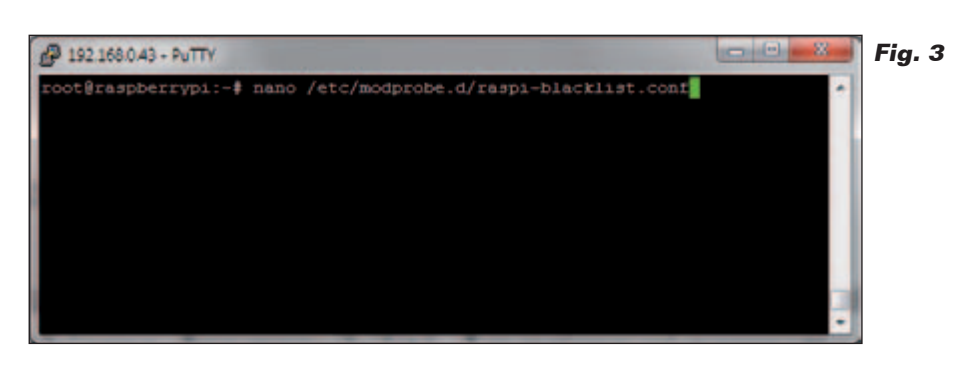

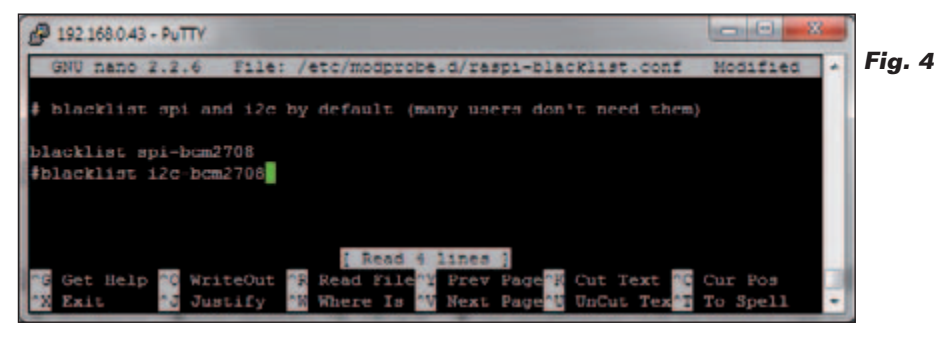

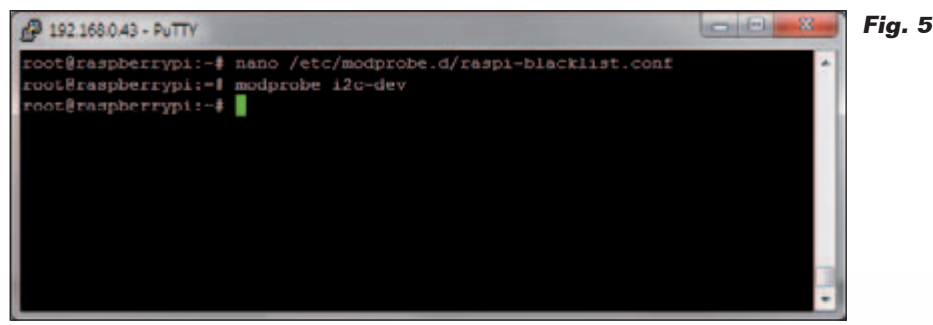

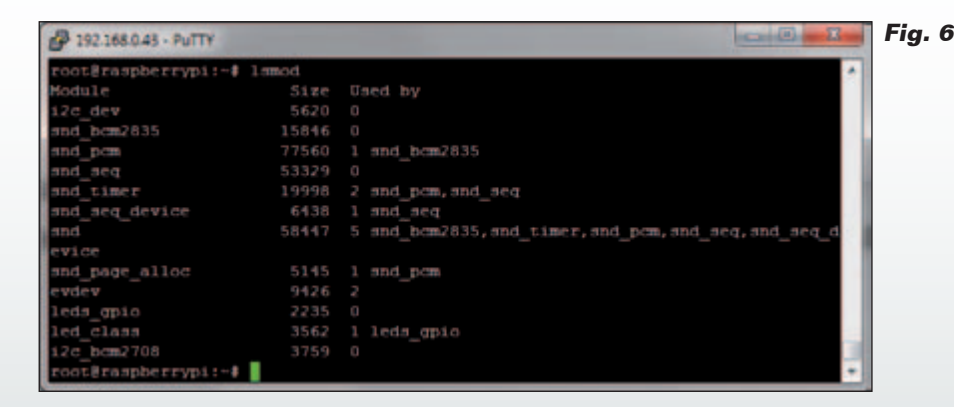

*apt-get update*

*apt-get upgrade* Para… resucitar y hacer utilizable el módulo de gestión del bus I2 C es necesario quitarlo de la *blacklist* que lo tiene "prisionero" y después "añadirlo" al conjunto de

módulos reconocidos por *kernel*. Abramos el archivo de configuración que contiene el elenco de módulos *blacklisted* (en la lista negra), con el comando (**Fig. 3**):

*nano /etc/modprobe.d/raspi-blacklist.*

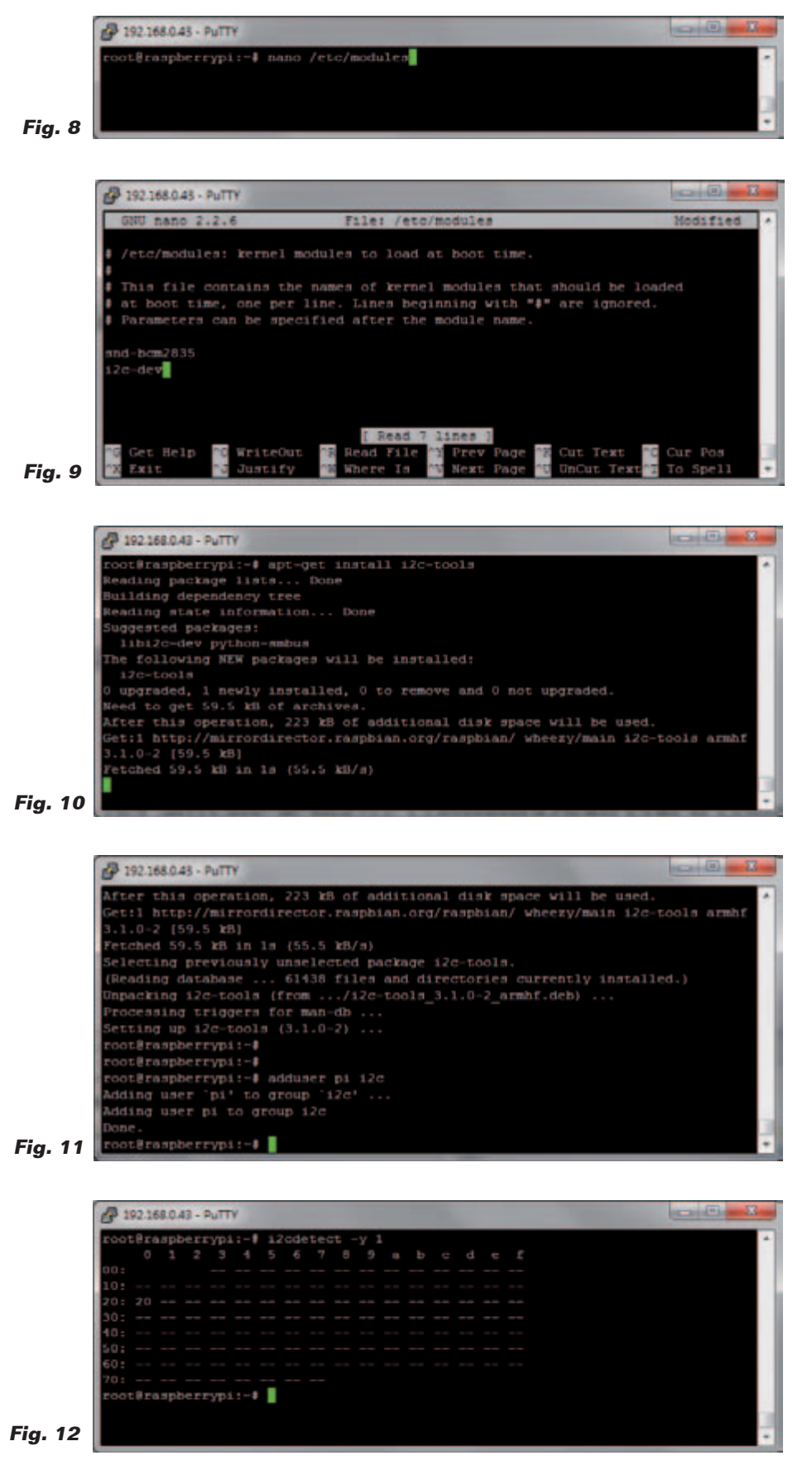

#### *conf*

Nano es un editor de texto mínimo que funciona en ambiente terminal.

Eliminamos el modulo I2 C de la *blacklist* eliminando la línea o, como hemos preferido nosotros, comentándola con un "#" (**Fig. 4**). Pulsamos Ctrl-x y después "y" a la solicitud de guardar el archivo, después de las modificaciones. Ejecutamos un *reboot* para hacer efectivas las modificaciones. Ahora debemos hacer de manera que el módulo "liberado" sea cargado y llegue a ser parte integrante del *kernel*. Para esta operación tenemos dos posibilidades: la primera nos permite cargar el módulo por comando, y tiene validez para todo el tiempo en el cual RaspberryPi se mantenga encendido. Al siguiente arranque, el módulo tendrá que ser cargado nuevamente por comando. La segunda posibilidad nos permite cargar el módulo, en automático, al *boot* del sistema operativo, y hacerlo enseguida disponible a las aplicaciones, condición indispensable en un sistema *server unattended* (servidor desatendido). La primera posibilidad requiere

el uso del comando modprobe. Escribimos (**Fig. 5**):

### *modprobe i2c-dev*

Podemos ver el éxito de la activación de los driver con el comando que muestra la lista de todos los módulos instalados (**Fig. 6**):

#### *lsmod*

Dado que en Linux todo (o casi) es un archivo si vamos en la carpeta /dev vemos aparecer los archivos de conexionado a los device i2c-0 y i2c-1 (**Fig. 7**). El comando modprobe permite

cargar y descargar los módulos en tiempo de ejecución (*run time*) y mantiene sus efectos siempre que la RaspberryPi esté encendida. En caso de apagado, o aunque sea solo *reboot*, los módulos adjuntos deberán ser recargados manualmente.

Esta condición no es adecuada a funcionar con una aplicación independiente (*stand alone*), que tiene que funcionar en modo automático.

El comando modprobe, con la opción remove, puede ser utilizado para desactivar un módulo cargado previamente.

#### *modprobe -r i2c-dev*

Si se desea que el módulo i2cdev sea cargado al encender la RaspberryPi, es necesario habilitar la carga permanente, que se realiza modificando el archivo de configuración */etc/modules*, que contiene la lista de los driver para cargar al momento del boot. En caso contrario debemos recordarnos de cargar el módulo a cada encendido con modprobe. Para modificar el archivo podemos usar el comando (**Fig. 8**):

#### *nano /etc/modules*

y añadir una nueva línea, al archivo de configuración, que contenga el comando (**Fig. 9**):

#### *i2c-dev*

Pulsar CTRL-x y después "y" para guardar las modificaciones al archivo y salir. Ahora instalamos el paquete i2ctools, que nos proporciona una serie de funciones utilizables a línea de comando para verificar el funcionamiento del bus I2 C, como siempre, no antes de haber actualizado la lista de paquetes de la distribución con el comando:

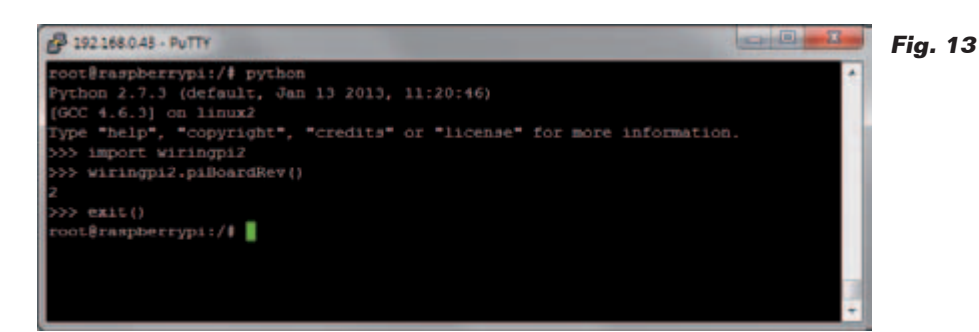

#### *apt-get update*

Sigamos con el comando (**Fig. 10**):

*apt-get install i2c-tools* Añadimos nuestro usuario pi al grupo I2 C (**Fig. 11**), con:

#### *adduser pi i2c*

Para activar las nuevas configuraciones, realizamos el *reboot* de la Raspberry Pi con el comando:

### *reboot*

Después que la RaspberryPi se ha reiniciado, os habéis conectado nuevamente con PuTTY; ejecutado, si es necesario, el comando modprobe i2c-dev, verificamos si el integrado es visible sobre el bus I2 C con el comando:

*i2cdetect -y 0* per RaspberryPi rev. 1

o con el comando:

*i2cdetect -y 1* per RaspberryPi rev. 2

Deberéis obtener un resultado similar al que aparece en **Fig. 12,**  donde la dirección 0x20 identifica el integrado MCP23017. Ahora es tiempo de instalar la librería par la gestión del integrado MCP23017. Hemos optado por la librería wiringpi2, un excelente sistema de gestión del GPIO de Raspberry Pi escrita en C por Gordon "Drogon" Henderson y "adaptada" al uso con el lenguaje Python por Phil "Gadgetoid" Howard. Esta librería, distribuida con licencia GNU LGPLv3, incluye diferentes módulos, para el uso de integrados específicos que utilizan los buses I2 C y SPI: uno de estos es el MCP23017, utilizado en nuestro shield. El enfoque adoptado en la librería para el uso con el MCP23017 es asignar una referencia numérica a cada pin de entrada/salida del integrado. La numeración parte de un número definido a placer, haciendo posible utilizar más de un integrado sobre una misma tarjeta, cada uno con los pines reconocibles por distinto intervalo de numeración. Como veremos dentro de poco, nosotros hemos asignado un intervalo de números a los pines del integrado que toman los valores a partir de 65, para el pin GPA0, al 80 para el pin GPB7.

Antes de describir cualquier ejemplo de uso de la librería, procedemos a instalarla. La librería wiringpi2 está disponible como paquete (*package*) adjunto al lenguaje Python. Para gestionar los paquetes de Python necesitamos el gestor de paquetes Python "pip". Pip es un acrónimo recursivo que proviene de "Pip Installs Python". En orden, instalamos el paquete "pip" y después, la librería "wiringpi2". Actualizamos de nuevo la lista de paquetes de la distribución con el comando:

#### *apt-get update*

Instalamos las dependencias re-

# Listado 1

```
#!/usr/bin/python
# rele_test.py
import wiringpi2 as wiringpi # importa librería wiringpi2
from time import sleep 
pin_base = 65 # impone la numeración de los pines a partir del 65 
                      # dirección obtenida con los pines A0, A1, A2 a GND
wiringpi.wiringPiSetup() # inizialización librería wiringpi2
wiringpi.mcp23017Setup(pin_base,i2c_addr) # impone pin y dirección i2c 
wiringpi.pinMode(65, 1) # pone GPA0 como salida 
wiringpi.digitalWrite(65, 0) # pone GPA0 a 0 (0V, off) 
wiringpi.pinMode(66, 1) # pone GPA1 como salida
wiringpi.pin.com/co/ = /<br>wiringpi.digitalWrite(66, 0) # pone GPA1 a 0 (0V, off)
wiringpi.pinMode(67, 1) # pone GPA2 como salida 
wiringpi.digitalWrite(67, 0) # pone GPA2 a 0 (0V, off) 
wiringpi.pinMode(68, 1) # pone GPA3 como salida
wiringpi.pinnode(00, 1)<br>wiringpi.digitalWrite(68, 0) # pone GPA3 a 0 (0V, off)
wiringpi.pinMode(69, 1) # pone GPA4 como salida
wiringpi.digitalWrite(69, 0) # pone GPA4 a 0 (0V, off)<br>wiringpi.pinMode(70, 1) # pone GPA5 como salida
wiringpi.pinMode(70, 1) # pone GPA5 como salida<br>wiringpi.digitalWrite(70, 0) # pone GPA5 a 0 (0V, off)
wiringpi.digitalWrite(70, 0)wiringpi.pinMode(71, 1) # pone GPA6 como salida
wiringpi.digitalWrite(71, 0) \qquad # pone GPA6 a 0 (0V, off)
wiringpi.pinMode(72, 1) # pone GPA7 como salida
wiringpi.digitalWrite(72, 0) # pone GPA7 a 0 (0V, off)
wiringpi.pinMode(73, 0) # pone GPB0 como entrada
wiringpi.pullUpDnControl(73, 0) # pull-up y pull-down internos desactivados
wiringpi.pinMode(74, 0) # pone GPB1 como entrada
wiringpi.pullUpDnControl(74, 0) # pull-up y pull-down internos desactivados<br>wiringpi.pinMode(75, 0) # pone GPB2 como entrada
                                   # pone GPB2 como entrada
wiringpi.pullUpDnControl(75, 0) # pull-up y pull-down internos desactivados<br>wiringpi.pinMode(76, 0) # pone GPB3 como entrada
                                 # pone GPB3 como entrada
wiringpi.pullUpDnControl(76, 0) # pull-up y pull-down internos desactivados<br>wiringpi.pinMode(77, 0) # pone GPB4 como entrada
                                   # pone GPB4 como entrada
wiringpi.pullUpDnControl(77, 0) # pull-up y pull-down internos desactivados<br>wiringpi.pinMode(78, 0) # pone GPB5 como entrada
                                 # pone GPB5 como entrada
wiringpi.pullUpDnControl(78, 0) # pull-up y pull-down internos desactivados 
wiringpi.pinMode(79, 0) # pone GPB6 como entrada
wiringpi.pullUpDnControl(79, 0) # pull-up y pull-down internos desactivados<br>wiringpi.pinMode(80, 0) # pone GPB7 como entrada
                                   # pone GPB7 como entrada
wiringpi.pullUpDnControl(80, 0) # pull-up y pull-down internos desactivados 
try: 
      while True: 
          if not wiringpi.digitalRead(73): # lógica invertida (pull-up externo) 
              wiringpi.digitalWrite(65, 1) # impone GPA1 a 1 (3V3, on) 
           else: 
             wiringpi.digitalWrite(65, 0) # impone GPA1 a 0 (0V, off)
           if not wiringpi.digitalRead(74): 
              wiringpi.digitalWrite(66, 1) 
           else: 
              wiringpi.digitalWrite(66, 0) 
           if not wiringpi.digitalRead(75): 
              wiringpi.digitalWrite(67, 1) 
           else: 
              wiringpi.digitalWrite(67, 0) 
           if not wiringpi.digitalRead(76): 
              wiringpi.digitalWrite(68, 1) 
           else: 
              wiringpi.digitalWrite(68, 0) 
           if not wiringpi.digitalRead(77): 
              wiringpi.digitalWrite(69, 1) 
           else: 
              wiringpi.digitalWrite(69, 0) 
           if not wiringpi.digitalRead(78): 
             wiringpi.digitalWrite(70, 1) 
           else:
```
queridas por el paquete pip, con:

*apt-get install python-dev*

y finalmente el paquete pip mismo: *apt-get install python-pip* Ahora, utilizando el gestor de paquetes pip podemos instalar la librería propiamente:

#### *pip install wiringpi2*

Terminado este proceso, podemos verificar si todo ha funcionado correctamente. Abramos el intérprete Python en línea de comandos, escribimos simplemente "python" en el prompt de la ventana del terminal, y verificamos la correcta instalación de la librería wiringpi2 tecleando las instrucciones (**Fig. 13**):

## *import wiringpi2 wiringpi2.piBoardRev()*

La respuesta, que contiene el número de versión de la librería, nos confirma que todo funciona correctamente.

Ahora utilizaremos la librería para realizar algún programa de ejemplo. El primer programa, visible en el **Listado 1**, permite enganchar cada pin de entrada del banco GPB del integrado, al correspondiente pin de salida del banco GPA. Los comentarios non deberían dejar dudas sobre la lógica del programa, entonces describimos únicamente las instrucciones "try: - except:", introducidas por primera vez en nuestros artículos. Estas instrucciones permiten "tender una trampa" los errores. Si incluimos un conjunto de instrucciones dentro de un grupo "try:" (prueba), en caso de error el programa, en vez de interrumpir la ejecución, intercepta el error y dispara las instrucciones contenidas en

*(Continúa)*

el interior del grupo "except:". En este grupo, en nuestro caso, hemos insertado las instrucciones necesarias para reportar todos los pines del integrado configurados como entrada. Este mecanismo funciona también cuando se interrumpe el bucle principal del programa con CTRL-c. Para probar el programa podemos conectar pulsadores entre la masa y cada pin de entrada del shield; como alternativa podemos conectar un terminal de un puente de cable al terminal de masa y con el otro terminal tocar los conectores de los terminales de entrada. Con el instrumento WINScp, copiamos el programa del **Listado 1** en una carpeta de la Raspberry Pi dentro de la carpeta */home*: por ejemplo, */home/Rele*. Damos un nombre al programa: por ejemplo "rele-test.py". Posicionémonos en la carpeta */home/ Rele* y lanzamos el programa con el comando:

## *python rele-test.py*

Ahora, llevando a masa (con los pulsadores o el jumper) las entradas del shield, veremos encenderse los LED y cerrarse los relé de las correspondientes salidas, por todo el tiempo durante el cual la entrada esté conectada a masa. Para terminar el programa, damos al comando CTRL-c (**Fig. 14**). Como hemos descrito en la parte introductoria del artículo, este programa, cuando funciona, mantiene ocupado constantemente el bus I<sup>2</sup>C, impidiendo a otros programas el acceso. Para superar tales problemas es necesario desacoplar el uso del bus respecto a los programas.

Un método es el escribir programas que vinculen el bus únicamente por el tiempo necesario para ejecutar las acciones requeridas, y después lo liberen para

Listato  $1 -$  segue

```
 wiringpi.digitalWrite(70, 0) 
          if not wiringpi.digitalRead(79): 
             wiringpi.digitalWrite(71, 1) 
          else: 
             wiringpi.digitalWrite(71, 0) 
          if not wiringpi.digitalRead(80): 
             wiringpi.digitalWrite(72, 1) 
          else: 
             wiringpi.digitalWrite(72, 0) 
         sleep(0.05)
except: 
     wiringpi.digitalWrite(65, 0) # pone GPA1 a 0 (0V, off) 
     wiringpi.pinMode(65, 0) # pone de nuevo GPA1 como entrada
      wiringpi.digitalWrite(66, 0) 
     wiringpi.pinMode(66, 0) 
     wiringpi.digitalWrite(67, 0) 
    wiringpi.pinMode(67, 0)
     wiringpi.digitalWrite(68, 0) 
     wiringpi.pinMode(68, 0) 
     wiringpi.digitalWrite(69, 0) 
      wiringpi.pinMode(69, 0) 
     wiringpi.digitalWrite(70, 0) 
     wiringpi.pinMode(70, 0) 
      wiringpi.digitalWrite(71, 0) 
      wiringpi.pinMode(71, 0)
```
dejar el campo libre a otros que lo requieran. Os ofrecemos un ejemplo de esta solución en el **Listado 2** y en el **Listado 3**. La solución propuesta está compuesta por un programa, para lanzar una sola vez al encender la Raspberry Pi, para inicializar el integrado MCP23017 y configurar los pines en el modo requerido por el shield. El segundo programa se lanza cada vez que se desea modificar el estado de un pin de salida. En nuestro ejemplo, lo lanzaremos en momentos temporales definidos utilizando el

 wiringpi.digitalWrite(72, 0) wiringpi.pinMode(72, 0)

print ' print "fine"

> planificador cron. En este modo podremos realizar una aplicación temporizada como un sistema de irrigación o un sistema de control luces día/noche. El programa del **Listado 2** se deriva de la parte de configuración inicial del programa mostrado en el **Listado 1**. También el programa presentado en el **Listado 3** parte de fragmentos de código del **Listado 1** añadiendo la posibilidad de recibir parámetros del exterior. En nuestro caso hemos previsto dos: el nombre del pin del cual queremos modificar el estado, en

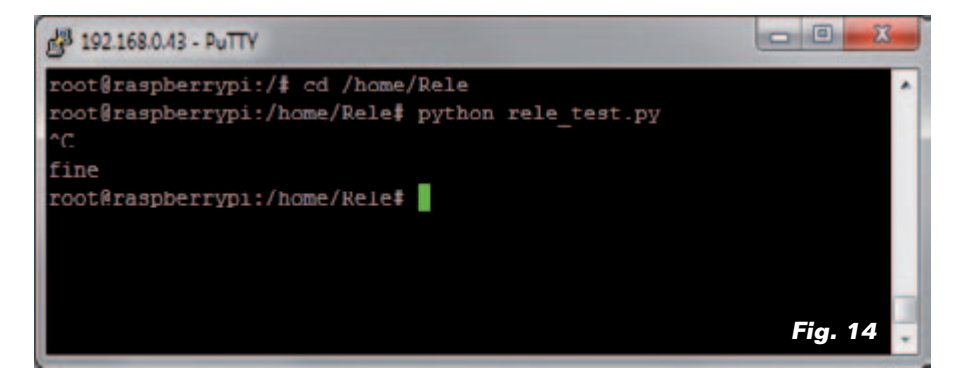

# Listado 2

```
#!/usr/bin/python
# rele_set.py
import wiringpi2 as wiringpi # importa libreria wiringpi2
from time import sleep 
import sys
pin_base = 65 \# impone la numeración de los pines a partir del 65<br>i2c addr = 0x20 \# dirección obtenida con los pines A0, A1, A2 a GND
                  # dirección obtenida con los pines A0, A1, A2 a GND
try:<br>wiringpi.wiringPiSetup()
                                               # inicializa librería wiringpi2
   wiringpi.mcp23017Setup(pin_base,i2c_addr) # impone pin e indirizzo i2c
wiringpi.pinMode(65, 1) # pone GPA0 como salida
 wiringpi.digitalWrite(65, 0) # pone GPA0 a 0 (0V, off) 
wiringpi.pinMode(66, 1) # pone GPA1 como salida
 wiringpi.digitalWrite(66, 0) # pone GPA1 a 0 (0V, off) 
 wiringpi.pinMode(67, 1) # pone GPA2 como salida 
 wiringpi.digitalWrite(67, 0) # pone GPA2 a 0 (0V, off) 
 wiringpi.pinMode(68, 1) # pone GPA3 como salida 
 wiringpi.digitalWrite(68, 0) # pone GPA3 a 0 (0V, off) 
wiringpi.pinMode(69, 1) # pone GPA4 como salida
   wiringpi.digitalWrite(69, 0) # pone GPA4 a 0 (0V, off)
wiringpi.pinMode(70, 1) # pone GPA5 como salida
 wiringpi.digitalWrite(70, 0) # pone GPA5 a 0 (0V, off) 
wiringpi.pinMode(71, 1) # pone GPA6 como salida
 wiringpi.digitalWrite(71, 0) # pone GPA6 a 0 (0V, off) 
 wiringpi.pinMode(72, 1) # pone GPA7 como salida 
 wiringpi.digitalWrite(72, 0) # pone GPA7 a 0 (0V, off) 
   wiringpi.pinMode(73, 0) # pone GPB0 como entrada
   wiringpi.pullUpDnControl(73, 0) # pull-up y pull-down internos desactivados 
   wiringpi.pinMode(74, 0) # pone GPB1 como entrada
   wiringpi.pullUpDnControl(74, 0) # pull-up y pull-down internos desactivados wiringpi.pinMode(75, 0) \qquad # pone GPB2 como entrada
                                  # pone GPB2 como entrada
   wiringpi.pullUpDnControl(75, 0) # pull-up y pull-down internos desactivados
                                  # pone GPB3 como entrada
   wiringpi.pullUpDnControl(76, 0) # pull-up y pull-down internos desactivados
  wiringpi.pinMode(77, 0) # pone GPB4 como entrada
   wiringpi.pullUpDnControl(77, 0) # pull-up y pull-down internos desactivados<br>wiringpi.pinMode(78, 0) # pone GPB5 como entrada
                                  # pone GPB5 como entrada
   wiringpi.pullUpDnControl(78, 0) # pull-up y pull-down internos desactivados
                                  # pone GPB6 como entrada
   wiringpi.pullUpDnControl(79, 0) # pull-up y pull-down internos desactivados
   wiringpi.pinMode(80, 0) # pone GPB7 como entrada
    wiringpi.pullUpDnControl(80, 0) # pull-up y pull-down internos desactivados
```

```
except Exception, e:
print e
```
la forma Ax y el valor del estado que deseamos poner: "ON" u "OFF". El formato con el cual lanzaremos el comando será entonces:

# *python rele\_pin\_set.py A1 ON*

Para leer los parámetros dentro del programa se utiliza el método "argv" del módulo "sys". En Python, el módulo "sys" hace disponible una serie de funciones y de variables que permiten interactuar con el ambiente *runtime* dentro del cual viene realizado el programa Python. En particular, "argv" contiene la lista de los argumentos pasados al programa en el momento del lanzamiento. Los parámetros están disponibles en forma de array donde el elemento argv[0] contiene el nombre del programa y los sucesivos

argv[i] contienen los argumentos, en el orden en el cual han sido escritos en línea de comando. En nuestro caso tendremos: *argv[0] = "rele\_pin\_set" argv[1] = "A1" argv[2] = "ON"*

Los parámetros adquiridos son utilizados para personalizar las instrucciones de configuración del pin. Dado que tenemos asignados al primer pin el valor 65, para obtener la correspondencia entre el parámetro pasado al programa, y el correspondiente número gestionado por la librería, utilizamos la instrucción:

Pin\_num =  $int(Pin[1:]) + 65$ 

El objetivo de esta instrucción es eliminar del primer parámetro la "A" inicial, y sumar 65 al valor numérico resultante para obtener el valor correspondiente del pin reconocido de la librería. Lanzamos manualmente el primer programa para configurar inicialmente el integrado MCP23017; lanzamos después el segundo programa, variando los parámetros y verificamos los resultados que obtenemos (**Fig. 15**). Pasamos ahora a configurar el planificador "cron".

El planificador "cron" es el servicio predefinido, en Linux, para la ejecución por tiempo de programas y comandos.

Para funcionar, cron se apoya en una tabla que contiene las "directivas" sobre programas para ejecutar y define en que

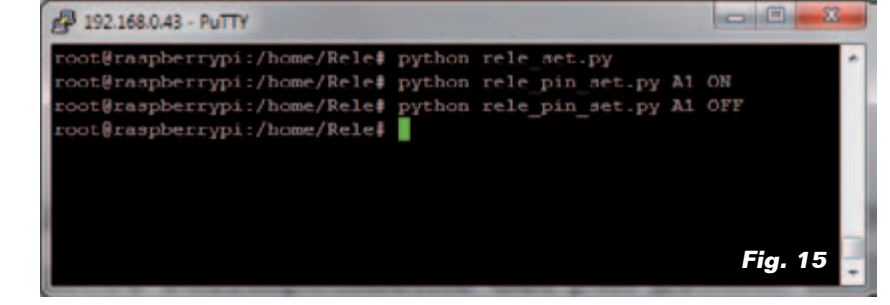

instantes lanzarlos. La tabla utilizada por cron se gestiona con la funcionalidad crontab

*crontab <opción>*

donde opción puede asumir los valores *-e, -l y -r.* El comando *crontab –e* nos permite abrir el archivo de configuración predefinido de crontab, como se ve en **Fig. 16**.

Cada línea del archivo de configuración tiene la siguiente estructura:

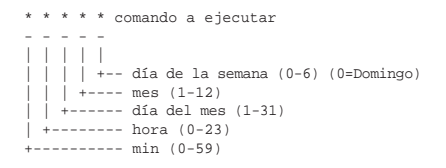

Cada parámetro puede ser configurado como serie de valores (por ejemplo 0, 3, 7, 9) como un intervalo (por ejemplo 3-7) o una combinación de los dos (ejemplo: 0,3,4-6,9) o, aún, como frecuencia \*/5 (cada 5 minutos, horas, etc.). En nuestro caso queremos que por cada minuto par sea ejecutado el programa rele\_pin\_set.py, con los parámetros impuestos de manera se cierre el relé conectado al pin GPBA1 y a cada minuto impar venga nuevamente ejecutado el mismo programa con los parámetros impuestos para abrir el relé. En la ventana que nos muestra el contenido del archivo, añadimos al final las líneas de dirección como en la **Fig. 16**:

0-58/2 \* \* \* \* python /home/Rele/rele\_pin\_set.py A1 ON > /dev/null

que significa hacer ejecutar el programa a cada minuto par de cada hora, día y mes, y:

 $1-59/2$  \* \* \* \* python /home/Rele/rele\_pin\_set.py A1 OFF > /dev/null

Salimos del archivo con <CTRL>x,

# Listado 3

#!/usr/bin/python

# rele\_pin\_set.py

```
import wiringpi2 as wiringpi 
from time import sleep 
import sys
Pin = sys.argv[1]
Stato = sys.argv[2]
pin_base = 65 # impone la numeración de los pines a partír del 65 
                    # dirección obtenida con los pines A0, A1, A2 a GND
Pin_num = int(Pin[1:]) + 65try: 
   wiringpi.wiringPiSetup() \qquad # inicializa librería wiringpi
    wiringpi.mcp23017Setup(pin_base,i2c_addr) # pone pin y dirección i2c 
   if Stato == "ON":
       wiringpi.digitalWrite(Pin_num, 1) # pone el pin a 1 (3V3, on) 
    else: 
       wiringpi.digitalWrite(Pin_num, 0) # pone el pin a 0 (0V, off) 
except Exception, e:
    print e
```
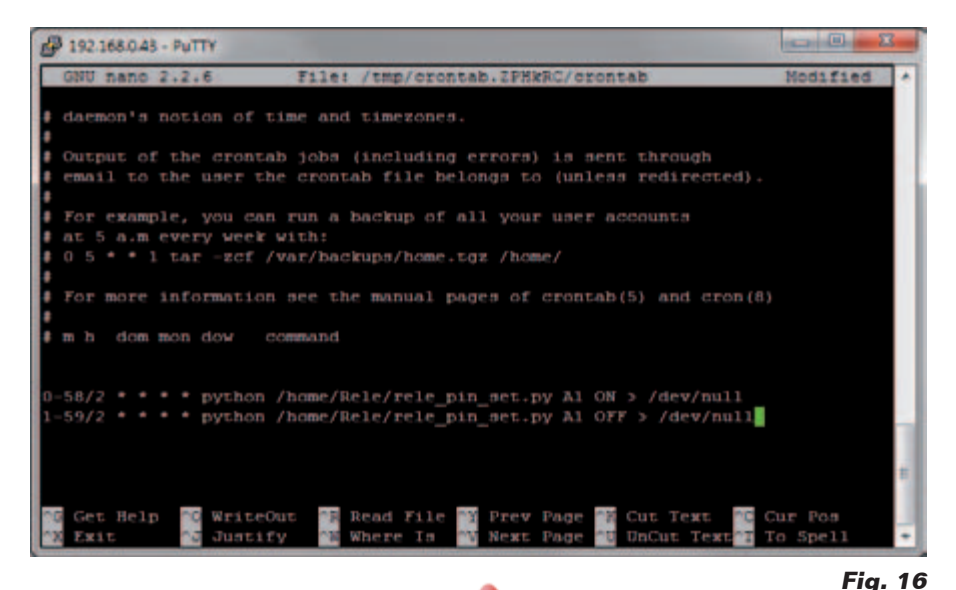

respondemos "y" a la pregunta de guardado y confirmamos con el nombre del archivo con "Invio". Desde ahora, cada minuto se lanzará el programa que, alternativamente, activará y desactivará el relé. Para modificar los ajustes de cron, rellamamos la funcionalidad: *crontab –e* Para ver los ajustes utilizamos la opción: *crontab –l*

Para interrumpir la ejecución automática escribimos: *crontab –r*

 *(183039)*

# el MATERIAL

Todos los componentes utilizados en este proyecto son de fácil disponibilidad y el master del PCB se puede descargar gratuitamente del sitio de la revista. El circuito está también disponible en kit (cod. FT1093K) al precio de 32,00 Euros, IVA incluido.

Precios IVA incluido sin gastos de envío. Puede hacer su pedido en: www.nuevalectronica.com pedidos@nuevaelectronica.com

# FUENTES RENOVABLES

# **Ivanpah: la hora de empezar**

La planta solar de concentración Ivanpah, situada en el desierto de Mojave en California (EE.UU.), entró finalmente en funcionamiento y suministra a la red a la que se ha conectado (y con la que fue sincronizada a su unidad 1) produce electricidad a partir de los 173.000 heliostatos (espejos) que lo componen. Dispuesta sobre una superficie de 1.400 hectáreas, Ivanpah Solar Electric Generating System, planta propiedad de NRG Energy, de BrightSource Energy y de Google, es la planta de energía solar termodinámica con torre en el mundo, con una capacidad de producción de 377 MW (392 MW potencia máxima instalada) satisfará las necesidades de electricidad de 140.000 hogares, ahorrando al medio ambiente las emisiones de CO2 y de contaminantes equivalentes a los producidos por unos 70.000 automóviles. En la estructura de Ivanpah, espejos solares concentran la luz en las tres torres del sistema, cada una de las cuales contiene un líquido que se calienta y se lleva a una temperatura de varios cientos de grados centígrados; se obtiene así vapor con el que impulsar las turbinas, que a su vez ponen en rotación de grandes generadores eléctricos.

http://ivanpahsolar.com/

# **Escocia explotará la energía mareomotriz**

En el estrecho de Pentland se instalará la mayor planta del mundo para la explotación de la fuerza de las mareas; el primer generador de turbina AR1000, producido por Alstom Power (coloso de las renovables) se instalará en Pentland, un brazo de mar donde las aguas fluyen rápido y las mareas son particularmente potentes, que separa las Islas Orcadas de Escocia continental.

Es un proyecto de 86 MW de potencia instalada, que se iniciará con la instalación de seis turbinas de demostración, cada una de 22,5 metros de altura y un peso de 1.500 toneladas, para un total de 9 MW de potencia en

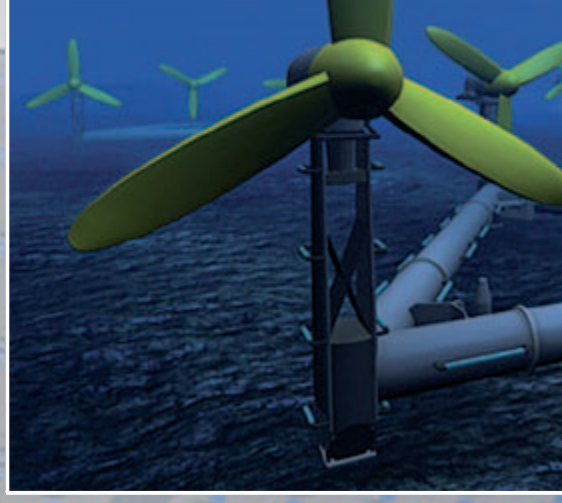

Descargado por Ejemplar Gratuito - GRATIS

2020 . En pleno funcionamiento, la planta proporcionará hasta un 40 por ciento de la electricidad en las tierras altas, que sirve a aproximadamente 42.000 hogares.

Eventualmente puede ampliar su potencia hasta 398 MW, y hasta 400 turbinas para trabajar en el fondo del mar. El proyecto está financiado con 13 millones de libras (unos 20 millones de euros) asignados por el Gobierno de Escocia para desarrollar la primera fase del proyecto para la explotación del mar.

Los generadores utilizados para el flujo de las mareas (turbinas mareomotrices) son, por lo menos sobre el papel, una idea simple: similares a las turbinas eólicas, bien escondido en el fondo del mar, se aprovechan de las mareas y corrientes para generar electricidad con sus palas. El Centro Europeo de Energía Marina actualmente clasifica cuatro tipos. Una tecnología en plena fase de desarrollo, con un potencial muy prometedor, tanto desde el punto de vista económico como del impacto ambiental, en comparación con otras técnicas de producción de energía mareomotriz.

www.alstom.com/power/

# **¡Más pequeño que un F1, más rápido que la F1!**

Una de las características de los vehículos a tracción eléctrica es la respuesta del motor, lo que permite aceleraciones mejores que las de los competidores con motor térmico; demostraciones en este sentido las dan los coches eléctricos actuales, capaces de entregar el par máximo desde prácticamente cero rpm, pero también sugestivos experimentos en la pista como el realizado por un grupo de estudiantes de la Delft University of Technology Racing Team, que hizo un coche de carreras similares a un pequeño F1, capaz, en pista, de acelerar desde cero a 100 km/h en apenas 2,13 segundos, frente a los 3 característicos de un moderno coche de Fórmula 1. El coche, derivado de la Student Formula del 2012, desarrolla 135 CV (101 kW) y

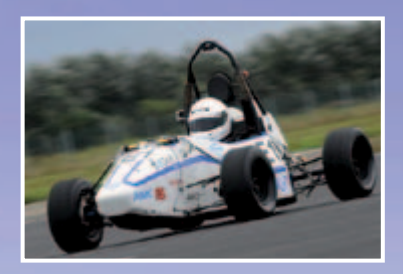

tiene tracción integral para entregar a la tierra todo la potencia sin patinar excesivamente incluso en las aceleraciones más bruscas. Este resultado hace que se pueda pensar en futuras competiciones con coches eléctricos en lugar de térmicos.

www.tudelft.nl/en

# **Fotovoltaico de concentración alcanza el 44,7%**

El Instituto alemán Fraunhofer para Sistemas de Energía Solar, CEA-Leti y el Centro Helmholtz de Berlín, han batido el récord mundial de eficiencia en la conversión de luz solar en electricidad, superando los resultados obtenidos recientemente por Sharp, que hasta ahora ostentaba el record con el 44,4%, con paneles de triple unión. Investigadores alemanes han logrado este resultado mediante el uso de una nueva estructura de la célula solar compuesta de cuatro sub-células solares, capaces de una eficiencia del 44,7% cuando se coloca en un sistema fotovoltaico de concentración con una concentración de la radiación solar igual a 297x.

El panel hecho para la prueba consta de cuatro células apiladas de diferentes materiales semiconductores, cada uno de los cuales está construido para absorber una porción del espectro de la radiación solar. La estructura ha sido optimizada gracias a una técnica de construcción denominado «unión de obleas» (wafer bonding), lo que hizo posible la conexión de dos cristales semiconductores, que de otro modo no pueden crecer uno sobre el otro con alta calidad de cristal.

http://news.ncsu.edu/

# FUENTES RENOVABLES

# **El barco con la vela en el casco**

La búsqueda de soluciones de bajo impacto ambiental en el transporte marítimos ha mostrado proyectos alternativos y realizaciones como los barcos con célula de combustible y fotovoltaicos; el proyecto noruego Vindskip va en la misma dirección, pero es algo más original y podría reducir las emisiones de contaminantes procedentes de los grandes cargueros hasta el 80%. Vindskip (que en noruego significa «nave del viento») es una idea original de los diseñadores del estudio noruego Lade As, y es un híbrido con la parte superior del casco, que actúa como una vela, que se rige por un sistema computarizado que analiza constantemente el viento, cada minuto se elige la ruta más adecuada. El barco se moverá utilizando el Wind Power System: el casco tiene la forma de un perfil de sustentación aerodinámico colocado verticalmente, que, presentando al viento relativo como una vela,

generará una elevación aerodinámica que empujará en la dirección del buque, dentro de un sector angular de la ruta, que va a transformar el empuje en fuerza positiva longitudinal.

www.ladeas.no

# **Operativo el parque off-shore belga de 325 MW**

**Contract Contract Contract Contract Contract Contract Contract Contract Contract Contract Contract Contract C** 

Inaugurado el parque eólico off-shore Thornton Bank, encargado a la belga C-Power NV, que proporcionará 1.000 GWh de electricidad a la red nacional de Bélgica, lo que equivale a la media de consumo de unos 300.000 hogares. Además, el parque aporta cerca del 7% del objetivo fijado por Bélgica para la explotación de las energías

Descargado por Ejemplar Gratuito - GRATIS

renovables en el 2020. ABB ha realizado la red de enlace a tierra, que funciona a una tensión de 36 kV, que consta de 60 km de cables enterrados en el fondo marino que unen el parque eólico a la red eléctrica de Bélgica.

La construcción del parque se inició en 2008 con la instalación de 6 turbinas de 30 MW, que pasaron primero a ser 54 y después 102. La red de transmisión era el último paso para completar el conjunto, la conexión de las turbinas, situado a 30 km de la costa, hasta la tierra. El parque eólico se inauguró hace aproximadamente un año tiene una capacidad total de 325 MW. ABB fue la responsable de la ingeniería del sistema, el diseño y supervisión del cable submarino, así como el tendido en tierra, la subestación en alta mar (offshore) y la plataforma que la aloja. La energía generada en Thornton Bank se inyecta a la red en la subestación de alto voltaje Slijkens, en el municipio de Bredene, a unos 3 km de la costa.

www.abb.com

 *(180108)*

**24** 319 - Septiembre 2014 - **www.nuevaelectronica.com 24** 319 - Septiembre 2014 - **www.nuevaelectronica.com**

# CIENCIA & TECNOLOGÍA

# **Ahora el F-16 se convierte en un dron**

El objetivo principal de los aviones no tripulados (drones) es la vigilancia del territorio enemigo y de los escenarios bélicos sin poner en riesgo la vida de los pilotos que exigen los aviones tradicionales, pero es innegable que disponer de un UAV capaz de llevar a cabo misiones de ataque ha

sido desde hace tiempo la intención de la Fuerza Aérea de EE.UU. Armar un dron es complicado y costoso, por lo que Boeing intentó convertir un caza existente en UAV y parece que con éxito. Se trata de un Lockheed Martin F-16, más conocido como el F-16 (uno de los aviones de combate más utilizados por las fuerzas aéreas de varios países, con capacidad para transportar unas 10 toneladas de bombas y misiles) en bombardeos aéreos no tripulados. El vuelo experimental, llevado a cabo en una zona donde en caso de problemas podría ser derribado sin peligro para la población, fue todo un éxito. Dos pilotos telecontrolaron el avión desde tierra, despegando de la base de la USAF de Tyndall en Florida y sobrevolaron el Golfo de México, alcanzando una altitud de 40.000 pies y una velocidad de mach 1,47. No es la primera vez que la aviación EE.UU. realiza una operación de este tipo (ya había intentado en 1997 con el F-4 Phantom) pero el experimento con el F-16 es más significativo, por las prestaciones de la aeronave y la experiencia adquirida por los pilotos con ella.

www.usgovernmentportal.com

# **La Cygnus atracó en la ISS**

Finalmente, después de una odisea que comenzó cuando la placa del sistema de seguimiento comenzó a «actuar a su antojo» y le hizo «perder la orientación», la Cygnus encotró su propio camino y llegó a la ISS, donde atracó el 29 de septiembre de 2013. Partió el 18 de septiembre sin problemas, a bordo de un cohete Antares desde el puerto espacial Wallops Flight Facility de la NASA en Virginia, tuvo que posponer el atraque previsto para el 22 de septiembre debido a un mal funcionamiento del software y la necesidad de orientar la sonda «Soyuz «; después de vagar por el espacio duarnte casi una semana, el problema

se solucionó y finalmente llegó. A las 7 am la nave comercial de Orbital Sciences Corporation, atracó en el módulo «Harmony» de la ISS, donde llevó su propia carga de 589 kg, que consistía principalmente en ropa y alimentos para los astronautas, además de equipos para experimentos de química y biológica preparados por investigadores estadounidenses. Permaneció acoplada a la ISS alrededor de un mes,

Descargado por Ejer

después cayó a la Tierra y se destruyó al entrar en la atmósfera .

www.nasa.gov

# CIENCIA & TECNOLOGÍA

# **El láser acelera las comunicaciones en el espacio**

Desde hace aproximadamente un año, está en órbita LADEE (Lunar Atmosphere and Dust Environment Explorer), la nave espacial diseñada para hacer observaciones sobre la atmósfera y el polvo lunar, además de experimentar el nuevo sistema de comunicación espacial LLCD (Lunar Laser Communications Demonstration) que utiliza un haz de láser en lugar de ondas de radio. Esta tecnología nació de la necesidad de disponer de medios de comunicación más rápido que la RF y que impliquen el uso de antenas más pequeñas (las que se utilizan actualmente para las comunicaciones por radio son relativamente grandes). En el caso de la luz, la longitud de onda es de aproximadamente 10.000 veces menor que la de las microondas de radio, así los datos pueden transmitirse a través de haces muy estrechos. Por otra parte, para la misma velocidad de transferencia de datos, los equipos de luz requieren potencias inferiores. Los datos transmitidos por el terminal Lunar Lasercomm Spazio Terminal (LLST) a bordo de la nave espacial LADEE se envían a la Tierra en forma de destellos de luz láser infrarroja, en modo bidireccional, a velocidades de hasta 622 Mbps. Las estaciones terrestres ubicadas en Nuevo México, California y España reciben el haz IR modulado .

El LLST se compone de tres módulos: el módulo óptico, el módem y el sistema de control electrónico. El peso total del conjunto es de poco más de 20 kilos. El módulo óptico está montado en el exterior de la nave espacial y consiste en un pequeño telescopio de 4 pulgadas diámetro; el módem, que en transmisión puede ser modulada a una velocidad máxima de 622 Mps, incluye un generador de láser infrarrojo de 0,5 W y un receptor de alta sensibilidad capaz de recibir los datos procedentes de la Tierra con una velocidad de datos de hasta 20 Mbps .

La sección terrestre del proyecto LLCD ((Lunar Lasercomm Ground Terminal, LLGT) está compuesta por una matriz de ocho transceptores y telescopio re-

# **Frio bajo demanda y low-cost**

Sólo en Europa, se estima que los refrigeradores y congeladores para uso industrial consumen 85 TWh por año. Uno de los elementos en el que se pueden tomar medidas en cuanto al consumo energético es la energía empleada para enfriar las bebidas en las máquinas expendedoras; este es el significado de Rapidcool, un proyecto apoyado por fondos de la Unión Europea para la investigación que da lugar a una nueva tecnología de enfriamiento rápido, con bajo consumo energético y de bajo coste. En la práctica, las bebidas no se enfrían constantemente, la máquina expendedora las enfría rápidamente sólo cuando se le pide una lata o una botella, llevándola a 4 ° C en 45 segundos. Las pruebas realizadas en campo muestran un ahorro de energía de más del 80% en comparación con los máquinas refrigeradas normales y 54% en comparación con vitrinas refrigeradas cerrado (basados en refrigeración hasta 200 latas de 500 ml por día). El potencial de ahorro de costes de la electricidad es equivalente a 832 € / año para el refrigerador cuando se refiere a los estantes refrige-

ceptor montados en el mismo sistema de dirección, controlado por una central, donde están generadores laser, rl receptor y toda la electrónica necesaria para el control del sistema. Se utilizan cuatro telescopios de 6 pulgadas de cada uno tanto para enviar datos a la nave espacial como para generar un haz láser que se utiliza para la alineación; otros cuatro telescopios más grandes, de 17 pulgadas, se uti-

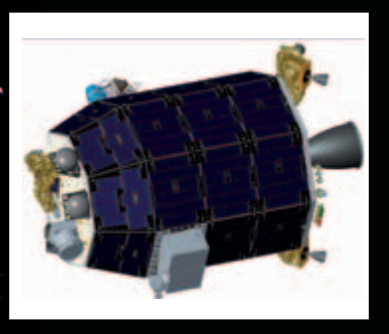

**26** 319 - Septiembre 2014 - **www.nuevaelectronica.com**

# **Chip optoeletrónico de grafeno**

rados y 219 € / año en comparación con vitrinas refrigeradas cerradas (suponiendo un precio de la electricidad de 0,20 € / kWh). Como parecer trivial, enfriar rápidamente una bebida de una manera tal que las capas exteriores del líquido no se congele antes de que el contenido interno llegue a enfriarse no es simple; Rapidcool explota una técnica de mezcla de los contenidos a través de un proceso llamado V-Tex, que consiste en la agitación de la bebida, pero sin la apertura de la lata que no es el aerosol clásico. Rapidcool trabaja desde latas 150 ml a botellas 750 ml.

www.rapidcool.eu/

A partir de un proyecto llevado a cabo conjuntamente por investigadores del MIT (Massachusetts Institute of Technology), la Universidad de Columbia y el TJ Watson Research Center de IBM, nació un fotodetector que utiliza el grafeno primera vez. Esta investigación abre el camino para la realización de dispositivos optoelectrónicos basados en el grafeno y, por lo tanto, de bajo coste. Lo que hace atractivo al grafeno es el amplio espectro de luz con el que puede trabajar (desde el infrarrojo al ultravioleta) y un tiempo de respuesta muy bajo (que es una de las principales limitaciones de dispositivos tales como fotodiodos y optoacopladores); sin embargo, el límite que le hace aún poco utilizable es la limitada cantidad de luz que puede absorber (debido a su estructura ultrafina) que hace que sea menos sensible que los fotodetectores de silicio convencionales. Para evitar este problema, se puede polarizar el dispositivo con una tensión capaz de llevar los electrones a un estado de energía más alto, sin embargo, este voltaje es una fuente de ruido que afecta a las lecturas del fotodetector. Para evitar este ruido, los investigadores han desarrollado una técnica que permite polarizar el fotodetector sin aplicar tensión alguna. Este truco se consigue gracias a un ingenioso diseño, en el que la luz se canaliza hacia el fotodetector a través de un canal o una guía de ondas, que está cubierto con una hoja de grafeno orientado perpendicularmente respecto al canal. El grafeno tiene electrodos de oro a ambos lados, pero en lugar de estar espaciados uniformemente, uno de los electrodos está más cerca del grafeno que el otro. De esta manera es posble para convertir en electricidad el 2-3% de la luz que pasa a través del fotodetector.

www.eecs.mit.edu

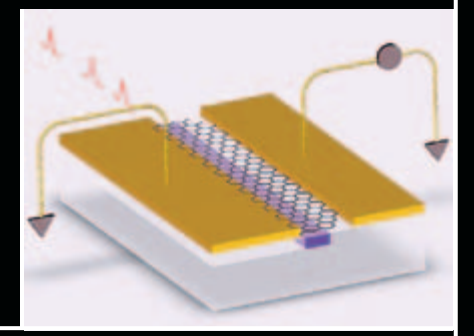

lizan en cambio para recoger y concentrar el débil haz de luz capturado que, a través de fibra óptica, llega a la central de control donde se demodula.

Para garantizar una alineación perfecta y constante de los ocho transceptores, estos últimos están encerrados dentro de un recipiente hecho de fibra óptica.

www.nasa.gov

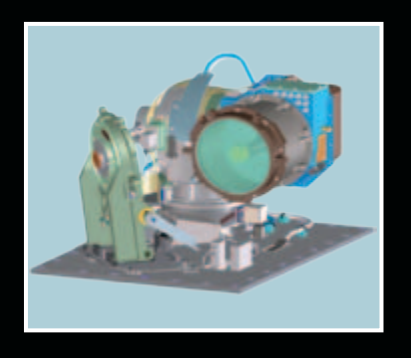

# **La piel electronica se illumina al tacto**

Un grupo de investigadores de la Universidad de California, Berkeley, desarrolló el primer prototipo de piel interactiva, que se ilumina cuando se toca. Esta piel electrónica está hecha de una matriz de sensores colocados en una película de plástico que actúa como un sustrato, que permite mapear en tiempo y espacio la presión causada por el contacto. Cada matriz elemental es de 16x16 píxeles, equipadas con un transistor de película delgada (TFT), un sensor de presión y un OLED (diodo orgánico emisor de luz). Cuando el sensor detecta el contacto, el TFT enciende el OLED, que emite luz roja, verde o azul. Cuanto más intensa es la presión, mayor es la intensidad de la luz.

La piel electrónica viene de un proyecto, de Ali Javey, de una pizarra interactiva que responde al tacto mediante la emisión de diferentes tipos de luz e imágenes en movimiento, como en la película Minority Report. Puede emplearse en diversas aplicaciones, desde la robótica a la construcción de dispositivos de entrada.

http://newscenter.berkeley.edu

*(180125)*

# INICIAMOS UNA

Durante poco más de tres décadas hemos disfrutado con intensid tradicionales, tanto en el diseño de nuestros productos como e particularmente la electrónica, ha evolucionado de forma verti revolucionado el diseño de los circuitos y los sistemas electrónicos,

# e d ueva

# ¡Una nueva forma de diseñar sistemas y u

Hemos recorrido un largo camino durante treinta años y, tras unos n siga el mismo proceso, que evolucione también para ofrecer lo que demandando. Tras meses de duro trabajo, en esta edición os prese no solamente cambia nuestra imagen exterior, se trata de un can equipo de profesionales que trabajamos por y para ofreceros conte

¡Permaneced atentos a wv

**28** 319 - Septiembre 2014 - **www.nuevaelectronica.com**

# NUEVA ETAPA

**Durante poco más de tres décadas hemos disfrutado con intensidad de nuestra pasión por la electrónica con los métodos y técnicas**  n la forma de presentároslos, pero en estos años la tecnología, ginosa en todos los aspectos. Una progresión continua que ha pero sobre todo la forma en la que nosotros nos acercamos a ellos.

# na nueva forma divulgar el conocimiento!

rónica

**Hemos recorrido un largo camino durante treinta años y, tras unos meses de reflexión, ha llegado el momento de que Nueva Electrónica**  e nuestros fieles seguidores y las nuevas generaciones nos estaban ntamos la renovada Nueva Electrónica. Una nueva etapa, en la que nbio realmente profundo, una nueva forma de hacer las cosas, un enidos y productos de calidad y a la altura de vuestras expectativas.

ww.nuevaelectronica.com!

# **¡Suscríbete! Acompáñanos en esta nueva etapa Elige tu formato: Impreso, Digital o Ambos**

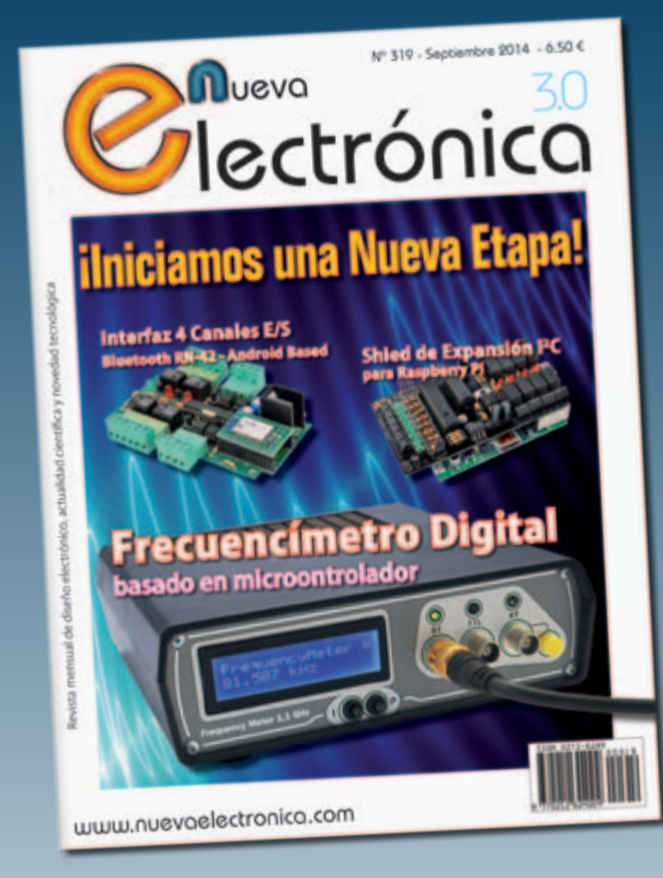

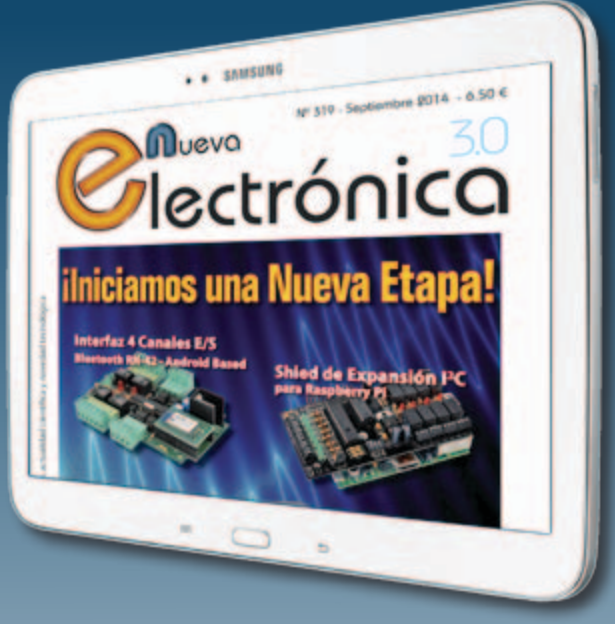

Nueva Electrónica se publica 12 veces al año y puedes adquirirla directamente en nuestro kiosko web o suscribirte por un periodo de uno o dos años consiguiendo un considerable descuento respecto al precio de cubierta.

# **Visítanos ahora en www.nuevaelectronica.com**

Descuentos especiales para colectivos, estudiantes, centros de enseñanza y bibliotecas.

**ATENCIÓN: Si ya eras suscriptor de Nueva Electrónica y vas a renovarla ahora, tienes que hacerlo directamente en la sección Suscripciones de nuestra web siguiendo las instrucciones de pago que allí se indican. Si tienes alguna duda, escríbenos a revista@nuevaelectronica.com**

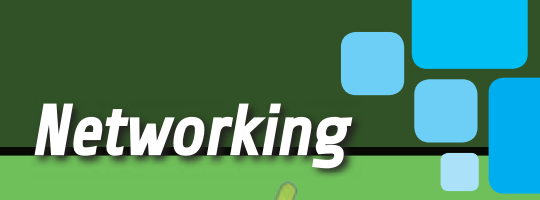

# interfaZ DE 4 CANALES E/S BLUETOOTH RN-42 ANDROID BASED

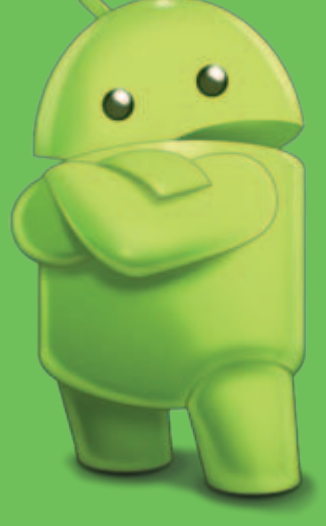

# TOMMASO y ALESSANDRO GIUSTO

El protocolo Bluetooth proyectos prácticos, de otra publicada hace<br>
se utiliza mucho en el modulo digunos años, a la que se utiliza mucho en las comunicaciones *wireless* de corto radio entre aparatos como teléfonos celulares, impresoras, auriculares, dispositivos de adquisición de datos. Por esta razón, muchas veces nos hemos ocupado de ello, proponiendo

proyectos prácticos, primero con el módulo BISM2 de Ezurio, después con el nuevo RN-42 de Roving Network, con el que os proponemos una nueva aplicación en estas páginas: se trata de una tarjeta de gestión de entradas/salidas, que en realidad es una revisión

algunos años, a la que hemos adaptado el RN-42. Además hemos reescrito el firmware para hacer de la tarjeta un sistema Android Based, permitiendo el control desde cualquier dispositivo con sistema operativo Android dotado de hardware Bluetooth.

Primero describamos las características hardware y software de la tarjeta Interfaz Bluetooth 4 Canales In/Out: la tarjeta está provista de cuatro salidas a relé y otras tantas entradas opto-aislados a nivel de tensión, controlables a través de Bluetooth. A nivel software, la

Con el nuevo módulo Bluetooth RN-42 mejoramos las prestaciones de la tarjeta para el telecontrol de 4 canales transformándola en un sistema basado en Android (Android Based).

# El módulo bluetooth RN-42

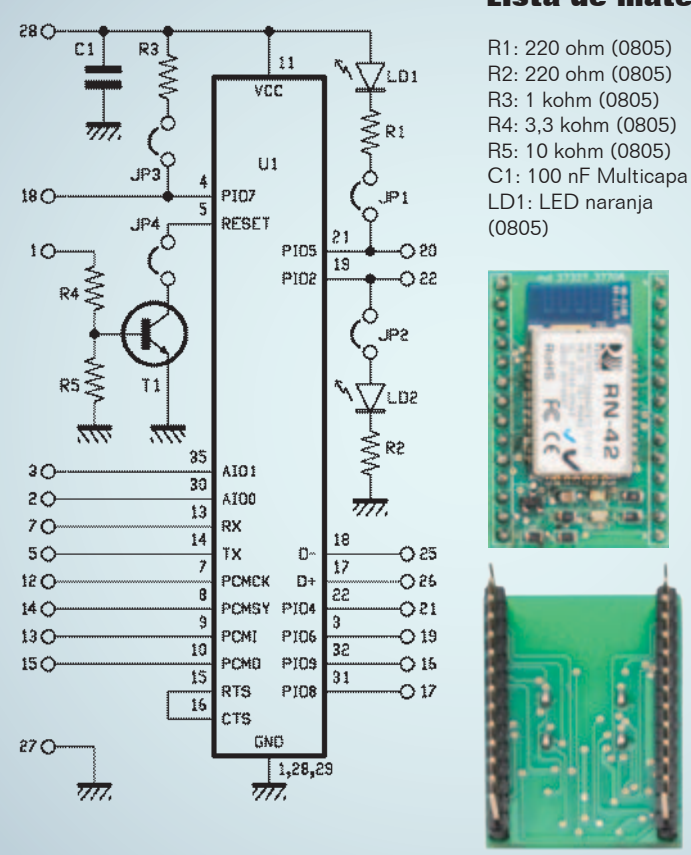

#### **Lista de materiales:**

LD2: LED verde (0805) U1: RN-42 Varios: - Tira de 14 pines hembra (2 pz.) - Circuito impreso

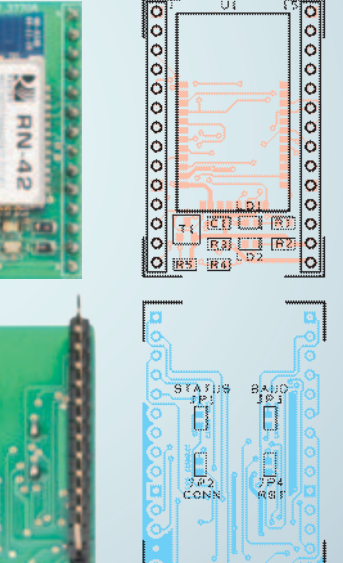

El RN-42 es un módulo Bluetooth 2.1 de clase 2 con velocidad de comunicación de alrededor 3 Mbps dotado de antena transceptora integrada en el PCB, que tiene un rango de transmisión y de uso teórico de alrededor 15÷20 metros; esta distancia puede subir incluso hasta los 1.000 metros en la versión con antena externa. El módulo soporta las modalidades de funcionamiento denominadas SPP (Serial Port Profile) y HID (Human Interface Device); además implementa un eficaz mecanismo de reducción del consumo que lo lleva, en las mejores condiciones, a consumir solo 26 µA (en las condiciones normales de uso el consumo aumenta).

En la modalidad SPP el velocidad de comunicación es de 240 kbps con respecto a dispositivos *slave* y de 300 kbps para los *master*; estas velocidades son más que suficientes para las diversas aplicaciones de Bluetooth (también para aquellas más exigentes).

El RN-42 dispone de una simple interfaz hardware y software UART que puede ser utilizada para la conexión a cualquier microcontrolador, con el fin de realizar sistemas embebidos; además, habiendo integrado en el propio dispositivo el *stack* software Bluetooth, no requiere la conexión a MCUs particularmente potentes. Como prevé el protocolo Bluetooth, el RN-42 implementa el cifrado de la comuni-

unidad prevé tres modalidades de funcionamiento: manual, automática y semiautomática (entre un apagado y el sucesivo reinicio se memoriza la última modalidad seleccionada). En la primera, a través de un software Android específico se puede conectar a un dispositivo móvil y, a través de comandos específicos, permite tanto activar o desactivar los relés indistintamente, como adquirir y visualizar la condición de las entradas.

En la segunda (automática) cuando la unidad detecta, dentro del campo de cobertura Bluetooth, un celular previamente asociado mediante el procedimiento específico (el número máximo de dispositivos asociables es 5), se activa un relé (RL1 para ser precisos), que queda excitado hasta que el mismo aparato sale

del campo. Esta última modalidad puede ser utilizada como RFID: cuando se le acerca con un dispositivo de reconocimiento en el bolsillo, se activa un usuario o se da el consentimiento a otros aparatos para la ejecución de determinadas operaciones. La tercera y última modalidad (semiautomática) es similar, pero difiere por el hecho que la proximidad de un teléfono móvil Bluetooth (aunque en este caso el número máximo de dispositivos asociables es 5) no activa directamente un determinado relé, pero habilita el comando directo de todos los relés (RL1, RL2, RL3, RL4) mediante un nivel de tensión aplicado a las entradas: la presencia de tensión en una entrada determina la activación de la salida correspondiente, así, la entrada 1 actúa sobre RL1, la 2 sobre RL2

y así sucesivamente. En práctica en esta modalidad, cuando se le acerca un dispositivo Bluetooth habilitado, es posible obtener el acceso a determinadas funciones.

## eSqueMA ELÉcTRICO

El esquema eléctrico de la tarjeta está desarrollado entorno al microcontrolador U2 (un PI-C16F876A de Microchip) y al módulo Bluetooth RN-42. El PIC controla los relés mediante cuatro líneas de E/S configuradas como salidas, cada una de las cuales controla un transistor NPN utilizado como amplificador de potencia y interruptor estático; los cuatro optoacopladores son leídos por el micro mediante otras tantas líneas de E/S y pueden ser utilizadas para controlar el estado de las entradas a nivel de tensión: cuando a

cación (son utilizados algoritmos a 128 bit) y la corrección automática de los errores de transmisión; estas últimas dos características hacen el RN-42 ideal también para aplicaciones particularmente críticas en las cuales se requiere la máxima seguridad y transmisión de datos sin pérdidas.

El módulo RN-42 viene dotado de la Roving Network en tecnología SMD y funciona sin necesidad de componente externo alguno. Por este motivo Futura Elettronica ha diseñado y pone a disposición un socket adaptador equipado de doble tira de pines hembra de paso 2,54 mm, que seguramente resulta más manejable y hace el montaje más simple sobre un circuito tradicional; el socket dispone de 4 pequeños puentes bajo el circuito impreso que sirven para diferentes configuraciones, pero no se han utilizado. En este proyecto los puentes están cerrados con pequeñas gotas de estaño. El módulo completo se llama FT1018M y está disponible en versión montada y probada.

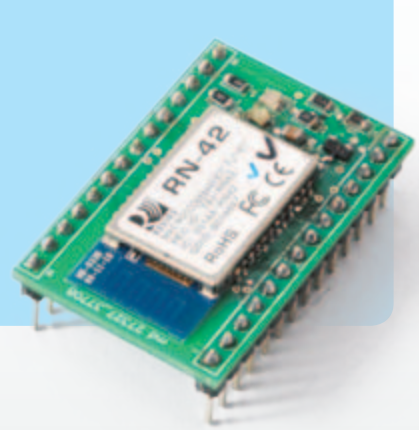

los terminales IN1÷IN4 se aplica una tensión de valores 5÷30 V, la salida de los optoacopladores se lleva a saturación y casi cierra a masa las entradas RB1, RB6, RB0, RB7 del PIC, que así detectan un nivel lógico bajo.

El circuito se alimenta mediante el conector llamado PWM, en el que se enchufará un alimentador capaz de proporcionar una tensión de valor comprendido entre 12 y 15 Vcc. En el circuito hay presente un regulador de tensión LD1086-3.6 (U3) que proporciona los 3,6 voltios al micro y al módulo Bluetooth.

Completan el esquema eléctrico de la tarjeta base, los pulsadores P1 y P2 y dos LED (amarillo y verde) utilizados para la selección/señalización de la modali-

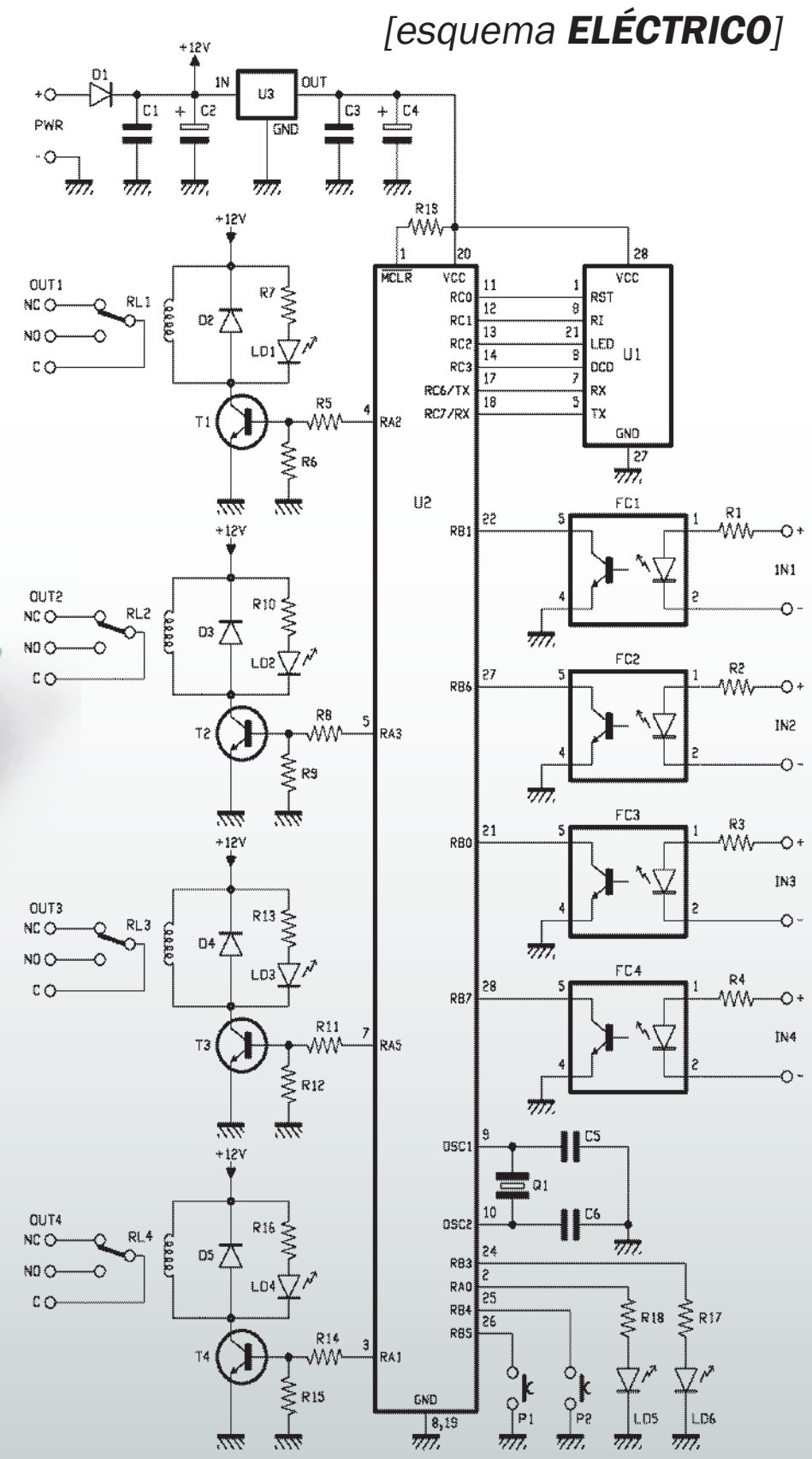

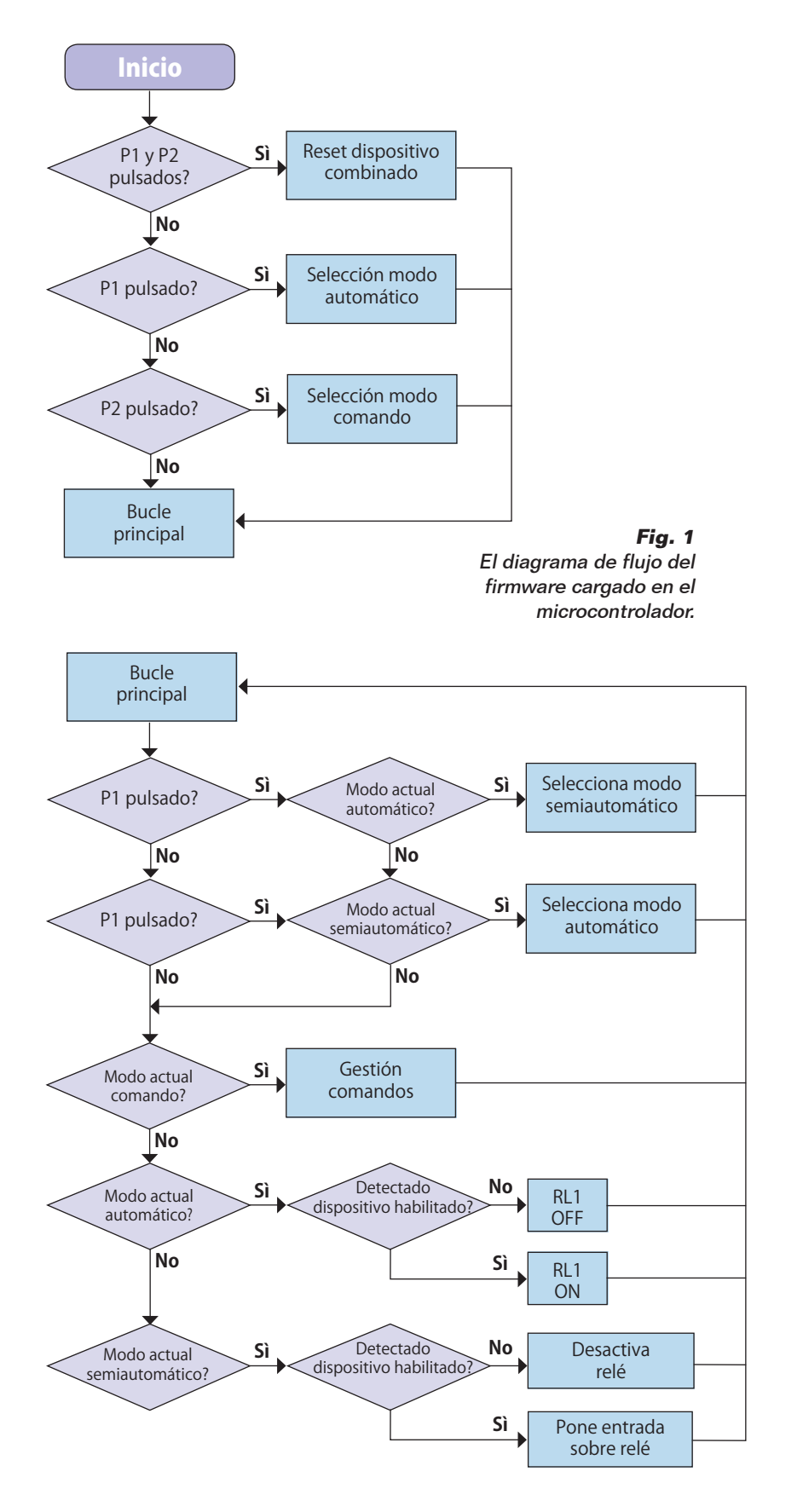

dad de funcionamiento.

# EL FIRMWARE

El firmware del microcontrolador se ha diseñado para gestionar el protocolo de comunicaciones serie (vía UART) del nuevo módulo utilizado; aunque todas las funcionalidades precedentes han sido mantenidas y se ha intentado mantener también la plena correspondencia en la selección/ paso entre las modalidades. El firmware del micro gestiona las comunicaciones con el módulo U1, lee cíclicamente el estado lógico de los optoacopladores correspondientes a las entradas y, según la modalidad de funcionamiento y de los comandos recibidos, pone a nivel alto o bajo las salidas que asociadas los relés. Al arrancar, el PIC inicializa sus propias líneas definiendo RA1, RA2, RA3 y RA5 como salidas para el control de los relés, RB0, RB1, RB6 y RB7 como entradas (con pull-up interno) para la lectura de los niveles de salida de los optoacopladores, y RA0 y RB3 como salidas para controlar los LED de señalización. RB4 y RB5 quedan definidos como entrada (con pull-up interno) para la lectura de los pulsadores; finalmente, el firmware utiliza la UART interna para comunicarse con el módulo Bluetooth. El diagrama de flujo que muestra la **Fig. 1** muestra el funcionamiento del firmware. La primera operación ejecutada al inicio es la verificación que pulsadores están siendo pulsados: si ambos están pulsados, se borra la estructura de memoria de los MAC address de la unidad *slave* Bluetooth habilitadas; si se presiona solo P1 se selecciona la modalidad de funcionamiento automática, mientras si es solo el pulsador P2 el que se presiona, se impone la modalidad manual

(comando). De otra manera no se ejecuta ninguna acción, pero se mantiene la última modalidad memorizada.

A continuación, a través de los comandos oportunos , se configura el módulo RN-42: en particular si tiene que funcionar como *slave* (comando "SM,0") o como *master* (comando "SM,1") y el código PIN predefinido ("1234"). Hemos de señalar que si al inicio está seleccionada la modalidad automática, durante el funcionamiento normal es posible pasar de la automática a la semiautomática y viceversa, simplemente pulsando P1. Sin embargo, siempre en estas modalidades, P2 se utiliza para iniciar el proceso de asociación Bluetooth, durante la cual el módulo RN-42 ejecuta una exploración y memoriza los MAC Bluetooth de los primeros 5 dispositivos detectados. Finalmente se entra en la sección principal de funcionamiento: en la modalidad comando, a través de datos enviados/recibidos del RN-42 son gestionados las E/S hardware y la comunicación con

el software Android; en las otras dos modalidades, el PIC ordena cíclicamente el módulo para ejecutar sucesivas exploraciones Bluetooth y, según las respuestas recibidas y del estado de las entradas hardware, activa o desactiva las correspondientes salidas.

## SOFTWARE ANDROID

El software desarrollado para smartphone Android ("littleBlue-Control") permite el conexionado y la gestión remota de la tarjeta en el caso en el que se seleccione la modalidad comando: es posible verificar el estado actual de las entradas digitales, conocer el estado de las salidas (ON u OFF) y modificar el valor según las propias necesidades. Al inicio, después de una pantalla inicial de presentación del software (**Fig. 2**), comienza la exploración y estudio de todos los dispositivos Bluetooth presentes dentro de la zona de cobertura del smartphone.

En la lista visualizada a la derecha en la **Fig. 2**, se muestran tanto todos los sistemas ya acopla-

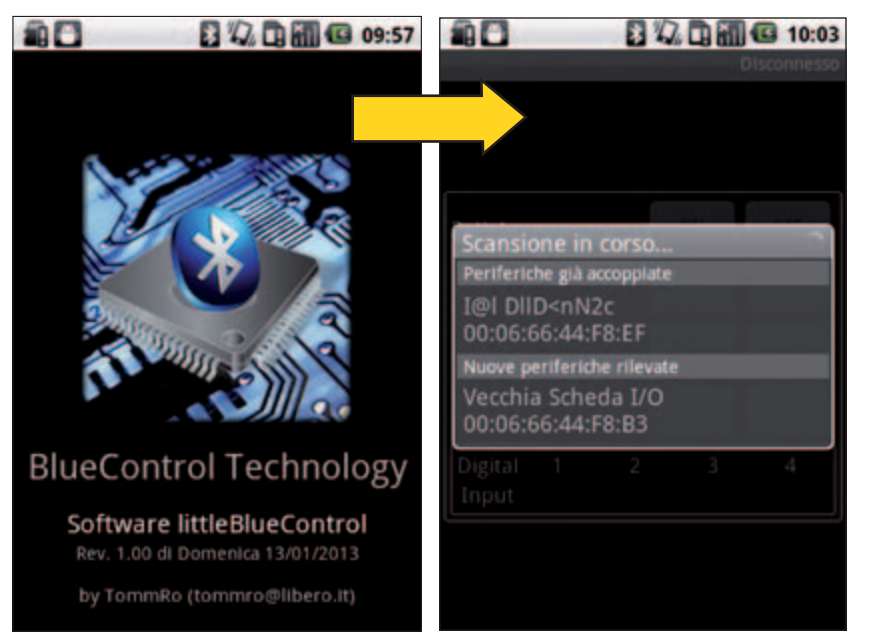

**Fig. 2 –** Los sistemas Bluetooth emparejados y detectados por la unidad.

# Modalidad de funcionamiento

Este sistema puede funcionar según 3 modalidades distintas:

- Manual (comando): la unidad ejecuta los comandos enviados por un dispositivo Android a través del protocolo de comunicación Bluetooth. Es posible activar o desactivar los relés individualmente, o leer y visualizar gráficamente el estado lógico de las entradas optoaisladas.
- Automática: si uno o más de los 5 dispositivos Bluetooth memorizados entra en el área de cobertura, el PIC activa el relé RL1, que queda excitado hasta que todos los dispositivos habilitados salen del área.
- Semiautomática: las entradas optoacopladas determinan el estado de los correspondientes relés (RL1 para IN1, RL2 para IN2, RL3 para IN3 y RL4 para IN4) solo cuando al menos un dispositivo Bluetooth habilitado entra en el campo de cobertura; la presencia de una diferencia de potencial suficiente en una entrada fuerza la activación del relé correspondiente.

dos, como los nuevos detectados; al hacer clic en la pestaña (*Vecchia Scheda I/O*, en nuestro ejemplo) se la selecciona y se solicita inicio de la conexión.

Además hay un pulsador para pedir una nueva ejecución de la exploración y actualización de la lista.

En este punto, si es la primera vez que el dispositivo es detectado, se pide la introducción del código PIN (el predefinido por el firmware es 1234) como muestra la **Fig. 3**. Seguidamente, se pasa a la pantalla principal del programa (**Fig. 4**) en la cual, partiendo desde arriba, se muestra el estado de las cuatro salidas a los relés y de las otras tantas entradas optoacopladas. Para cada salida individual se utiliza la siguiente convención: en la izquierda está presente una etiqueta de texto que indica el estado actual; más a la derecha están presentes 2 pulsadores que sirven para modificar el estado actual (etiquetados con ON y OFF, y de los cuales solo uno está habilitado). Si la salida está activa, la etiqueta de texto muestra ON y está habilitado el botán OFF, y si no está activa, la etiqueta muestra OFF y está habilitado el pulsador ON. Es así porque en el primer caso, estando la salida activa, solo será posible pedir la desactivación, por tanto es correcto que está habilitado solo el pulsador OFF; viceversa, en el segundo caso solo es posible el comando de activación y por tanto está habilitado el pulsador ON. En la **Fig. 4** podemos ver que están activos los relés 1 y 3, mientras el 2 y el 4 están OFF.

Sin embargo, para cada entrada optoacoplada hay una sola etiqueta de texto que muestra el estado actual: ON en el caso que en la entrada optoacoplada tenga aplicada una tensión suficiente para activar optoacoplador; OFF en caso contrario (en la pantalla de la **Fig. 4** se ve que las cuatro entradas están en OFF).

Volviendo sobre las salidas, para pedir la modificación del estado actual es suficiente con hacer clic sobre el correspondiente pulsador activo; en este punto, el comando seleccionado es enviado a la tarjeta y sobre el smartphone aparece una ventana que ilustra el envío del comando (**Fig. 5**); cuando se completa el proceso, se actualiza la interfaz gráfica. Un último detalle a señalar acerca del software Android, es la presencia de un temporizador de actualización de la pantalla: cíclicamente el software se conecta a la tarjeta, lee el estado actual y de acuerdo a las informaciones recibidas, actualiza la interfaz gráfica (en particular si ha variado el estado de las entradas, también la correspondiente sección gráfica se modificada).

# EL PROTOCOLO DE COMUNICAción

Cuando se selecciona la modalidad comando, el protocolo de comunicación entre tarjeta y smartphone prevé que este

último actuará como *master* Bluetooth, mientras la tarjeta se comportará como *slave*. El protocolo prevé tramas compuestas de 4 byte, estructuradas como sigue:

- Primer byte = tipo de operación (lectura o cambio de estado E/S de la tarjeta); GET-NFO\_CMD (byte 0x41) para lectura; SETNFO\_CMD (byte 0x42) para cambiar;
- Segundo byte = identificador del tipo del recurso. Están previstas 3 posibilidades: estado completo tarjeta (STATUS\_ CMD; byte 0x40); única salida a relé (OUTRLE\_CMD; byte 0x41) y finalmente única entrada digital (INPDIG\_CMD; byte 0x44).
- Tercer byte = identificador número del recurso.
- Cuarto byte = estado de que debe tener el recurso (solo para controlar salidas relé).

El protocolo prevé además que, a cada petición de comandos del *master*, el *slave* responda con paquetes de confirmación. REALIZAción PRácTICA

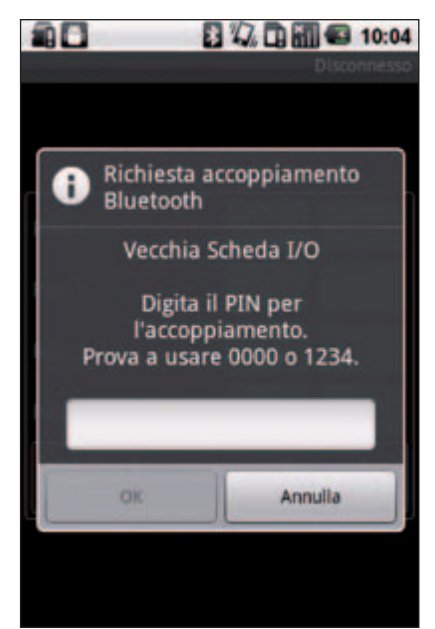

**Fig. 3 –** La introducción del PIN Bluetooth.

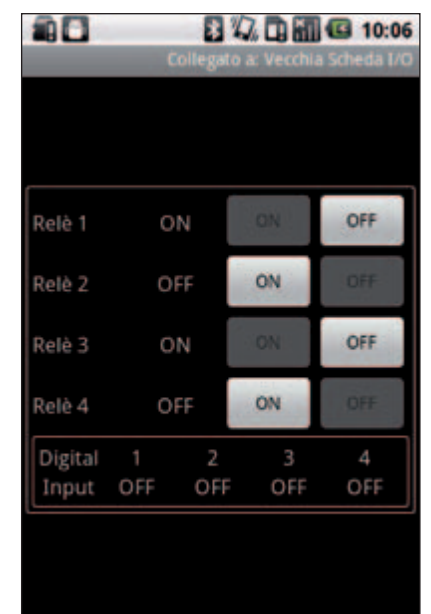

**Fig. 4 –** La ventana resume el estado de las entradas y los relés.

| ٩O                               |     |             |                       | 日仅日间 6 10:10 |
|----------------------------------|-----|-------------|-----------------------|--------------|
|                                  |     | Collegato a |                       |              |
|                                  |     |             |                       |              |
|                                  |     |             |                       |              |
|                                  |     |             |                       |              |
| Relè 1 ON                        |     |             | 33                    | <b>OFF</b>   |
| Relè 2                           | OFF |             | ON                    | OFF          |
| R<br>Esecuzione comando in corso |     |             |                       |              |
| Digital 1                        |     | -2          | 3                     | 4            |
|                                  |     |             | Input OFF OFF OFF OFF |              |
|                                  |     |             |                       |              |
|                                  |     |             |                       |              |
|                                  |     |             |                       |              |

**Fig. 5 –** El envío del comando vía Bluetooth a la tarjeta.

# [plano de MONTAJE]

# **Lista de materiales:**

 $R1 \div R4$ : 1 kohm R5: 4,7 kohm R6: 10 kohm R7: 1 kohm R8: 4,7 kohm R9: 10 kohm R10: 1 kohm R11: 4,7 kohm R12: 10 kohm R13: 1 kohm R14: 4,7 kohm R15: 10 kohm R16: 1 kohm R17, R18: 470 ohm R19: 1 kohm C1, C3: 100 nF multicapa C2: 470 µF/25 V electrolítico C4: 470 µF/16 V electrolítico C5, C6: 10 pF cerámico U1: Socket RN-42 (FT1018M) U2: PIC16F876A (MF1095) U3: LD1086-3.6 D1÷D5: 1N4007 Q1: cuarzo 20 MHz LD1÷LD4: LED 5 mm rojo LD5: LED 5 mm amarillo LD6: LED 5 mm verde T1÷T4: BC547 RL1÷RL4: Relé 12V, 2 posiciones x 1 circuito P1, P2: micro-interruptor FC1÷FC4: 4N25

Varios:

- Conector de alimentación
- Terminal modular 2 polos 90° (4 pz.)
- Terminal modular 3 polos 90° (4 pz.)
- $-$  Zócalo  $3+3$  (4 pz.)
- Zócalo 14+14
- Tira hembra de 14 pines (2 pz.)
- Tornillos 10 mm 3 MA
- Tuerca 3 MA
- Disipador (ML26)
- Circuito impreso código S667

El hardware del sistema es básicamente el mismo anteriormente publicado, pero basado en el nuevo módulo Bluetooth RN-42; en otras palabras, la tarjeta base queda invariable y lo que cambia es la parte que contiene el RN-

42, a montar sobre el conector de la placa base, tras dotarlo de dos tiras de pines de paso 2,54 mm de 14 contactos cada una. El *socket* dispone de 4 pequeños puentes bajo el circuito impreso preparados para diferentes confi-

 $\circ \circ \circ$ 

ON ON<br>Tino

 $O_{\text{eff}}$ 

NG NG C

 $\circ \circ \circ$ 

О

 $\circ$  $\overline{O}$   $\overline{O}$ 

NG NG C

 $\circ$   $\circ$   $\circ$ 

 $\circ$   $\circ$   $\circ$ 

ON ON

 $\circ$ 

 $\circ$ 

ØΘ

 $+3N1$ **D**o:

B13

 $\circ$ 

 $\overline{\mathcal{O}}$  $\circ$ 

 $+1M2$ 

 $\circ$ 

Ø O

 $+$  $8$  N T

 $132$ 

 $\circ\circ$ 

 $+184$ 

 $\circ$ 

guraciones no utilizadas aquí. En este proyecto los puentes están cerrados mediante de pequeñas gotas de estaño.

**ILUETOOTH HODULE** 

0000

BLUETOOTH MODULE

UI.

ንLC k<br>Ft 1 9

Por el montaje, digamos que todo el circuito está compuesto por componentes convencionales,

por tanto la operación es simple y al alcance de todos: es suficiente un soldador de 25÷30 W y un poco de hilo de soldadura de 0,75 mm. Montamos primero los diodos y las resistencias, después, el zócalo para el microcontrolador y los optoacopladores, así como los pulsadores miniatura; a continuación los transistores y los LED, después los condensadores y el conector de alimentación. Montamos a continuación dos tiras de contactos hembra de paso 2,54 mm de 14 contactos cada una en los taladros previstos para la inserción del módulo Bluetooth, los cuatro relés y el terminal, concluyendo con el regulador de tensión U3, que debemos mantener vertical y levantado cuanto haga falta para fijarlo a un radiador en U que tenga una resistencia térmica de alrededor 20 °C/W (el clásico ML26). Para la orientación de los componentes polarizados referiros al plano de montaje publicado en estas páginas.

En cuanto al módulo Bluetooth, para mantener la compatibilidad con aquel del Ezurio (montado

# la caja Bluetooth mini de las prestaciones maxi

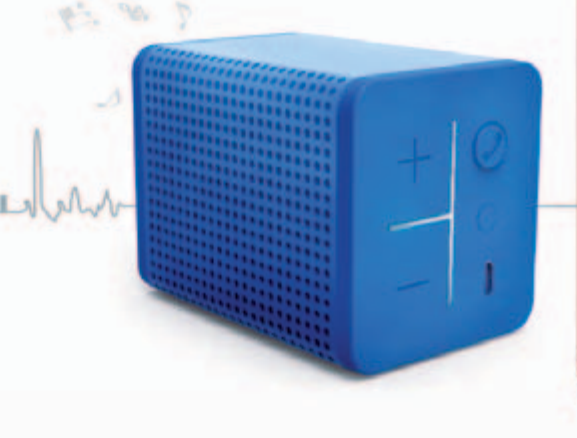

El mundo de los accesorios para smartphone y tablet produce novedades a ritmo continuo; una de las más recientes es esta caja acústica miniatura completamente autónoma y conectable vía Bluetooth a todos los smartphone, tablet y PC notebook.

Se llama Mipow The Boom y es un altavoz con el cual es posible escuchar música sin alimentación externa y efectuar llamadas en manos libres por un

máximo de 12 horas. El producto, realizado por Mipow (*www.mipow.com*), está disponible también en versión Mini, de dimensiones aún más compactas, que funciona hasta 9 horas en conversación o reproducción musical continua. Ambos soportan la tecnología bluetooth V4.0 de bajo consumo y pueden ser asociados también a dos dispositivos (smartphone, tablet...) simultáneamente.

# el MATERIAL

Todos los componentes utilizados en este proyecto son de fácil localización. El circuito está también disponible en kit (cód. FT1095K) al precio de 64,00 Euros. El precio comprende el circuito base en kit y el módulo Bluetooth FT1018M ya montado. Este último está disponible también por separado al precio de 29,00 Euros.

Precios IVA incluido sin gastos de envío. Puede hacer su pedido en: www.nuevalectronica.com

sobre una base y comercializado por Futura Elettronica como FT622M) hemos previsto montar también el RN-42 sobre una placa portadora (socket) dotado de dos tiras de pines de 14 contactos cada una, manteniendo el paso y la distribución de pines *(pin-out)* compatible con el antgiuo; por tanto basta con insertar el nuevo módulo en el zócalo previsto. Tanto sobre el circuito impreso de la tarjeta principal que sobre el del nuevo módulo Bluetooth, está indicada la numeración de los pines del *socket* (están indicados los pines números 1, 14, 15 y 28), por tanto si insertáis el nuevo módulo teniendo cuidado de hacer coinci-

dir los pines todo irá bien. En cuanto al firmware del PIC, aunque claramente en las dos versiones de la tarjeta tenemos las mismas funcionalidades, el firmware entre las dos no puede ser el mismo en cuanto ha sido actualizado el módulo Bluetooth. Por tanto si seguís la actualización partiendo de una tarjeta precedente, además de sustituir el módulo Bluetooth hay cambiar también el PIC. Sin embargo si habéis construido ahora la tarjeta, programar vuestro PIC con el firmware descargable junto con el resto de archivos de este proyecto y no os preocupéis de nada más. *(180065)*

g

# Laboratorio

Realizamos un valioso instrumento para laboratorio, low-cost y capaz de medir con precisión la frecuencia de señales analógicas de BF hasta 10 MHz, TTL y CMOS hasta 50 MHz, pero también componentes de radiofrecuencia hasta 1,1 GHz. Primera parte.

# FRECUENCIMETRO DIGITAL basado en microcontrolador

l primer objetivo de quien se acerca al mundo de El primer objetivo de quien se acerca al mundo de la electrónica es la adquisición de un multímetro digital (una vez fue el tester analógico); pero cuando se comienza a meter mano a circuitos más complejos, no es suficiente. Entonces se empieza a mirar con atención al mundo de la instrumentación profesional o semi-profesional, pero enseguida nos encontramos con el obstáculo más grande: el precio. Un instrumento de medida digno de tal nombre puede costar cientos, incluso miles o decenas de miles de euros, de modo que o renunciamos o nos vemos obligados a recurrir a instrumentos de bajo coste, que enseguida muestran sus limitaciones en cuanto a sensibilidad, precisión y fiabilidad. El proyecto que presentamos elimina el dilema, es un instrumento de medida profesional a un precio accesible a cualquier aficionado.

equencyMeter<br>.507 kHz

Frequency Meter 1,1 GHz

## eStructura del instrumento

El frecuencímetro consta de tres tarjetas: *Sección de alimentación, Sección de entradas* y *Sección lógica y display LCD*. La primera toma la alimentación de la red eléctrica y proporciona 5 V para alimentar la lógica. La sección entradas dispone de tres entradas separadas: BF (para señales analógicas desde 1 Hz a 10 MHz), TTL (para señales digitales desde 1 Hz a 50 MHz con duty-cycle variable desde el 20% al 80%) y RF (para señales genéricas y de radiofrecuencia desde 1 MHz a 1,1 GHz). Las entradas se conmutan mediante tres relés reed y solo se puede usar una a la vez. Finalmente tenemos la sección lógica y display LCD, basada en un microcontrolador ATmega328P (aquel de Arduino, para entendernos) y el uso de una librería específica que proporciona la medición de la frecuencia entran-

Michele Menniti

te de la sección de las entradas; el firmware analiza la medida y, en el caso de las entradas BF y TTL, gestiona oportunamente el divisor x10 con el fin de obtener la máxima resolución posible. Mediante dos pulsadores se selecciona la entrada a la cual aplicar la señal de medida y el rango (Hz, kHz, MHz, GHz). La medida definitiva se visualiza sobre un LCD, con un número de cifras variable, dependiente de la frecuencia medida y del rango seleccionado.

Hemos previsto el montaje en una caja de plástico con frontal y trasera de aluminio anodizado y orificios en las tapas para una

# CARACTERÍSTICAS TÉCNICAS

- Alimentación externa 220Vca con filtro anti-RF
- Alimentación interna 5Vcc consumo 140mA Visualización Frecuencia sobre display LCD 16 caracteres x 2 líneas
- Retroiluminación regulada automáticamente (disminuye en ausencia de mediciones)
- Tres entradas BNC conmutables electrónicamente: BF, TTL, RF
- Indicación LED de la entrada activa
- Gamas de frecuencia:
	- Entrada BF: 1Hz ~ 10MHz
	- Entrada TTL: 1Hz ~ 50MHz
	- Entrada RF: 1MHz ~ 1,1GHz
- Una entrada RF con conector SMA, en paralelo a la entrada RF con BNC
- Cuatro rangos conmutables electrónicamente: Hz, kHz, MHz, GHz

**Ingresso TTL** 

requenza Uvello logico

- Indicación del rango sobrel display LCD
- Sensibilidad entradas:

i.

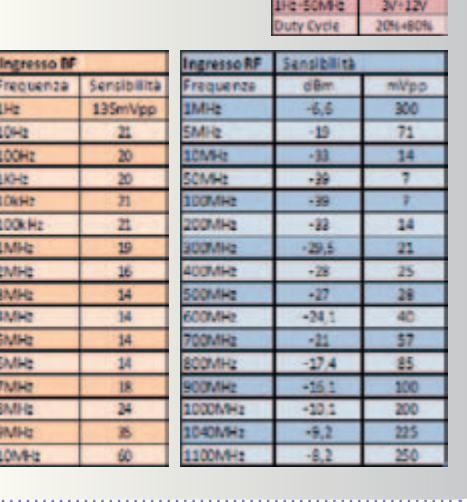

correcta ventilación durante el funcionamiento.

## Sección de alimentación

Omitiendo el filtro anti-RF puesto sobre 220Vac, la tensión 220 Vca se aplica, a través de J1, al primario de TF1, cuyo doble secundario (2x6 V) está conectado en paralelo, de manera que se tenga disponible la máxima corriente entregada por el trasformador; la tensión resultante viene rectificada desde un puente de diodos de 1 A, a la salida del cual se obtiene una tensión de alrededor 9 V filtrada por C1 y aplicada a la entrada del integrado estabilizador U1 (LM1117-5.0), de cuya salida podemos tomar los 5 V necesarios para el frecuencímetro. El bajo consumo del instrumento no calienta particularmente el integrado, que puede enfriarse usando el cobre del PCB. C4 filtra la tensión de salida, mientras C2 y C3 previenen eventuales auto-oscilaciones. Inmediatamente después hemos insertado un filtro RF para baja tensión, de tipo CLC, constituido por C5 y C6 y la inductancia L1; este filtro bloquea ruidos de RF que el alimentador podría captar desde el exterior, pero también aquellos que podrían retornar de la Sección de entradas. Sobre el conector J2 tendremos 5 V bien estabilizados y filtrados, para alimentar los otros dos circuitos.

El montaje de este PCB es extremadamente simple: conviene empezar por el integrado, doblando los tres pines con una pinza, de manera que una vez insertados en los taladros del PCB, el agujero que hay sobre la aleta metálica coincida con en el que hay en el PCB; de esta manera coincidirán a la perfección la parte metálica del integrado con la superficie de cobre del PCB y lo fijaremos con un tornillo y una tuerca. No hacen falta aislantes, ya que tanto el cobre de la cara superior como la parte inferior, destinadas a la fijación, están aisladas del plano de masa. Una vez apretado el tornillo de fijación, procedemos a soldar los tres pines de regulador y después todos los otros componentes.

Los condensadores y la inductancia deberán montarse lo más cerca posible del PCB (por razones de inmunidad a la RF), mientras el puente de diodos podrá montarse a 5-7 mm. El último componente a soldar es el transformador; hay que asegurarse de insertar completamente los pines en sus agujeros, de manera que el transformador encaje perfectamente en el PCB. La prueba de este circuito consiste en conectar el terminal de entrada J1 a la red de 220 V y un multímetro entre los terminales de salida, en el rango V DC (10÷20V fondo de escala); apenas aplicamos corriente, leeremos alrededor de 5 V en el multímetro. Una tolerancia de ±100mV es normal y no creará ningún problema al funcionamiento del frecuencímetro. El positivo del J2 está claramente indicado en la serigrafía.

En la **Fig. 1** lo vemos montado en la caja y conectado a la Sección 220 Vac, de la que hablaremos más adelante.

## Sección Lógica y Display LCD

Esta tarjeta se ocupa de gestionar las entradas para recibir, analizar, medir y visualizar la frecuencia. El corazón del circuito es el microcontrolador ATmega328P, que hemos usado con una configuración particular: normalmente el reloj se basa en un cuarzo externo de 16 MHz o en el oscilador interno de 1 MHz o 8 MHz, mientras aquí hemos preferido adoptar un reloj externo, generado por un oscilador de cuarzo mucho más preciso y estable que el interno del ATmega. Para utilizar el reloj externo es necesario establecer los "fusibles" del micro así: low=*e0*, high =*df*, extended=*07*. El ajuste de

# [esquema SECCIÓN DE ALIMENTACIÓN]

los fusibles se realiza con la técnica ISP (la misma que permite cargar en el micro el sketch que os proporcionaremos).

El oscilador Q1 necesita de 5 V aplicados al pin 14 respecto al 7 (GND), mientras que su salida (pin 8), en la cual está presente una onda cuadrada TTL de 16 MHz, está conectada al pin 9 del micro; el pin 10 del ATMega queda libre. Pero para garantizar la máxima precisión en la medición no basta usar el oscilador externo: es necesario también una cierta compensación del lado software; para facilitar la operación de calibración final hemos pensado de implementar un elemento hardware, que se sirve del del ADC del micro. Como explica ATMEL, para usar el ADC de la mejor manera posible es necesario desacoplar la alimentación analógica AVCC (20) de aquella general del micro, VCC (7); nosotros lo hemos hecho interponiendo entre estos dos pines un inductor de 10 µH (L1). Además, entre el pin 20 y GND hemos conectado un condensador de 100 nF (C4).

Otro truco es tomar como referencia para el ADC una tensión muy

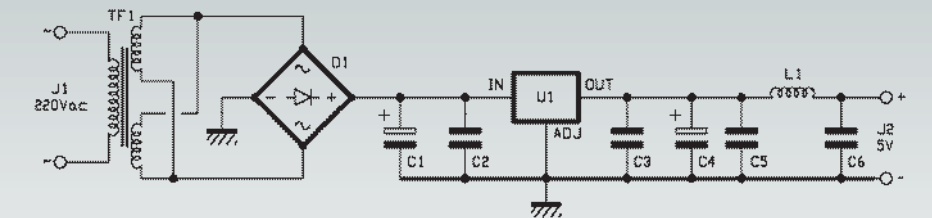

estable en vez de la de alimentación; en nuestro caso hemos aplicado esto activando por firmware la referencia interna 1,1 V, bastante preciso y muy estable. Tal tensión está disponible entre el pin 21 (AREF) del micro y masa; filtrada por el condensador C3 y aplicada a los extremos de un potenciómetro multivuelta (R2), nos permite aplicar al pin 28 (ADC5) la referencia que servirá para calibrar la precisión de lectura del instrumento. Regulando R2, aplicaremos al pin 28 una tensión entre 0V y 1,1V. Además de leer la frecuencia, el micro gestiona un display LCD de 16 caracteres x 2 líneas, mediante la típica configuración a 4 bit; el potenciómetro R6 sirve para regular el contraste. Merece la pena profundizar un poco en la gestión de la retroiluminación (backlight). En fase de "reposo" del instrumento, cuando no está midiendo, el

pin 18 está a nivel alto, el transistor PNP T1 está entonces cortado, pero la resistencia R5 permite el paso de una corriente que hace funcionar la retroiluminación a baja luminosidad. Cuando por el contrario el micro está efectuando mediciones, el mismo pin 18 va a cero, T1 entra en conducción y llega la máxima corriente posible al LCD. Para tal propósito es importante verificar si el display que usáis tiene la resistencia interna de limitación para la retroiluminación; en caso afirmativo la R3 puede ser un sencillo puente, mientras en caso contrario R3 debe tener una resistencia suficiente para evitar que los LED de retroiluminación se quemen. Los pulsadores P1 y P2, conectados a los pines 4 y 5 del micro, sirven para seleccionar la entrada (BF-TTL-RF) a utilizar para la medición y para cambiar la presentación respectivamente; en el

# **Montaje SECCIÓN DE ALIMENTACIÓN**

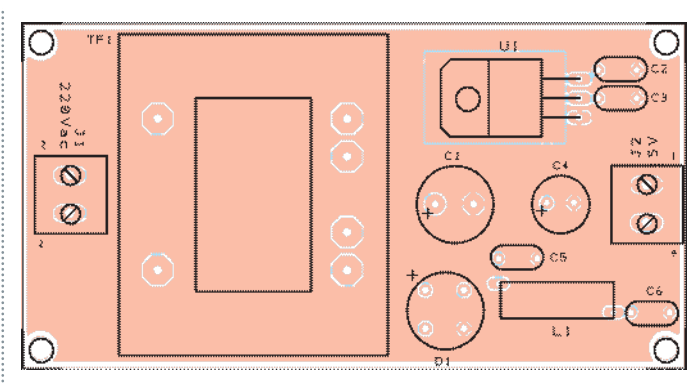

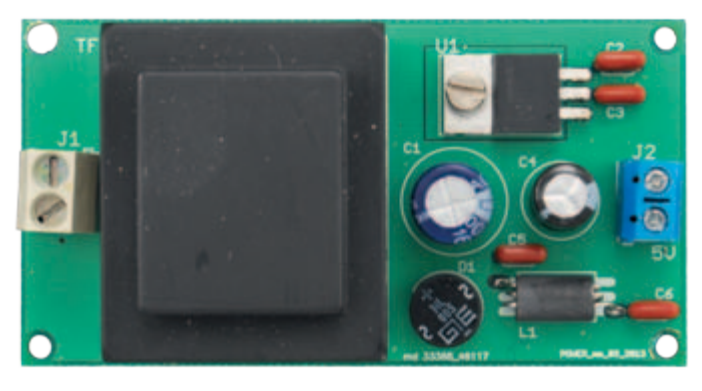

# **Lista de materiales:**

C1: 1000 µF/25 V electrolítico C2, C3, C5, C6: 100 nF/63 V poliéster C4: 470 µF/16 V electrolítico U1: LM1117-5.0

TF1: Transformador c.s. 2x6V 3VA (cód. 6150-2060030M) L1: Impedancia VK200 D1: Puente de diodos 1A

Varios: - Terminal 2 vías (2 pz.) - Circuito impreso

**Fig. 1** - PCB del alimentador con todos los componentes montados. **Fig. 2** - PCB de la etapa Lógica cara componentes.

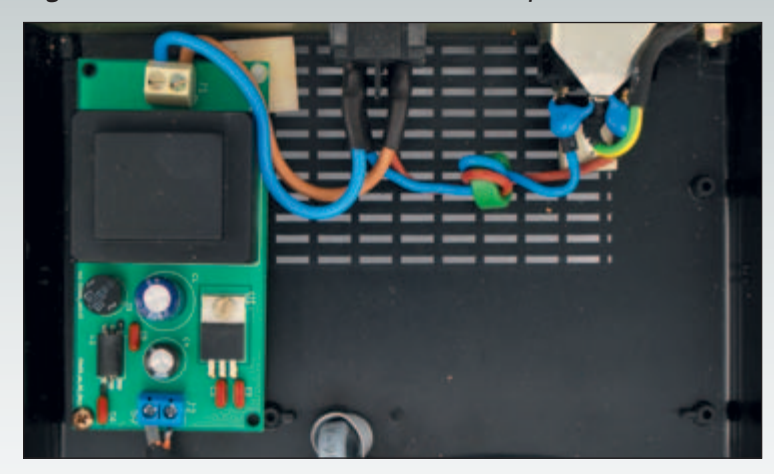

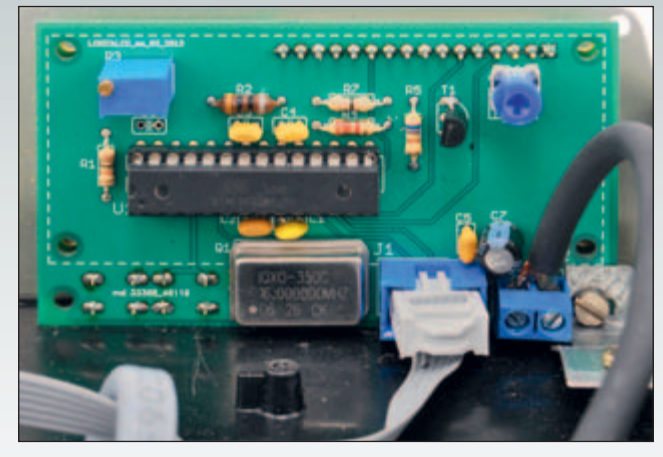

primer caso el pulsador actúa sobre los relés de la Sección de entradas, mientras el segundo la acción desarrollada es exclusivamente por software y el display mostrará la unidad de medida seleccionada (Hz, kHz, MHz, GHz) y la frecuencia medida expresa en base a ella. Por ejemplo, si estamos leyendo una frecuencia de 100 kHz, en base a la presentación seleccionada sobre el display veremos: 100000 Hz, 100.000 kHz, 0.100000 MHz o 0.00100000 GHz.

El conector J1 pone en comunicación directa esta tarjeta con el PCB de la Sección de entradas; cuenta con seis pines (en configuración 3x2) que conectan respectivamente:

- 5 V, para la alimentación general a la Sección de entradas;
- F\_IN, la señal proveniente de la Sección de entradas, cuadrada y adaptada a las prestaciones del micro (lo recibe el pin 11);
- control del relé SWC, controlado por el pin 2 del micro;
- control del relé SWB, controlado por el pin 3 del micro;
- control del relé SWA, controlado por el pin 6 del micro;
- GND, para conectar entre ellas las masas de los dos circuitos.

Veamos ahora el montaje del PCB, dejando para el final los dos pulsadores y el LCD, que se deben montar por la cara de soldadura porque deberán sobresalir del panel frontal de la caja.

Normalmente, comenzamos por los componentes más bajos, resistencias e inductancias, prosiguiendo con los condensadores cerámicos y de poliéster, el zócalo del integrado y después el resto de los componentes. Atención al posicionamiento de los dos conectores J1 y J2: el primero debe tener la muesca de referencia hacia el interior del PCB (cosa por otro lado visible sobre la serigrafía) y el segundo debe tener los agujeros para las entradas de los cables dirigidas también hacia el interior del PCB. Si no se respeta esta indicación, en el caso de J1 se invierten las conexiones (la alimentación) mientras que en J2 no sería posible conectar los dos hilos en cuanto colocáramos el panel frontal en la base de la caja. En cuanto a la polaridad, ningún problema para J1, ya que tiene posición obligada, mientras para J2 hay que prestar atención a la serigrafía: el polo positivo (como para el alimentador) está indicado por la marca "5V" y el símbolo "+". Inicialmente teníamos previsto conectores tipo header, pero después vimos que eran más sensibles a las interferencias de RF y hemos optado por el contacto directo, mediante sistema de tornillo. Para conectar el alimentador a esta etapa es suficiente usar una longitud de hilo blindado para baja frecuencia, con el central conectado a +5V y la malla a GND. En la **Fig. 2** veréis el

después de haber completado las soldaduras de los componentes montados sobre el lado superior del PCB, podremos completar el montaje del lado de la soldadura con las dos teclas P1 y P2 y el display LCD 16x2. Este último va conectado al PCB mediante una tira de 16 pines soldados por la cara superior PCB; en el caso de los displays que hemos probado nosotros, el solo espesor de plástico de los pines (pocos mm) es suficiente para evitar contactos con el PCB de la lógica. Sin embargo el sistema de cierre de la carcasa que cubre el display, con las pestañas metálicas dobladas sobre el fondo del PCB, podría representar algún un problema. A continuación, antes de proceder con la soldadura es necesario insertar ambos PCB sobre la tira de pines y controlar visualmente si hay contacto; en caso afirmativo, habrá que recurrir a un par de distanciadores plásticos de 4 mm de espesor para garantizar una correcta distancia entre los dos PCB. En referencia a esto hay que señalar que para sobresalir del panel frontal, las teclas deben tener un actuador de 13 mm; si fuera preciso distanciar además el display, probablemente será necesario recurrir a pulsadores específicos para montaje en panel, conectándolos al PCB mediante cables. En la **Fig. 3** es visible la conexión soldada entre el display y el PCB de la lógica y las dos teclas con actuador de 13 mm

PCB de la etapa de la lógica. Solo

(prestar atención en el momento de comprar, porque muchas veces la longitud del actuador viene indicada sumada a aquella del cuerpo, entonces el de 13 mm se vende como 17 mm). Fíjate también en el pequeño espesor plástico que sirve para evitar el contacto de los pines soldados con el aluminio de la parte interna del panel frontal; permite al display sobresalir cuanto hace falta pero impide el cortocircuito.

# Sección entradas: BF

Esta etapa recibe y adapta las señales de las tres entradas BF, TTL y RF; incluye también la sección de las conmutaciones, que se ocupa de la selección de la entrada a utilizar y, en el caso de las dos entradas BF y TTL, también de activar o desactivar el divisor x10. Empezaremos por la entrada de BF, cuoyo corazón está constituido por dos dobles amplificadores operacionales del Microchip, del tipo MCP662, con características muy respetables: 60 MHz de banda pasante, salida Rail-to-Rail, ruido

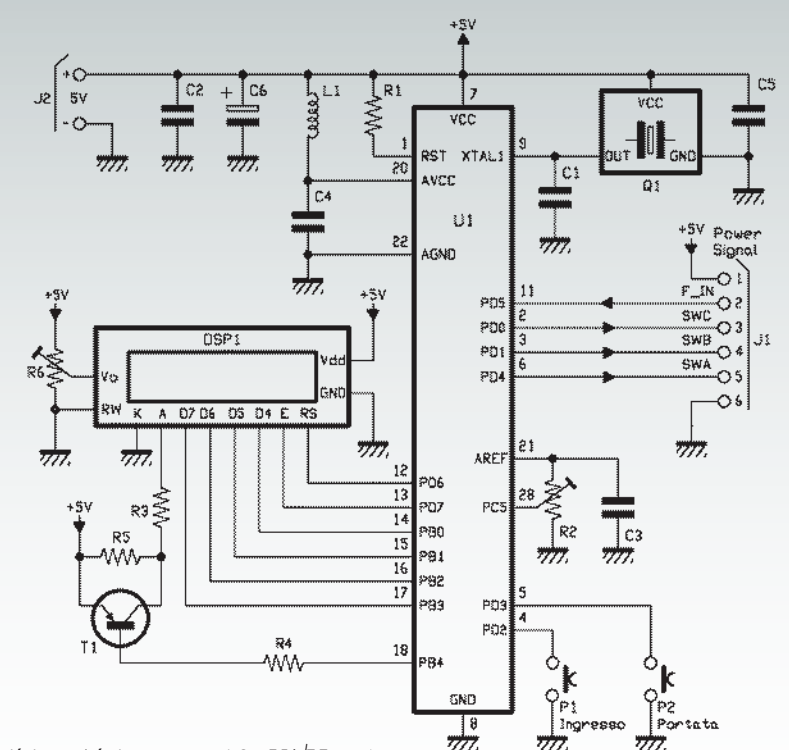

bajísimo (típicamente 6,8 nV/√Hz a 1 MHz), consumo de 6 mA.

La señal de entrada está limitada a una amplitud máxima de 0,4 Vpp por el circuito de protección constituido por R9 y los diodos Schottky D1 y D2, conectados en antiparalelo. El siguiente condensador no polarizado (C13) de valor de 10 µF, tiene la misión de bloquear el eventual componente en corriente continua asociado a la señal, antes de que

# [montaje LOGICA Y LCD]

# **Lista de materiales**

R1: 10 khom R2: Potenciómetro multivuelta de 1 kohm R3: 0 ohm (ver artículo) R4: 2,2 kohm R5: 680 ohm R6: Potenciómetro 10 kohm MO C1: 15 pF cerámico

C2÷C5: 100 nF multicapa C6: 100 µF/16 V electrolítico U1: ATMEGA328P-PU T1: BC547 Q1: Oscilador cuarzo 16MHz (DIL14S) P1, P2: Microswitch L1: Inductancia 10  $\mu$ H DSP1: Display LCD 16x2

Varios:

- Terminal 2 vías
- Conector IDC 6 vías macho
- Tira de pines macho 16 vías
- Tira de pines hembra 16 vías
- $-$  Zócalo  $14+14$
- Circuito impreso

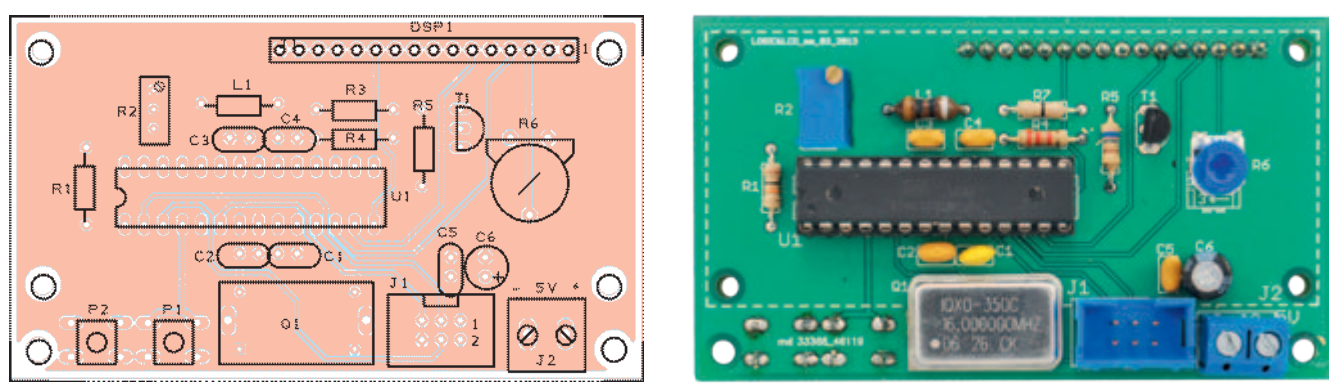

# [esquema SECCIÓN ENTRADAS]

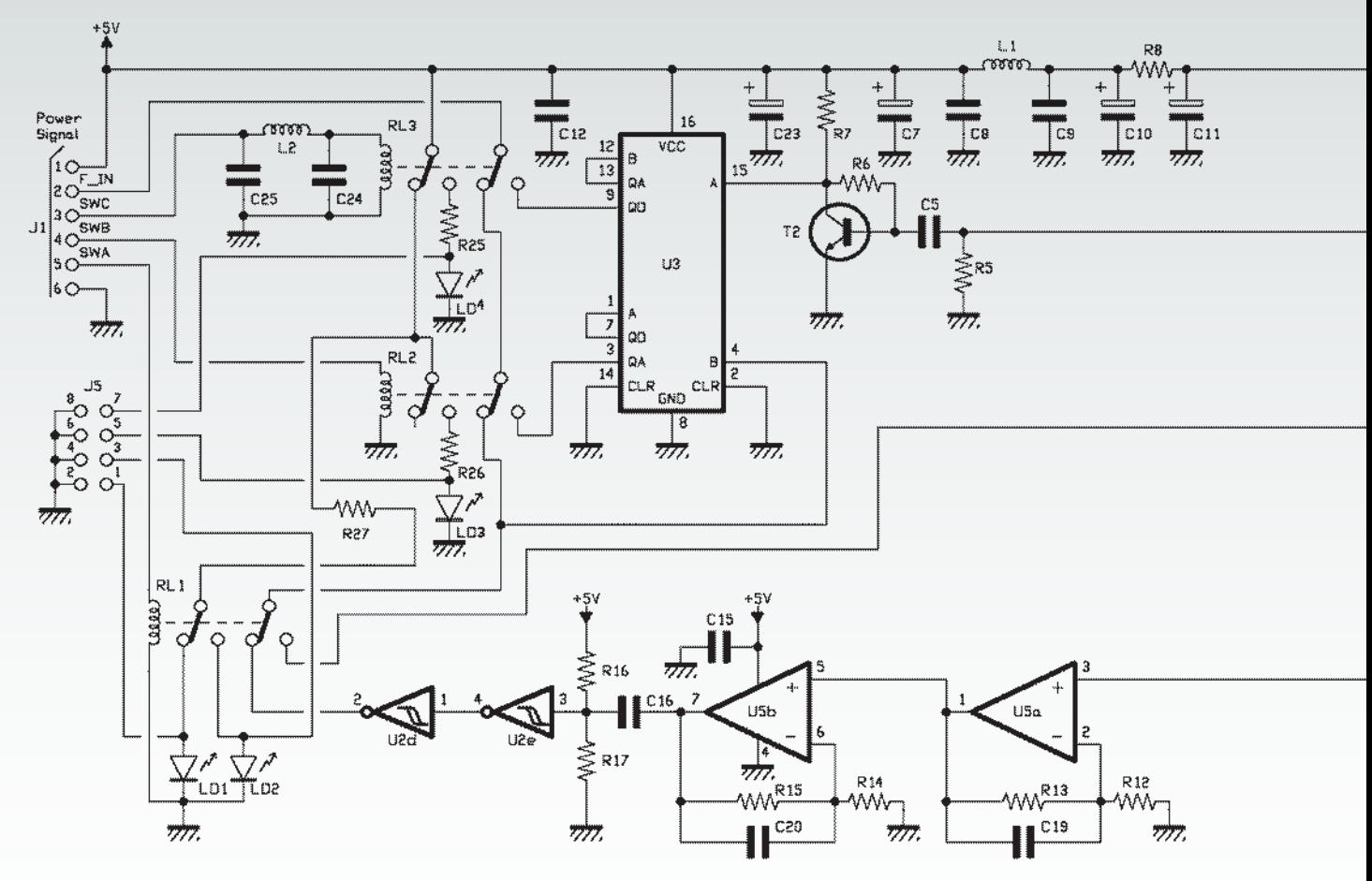

llegue a la entrada no inversora de U4A, el primero de los dos operacionales del integrado, usado en configuración seguidor de tensión. Esta etapa nos permite obtener una entrada a alta impedancia y al tiempo aplicar un offset CC fijo, de manera que unifique la "posición" de salida de la señal aplicada en entrada. En la práctica con C13 bloqueamos la componente continua asociada a la señal original (de la cual no conocemos la amplitud a priori), y así evitamos la posible saturación de los estados sucesivos, mientras con el circuito constituido por las resistencias R18-R19-R20-R21 aplicamos un offset CC constante de 50 mV. La pareja R18-R19 es un divisor con relación 1:50, entonces en su punto central presenta una tensión de 100 mV; la pareja R20-R21 es un divisor 2:1, que entonces reduce la tensión además a 50 mV. Este "truco" del doble divisor nos ha permitido tener el offset requerido sobre la entrada no inversora de U4A, pero sin cargarlo con una resistencia de bajo valor óhmico, que habría frustrado el funcionamiento de esta etapa. La etapa seguidor de tensión también tiene la característica de cortar la componente negativa de la señal real; en el caso en que esto sea simétrico respecto a 0, sobre su salida presenta una señal positiva con amplitud Vpp/2, donde Vpp es la amplitud de señal expresada en Voltios pico-pico.

La salida de la primera etapa está aplicada a una cadena amplificadora constituida por el segundo operacional de U4 y los dos de U5, todos en configuración no inversora. Tal configuración tiene la característica de amplificar la señal de entrada según la fórmula: (Ra/Rb)+1, en la cual Ra es la resistencia puesta entre

la entrada no inversora y la salida (en nuestro caso, para las tres etapas, son R11, R13 y R15), mientras Rb es la resistencia puesta entre entrada no inversora y GND (en nuestro caso R10, R12 y R14). En consecuencia la primera etapa tiene un factor de amplificación de 4,3x, mientras las dos etapas sucesivas ganan 3,2 veces. Puesto que las amplificaciones vienen aplicadas en cascada, obtenemos un factor global de 44x, que expone el circuito entero al riesgo de la auto-oscilación, como hemos podido verificar en la fase experimental. Para estabilizar el sistema ha sido necesario añadir en paralelo a cada resistencia de realimentación un condensador de 1pF (C18, C19 y C20). La salida de la etapa de amplificación completa presenta una señal analógica que va trasformada de manera que sea compatible con la entrada del microcontrolador.

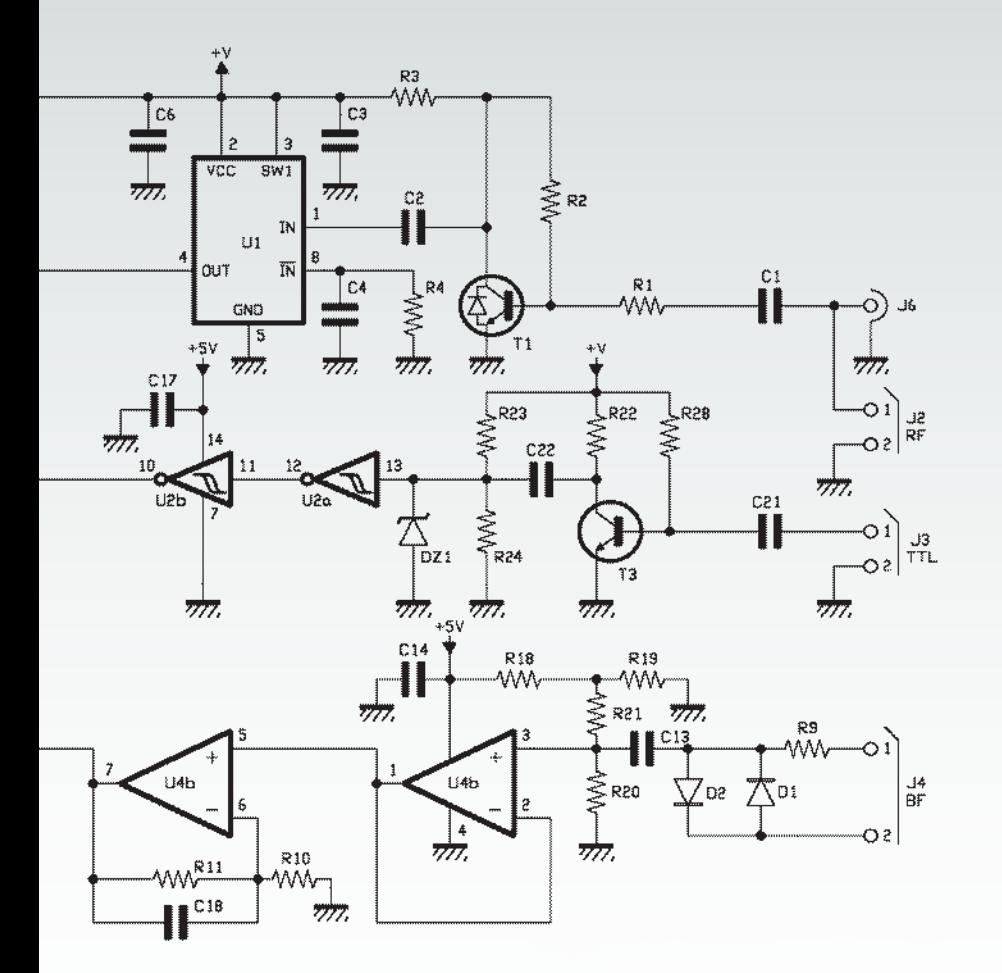

De la cuadratura se encargan dos puertas NOT Schmitt-trigger, en serie, pertenecientes a U2 (74HCT14); C16 se ocupa de limpiar la señal de la componente de tensión continua y el divisor R16-R17 adapta los niveles en la salida de la etapa de amplificación con los TTL necesarios para las puertas NOT. En efecto, una puerta lógica TTL reconoce como ALTO una señal con amplitud mínima de 2 V, mientras identifica como BAJO una señal con amplitud máxima de 0,8 V. Sobre la salida de la etapa amplificadora analógica podremos encontrar niveles no compatibles con estos, con el resultado de falsear las medidas o incluso de no ser capaces de medir cualquier cosa. Por ejemplo, si la señal se encontrara en la zona indeterminada de la puerta TTL, por motivo del comportamiento de la puerta NOT Schmitttrigger, a la salida de la etapa de

cuadratura (pin 2 de U5) encontraremos un nivel BAJO fijo, y entonces el micro no leería ninguna frecuencia. El divisor R16-R17 añade a la señal una componente continua fija de alrededor 1,3-1,4V, que sumada a la amplitud de la señal amplificada, permite alcanzar una amplitud compatible con los niveles TTL. En este punto, en la salida de la etapa de cuadratura, encontraremos una señal perfectamente cuadrada con amplitud de alrededor 5 Vpp. Para haceros una idea del funcionamiento de la etapa de entrada, demos un vistazo a la **Fig. 4**: la imagen "A" muestra la señal medida directamente sobre el BNC de entrada, aquel que estamos a punto de medir, constituido por una componente

**Fig. 3** - El montaje del display y de las dos teclas con actuador largo.

positiva y una negativa respecto al 0 (línea horizontal indicada con "1►"). En "B" vemos la señal como aparece a la entrada de la etapa seguidora de tensión: en práctica la señal ha sido atenuada (de 50 mVpp a 20 mVpp) por los componentes presentes en la entrada, y al tiempo ha sido llevada hasta 50 mV a causa del offset CC aplicado a la señal misma, por eso ahora la señal es toda positiva mientras el offset CC se divide en dos partes: alrededor de 27 mV están por encima de 0 y alrededor de 23 mV quedan debajo de 0. En "C" la señal de salida del primer operacional es prácticamente constante, en cuanto no tiene partes negativas que cortar. En "D" vemos la señal después de la primera amplificación: en la medida ("MISURA") se muestran tanto el valor Vmax (amplitud total de la señal comprendida en la componente CC positiva) y el valor Vpp (amplitud de solo la señal).

La amplificación parecería de alrededor 6x para la señal total y de alrededor 10x para la señal real, en vez del previsto 4,3x, pero los valores en juego son tan bajos que en la medida precedente también la sonda del DSO podría haber atenuado la medida, y aun así la señal ha sido amplificada al menos cuanto se esperaba, si no de más. En "E" vemos la salida del segundo amplificador: aquí la amplificación prevista de 3,2x está perfectamente respetada, porque los 316 mV de la

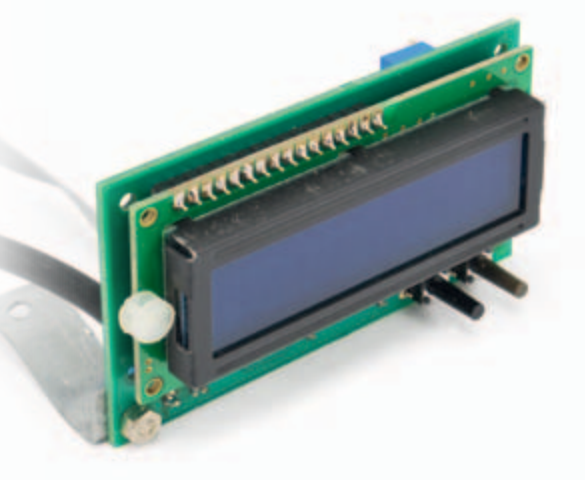

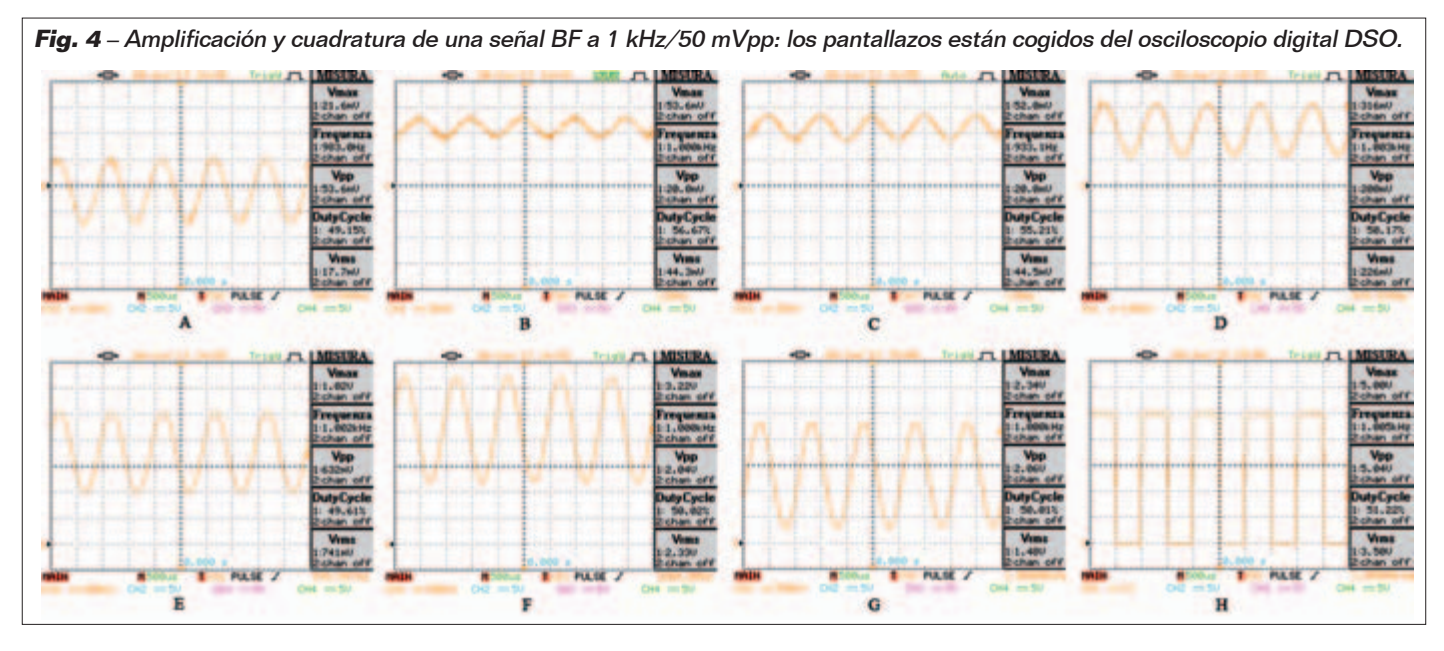

señal completa se han convertido en 1,02 V, mientras los 200 mV de la señal real se han convertido en 632 mV. En "F" tenemos la salida del tercer y último amplificador (3,2x); aquí es todo perfecto: 1,02V se convierten en 3,22V y 632 mV se convierten en 2,04V. Ahora, si aplicásemos esta señal en su totalidad, comprendido el offset CC, directamente a la entrada del "cuadrador", nos encontraremos el pico inferior de la señal real posicionado alrededor de 1,25 V; en efecto el "0" relativo, en «F», está sobre el primer cuadrado en bajo (1►) y el V/div es de 500 mV, entonces cada cuadrado representa 0,5V. El pico negativo de la señal está posicionado alrededor de 2,5 cuadrados respecto al "0", entonces tenemos 0,5+0,5+0,25=1,25V; esto significa que el pico inferior se encuentra por encima del umbral máximo de reconocimiento de un nivel BAJO de una puerta TTL. En estas condiciones la primera puerta NOT Trigger Schmitt en su salida tendría un nivel ALTO estable, la segunda un BAJO estable, con lo que no obtendríamos ninguna medida de la frecuencia. En "G" vemos el efecto de los componentes C16, R16 y R17: el condensador elimina el offset CC y el divisor añade un nuevo offset de alrededor 1,3 V; el resultado es que ahora la señal comienza a partir de

alrededor 0,3 V y llega a cerca 2,3 V, lo que es perfectamente compatible con los niveles lógicos TTL. En efecto, en "H" encontramos una onda cuadrada perfecta de 5Vpp, que empieza exactamente en 0 V. ¿Pero por qué aplicamos un offset DC de 1,3V y encontramos 0,3V a la base de la señal? La respuesta la encontramos siguiendo el recorrido de aquellos 50 mV de offset CC iniciales; recordamos que 27 mV se encuentran sobre el "0" y, a la salida del tercer amplificador se habrán convertido en alrededor de: 0,027x4,3x3,2x3,2=1,2V; también los 23 mV negativos han sido amplificados y se han convertido en alrededor de: 0,0023x4,3x3,2x3,2=1V. En el momento en el cual la señal atraviesa C16, todo el offset CC (sea positivo o negativo) es eliminado, por lo que la señal real se encuentra cerca de 1 V por debajo del 0; sumamos después 1,3 V con el divisor, la señal se eleva hacia el positivo y se sitúa a partir de 0,3 V por encima de 0 voltios.

Y ahora veamos que sucede aplicando en la entrada una señal de alrededor 500 mVpp (**Fig. 5**). La imagen "A" muestra la señal original, aplicado al BNC de entrada: 1 kHz de frecuencia y una amplitud de alrededor 480 mVpp. En "B" (entrada del seguidor de tensión) la

señal se presenta reducida a alrededor de 360 mVpp por el recorte efectuado por los diodos de protección D1 y D2, pero no queda dividido en partes iguales respecto a 0, porque se ha sumado el offset DC de 50 mV; la parte positiva es amplia, alrededor 230 mV. Como ya comentamos, la etapa seguidora de tensión tiene la característica de cortar la componente negativa de la señal a esa aplicada, en efecto en "C" nos encontramos solo la parte positiva, siempre alrededor 230 mV, mientras el "corte" es evidente en la base de la señal, que aparece plano y coincide con el 0. Todo el offset CC se encuentra por debajo del 0, en efecto los valores Vmax y Vpp coinciden.

En "D" vemos el efecto de la amplificación 4,3x (primera etapa): 226 mVpp se convierten en 960 mVpp; es evidente el aumento de la señal todo en la banda positiva (la base es siempre plana).

En "E" tenemos 960mVx3,2=3,08V aproximadamente. En "F" notamos algo nuevo: en base al la amplificación 3,2x de esta última etapa, tendríamos que haber obtenido una señal amplificada de aproximadamente 10 Vpp, pero esto es imposible ya que el integrado está alimentado a 5 V y se produce un efecto de saturación, por eso ahora el pico superior (Vmax) coincide precisamente con

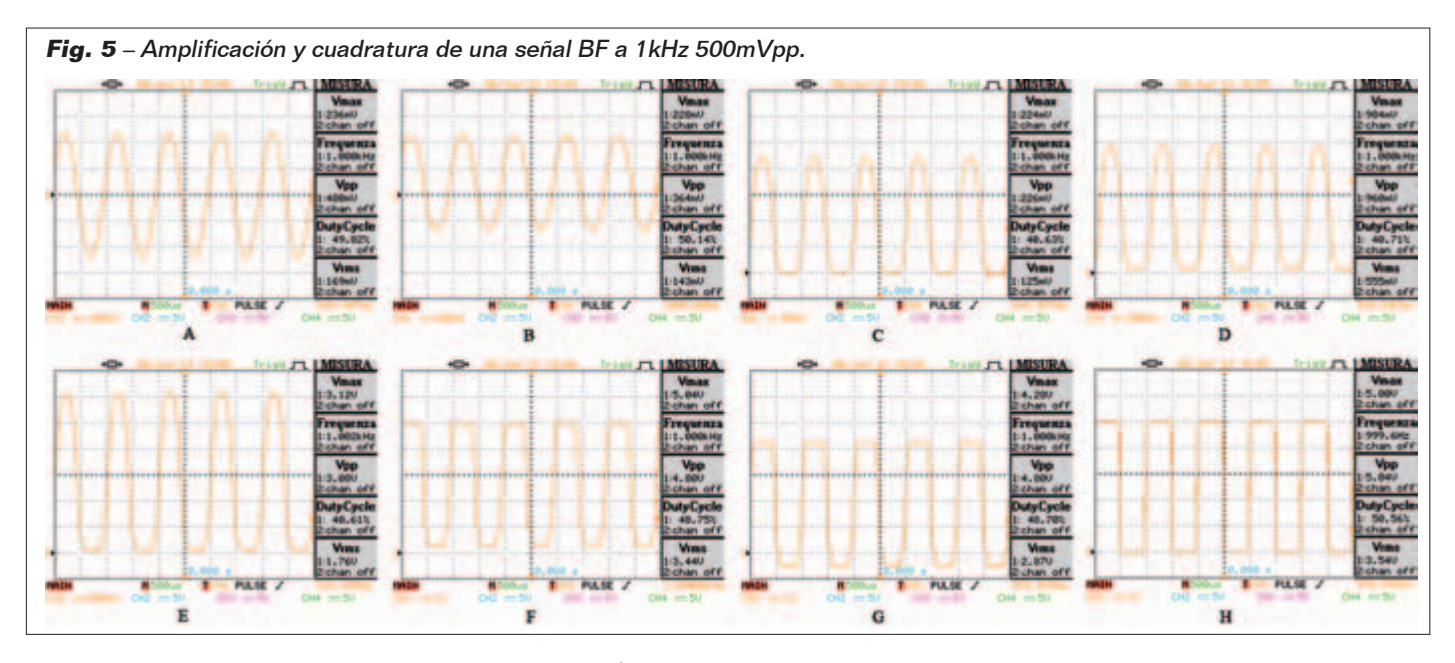

los 5V y la señal está recortada a este nivel, mientras en el pico inferior encontramos un offset CC de alrededor 0,2 V; la señal toma una forma muy similar a la onda cuadrada. Con una señal del estilo, con amplitud de 5 V (4,8 V de señal y 0,2 V de offset CC), podremos tranquilamente entrar en la puerta TTL, pero el circuito es el mismo y la señal sufrirá las últimas dos transformaciones. En "G" vemos el efecto de siempre de C16, R16 y R17: el offset CC (2 V aproximadamente, de los cuales 1,8 V están bajo el 0) se elimina con C16; en este punto la señal comenzaría desde -1,8 V y acabaría en 3,2 V, el divisor R16-R17 añade nuevamente 1,3 V y entonces la señal comienza desde -0,5 V y termina en 4,2 V. En "H" veis la señal definitiva a 5 Vpp, referenciada a 0V, regularmente cuadrado: independientemente de la amplitud de la señal en entrada (dentro de los límites de la sensibilidad declarados), en la salida hay siempre una onda perfectamente cuadrada a niveles TTL. Tal señal será aplicada, a través de la sección de conmutación, directamente a la entrada del micro; si su frecuencia es de valor no superior a 5,5 MHz el micro procederá directamente a su medición, mientras que en caso contrario ordenará el paso de la señal a través de un divisor x10 y medirá el resultado.

# Sección entradas: TTL

La entrada BF permitiría medir señales hasta 10 MHz con amplitudes muy bajas; y serviría medir señales digitales, tipo TTL o CMOS, que tengan una frecuencia compatible con la etapa BF, aunque es preferible utilizar la entrada TTL. Esta entrada acepta amplitudes de 3V a 12 Vpp y frecuencias de 1 Hz a 50 MHz. Por eso no sería posible aplicar tales señales directamente a las usuales par de puertas NOT Trigger Schmitt, que admiten señales hasta 5 V, por lo que hemos previsto una etapa constituida por T3, C21, C22, R22, R23, R24, R28 y DZ1, que limpia la señal en entrada de la componente continua y lleva la amplitud a un nivel tolerable para la puerta NOT, aplicando un offset CC fijo. DZ1 corta las señales con amplitud mayor de 5 V. El transistor entra en conducción en la parte ALTO de la señal y se inhibe en la parte BAJO, transformándola en una señal a amplitud fija que, limpiada por C22 y adaptada por R23-R24, llega a la primera puerta NOT. La etapa de cuadratura se ocupará de limpiar otra vez la señal, transformándola en una señal perfecta de onda cuadrada, con amplitud de aproximadamente 5 Vpp.

También en este caso la frecuencia será leída directamente por el micro para verificar si es mayor de 5,5 MHz y determinar si necesita de una división x10.

Hay que señalar que la alimentación de la primera etapa se toma del circuito de filtrado de la entrada RF (hablaremos más adelante), está indicada como "V+", esto hace posible eliminar los transitorios que habrían creado bastantes problemas a partir de 15 MHz.

La **Fig. 6** ayuda a comprender el funcionamiento de la entrada TTL en presencia de señales con amplitud de 3-5-12 Vpp, con frecuencia de 1 MHz.

Iniciamos desde la imagen "A", que muestra la señal aplicada a la entrada TTL, 1 MHz y 3 Vpp, igualmente dividido respecto al 0. En "B" está la señal detectada en el colector de T1, que ahora está ligeramente atenuado (2,5Vpp) y todo negativo (esto a causa del comportamiento "inversor" de T1). En "C" vemos la señal como llega a la entrada de la puerta NOT U2A, después de haber sido trasladada por encima del 0, por obra del divisor. En "D" tenemos la señal de salida de la segunda puerta NOT U2B, perfectamente cuadrada y con amplitud de 5 Vpp. En la imagen "E" se ve la nueva señal en la entrada, 1 MHz y 5 Vpp, siempre simétrico respecto al 0.

En «F» está la señal atenuada (3

# Hasta 50 MHz

Para realizar mediciones hasta 50 MHz hace falta tener un integrado 74HCT14 capaz de operar a una frecuencia aún mayor (55-60 MHz). Muchos fabricantes producen tal integrado, pero no todos garantizan ese ancho de banda, por lo que debéis dar un vistazo a los data-sheet y buscar el parámetro *Propagation Delay* (retardo de propagación de la señal) que determina la máxima frecuencia de trabajo y se expresa en ns. Leer el valor *typical* y dividirlo por 1.000: obtendréis la frecuencia en MHz. El integrado usado por nosotros en las pruebas es el MM74HCT14MX producido por Fairchild Semiconductor,

que tiene un *Propagation Delay* igual a 13 ns, con lo que permite trabajar hasta 76,923MHz. En realidad debe ser considerado también el *Transition Time* (tiempo de transición entre H y L o viceversa, también llamado *Maximum output rise and fall time*) que, en el cálculo, se suma al *Propagation Delay*; siempre en el caso del MM74HCT14MX, tal valor es 9 ns, con lo que la frecuencia máxima se convierte en 45,454 MHz, pero las pruebas con este integrado han demostrado ampliamente que es posible leer tranquilamente los 50 MHz indicados en las especificaciones del instrumento.

Vpp) y todo negativo, presente en el colector de TR1. En «G» la misma señal trasladada a la zona positiva, a la entrada de U2A. En «H» vemos la señal de salida del U2B, perfectamente cuadrada y con una amplitud de 5 Vpp. En la Imagen «I» aparece la señal bajo medida, que es ahora de 1 MHz y 12 Vpp, aún simétrica respecto al 0.

En "L" está la señal atenuada (aprox. 6 Vpp) y todo negativo, localizada sobre el colector de T1. En "M" veis la misma señal trasladada sobre la zona positiva, a la entrada de U2A. La amplitud máxima es de alrededor 5 V, debido a la intervención del zener DZ1, que recorta toda la tensión en exceso. En "N" está la señal de salida de U2B, perfectamente cuadrada y con amplitud de 5 Vpp. En las imágenes hemos usado señales simétricas respecto al 0, pero el medidor de frecuencia se comporta de la misma manera también aplicando señales solo positivas.

# SeCCiÓn ENTRADAS: RF

La etapa dedicada a las medidas RF permite leer frecuencias hasta 1,1 GHz y señales de amplitud mínima desde 7 a 250 mVpp. El corazón de esta parte de esquema es el prescaler de Microchip MC12080D (U1) que es un integrado capaz de aceptar frecuencias hasta los 1,1 GHz y dividirlas x10, x20, x40 o x80, en base a la configuración de los pines SW1-SW2-SW3. Para mejorar la ya buena sensibilidad de tal componente, hemos recurrido a T1, un

transistor bipolar en emisor común, denominado BFP420, diseñado para los sistemas de amplificación de alta ganancia (Hfe=100÷150) y bajo ruido, ¡capaz de funcionar a frecuencias hasta 25 GHz!

Como se ve en el esquema eléctrico, la señal de entrada puede ser aplicada al BNC J2 o a la salida SMA J6, que están en paralelo entre ellos; la elección de la doble entrada está ligada a la siempre mayor difusión del SMA, sobretodo como sistema de conexión de las antenas de transmisión y recepción, y también de excelentes sondas RF. La señal viene aplicada, a través C1-R1, directamente a la base de T1 y donde es oportunamente amplificada, a continuación entra, a través C2, en el prescaler U1 (pin 1) con el valor de frecuencia original. En nuestro caso hemos adoptado, para SW1- SW2-SW3, la configuración H-L-L (el data-sheet especifica que para tener el estado H hace falta conectar el pin al positivo de la alimentación, mientras que para el L basta dejar desconectado el pin). Tal configuración corresponde a una división x40 de la frecuencia de entrada, por eso, considerando el rango de lectura de 1 MHz a 1,1 GHz, sobre el pin 4 de U1 encontraremos una frecuencia entre 25 kHz y 27,5 MHz. Considerando que la mayor parte de los valores del rango de esta entrada serían superiores a los 5,5 MHz tolerados por el micro, habíamos pensado, contrariamente a lo hecho con las otras dos entradas, aplicar directamente un divisor x10 (U3B), de manera que tengamos a la entrada del micro frecuencias comprendidas entre 2.500 Hz y 2,75 MHz. El 74HC390 es un doble divisor dedos etapas (x2 e x5); también en este caso vale el mismo discurso hecho previamente para el 74HCT14 sobre la frecuencia de trabajo; la cuestión no interesa tanto la mitad U3B, usada para la etapa RF, porqué los 27,5 MHz son una frecuencia operativa alcanzable por cualquier integrado de la familia 74HC, en cuanto a la mitad U3A, usada como divisor para las etapas BF y TTL, que puede llegar a leer señales hasta los 50 MHz. El método de cálculo de la máxima frecuencia operativa es idéntico al descrito previamente. La señal de salida del prescaler es de 0,8÷1,2V máximo con una corriente de 1,1 mA, por lo tanto absolutamente insuficiente para atacar al divisor HC, que requiere de una amplitud mínima de 2,4 V (posiblemente 3,15 V). Por tal razón hemos añadido la etapa constituida por C5, T2, R6 e R7, cuya función es amplificar la señal en tensión de manera que pueda ser leída correctamente por la entrada de U3B (pin 15); la salida de la primera etapa, dividida por 2 (pin 13) viene aplicada a la entrada de la segunda etapa (pin 12) y dividida por 5 (pin 9). Entonces sobre el pin 9 de U3B nos encontraremos la frecuencia original aplicada a la entrada J2 o J6, dividida x400, perfectamente limpia y a nivel lógico TTL; a través del sistema de conmutación se aplica directamente a la entrada del micro que procederá a medirla y a presentar el resultado correctamente (después de la oportuna reconversión vía software). Una parte del circuito extremadamente importante en esta etapa es la alimentación; observando el esquema eléctrico, en efecto, se nota claramente como la etapa preamplificadora y prescaler no están alimentadas directamente por los 5 V, sino por una tensión

llamada "V+". Esta es fruto de un eficaz filtrado realizado sobre los 5 V, mediante el circuito compuesto por C7, C8, L1, C9, C10, R8 y C11; podemos garantizar que sin ello habría sido imposible que la entrada RF tuviera las prestaciones actuales. La tensión V+ es perfectamente estable y limpia, también durante las mediciones RF más graves, y eso permite obviamente la medición de señales de pequeña amplitud, que de otra manera habrían quedado sumergidas entre los ruidos y auto oscilaciones de RF y no podrían haber sido detectadas correctamente. Finalmente digamos algunas palabras sobre el circuito constituido por R4-C4: se trata de un filtro R-C con la misión de eliminar todas las señales falsas que llegan a las entradas del prescaler, para mejorar las condiciones de lectura. Como todos los filtros, inciden, y no poco, sobre

la sensibilidad de la entrada. Nosotros hemos adoptado un C de 1nF y una R de 200 kohm, obteniendo los resultados que ya sabéis. Aumentando el valor de R4 (C4 está bien así) mejora la sensibilidad de entrada pero aumentan también los ruidos, por lo que el medidor de frecuencia empieza a mostrar números aleatorios sobre el display, fruto de todo lo que la preamplificación consigue captar y amplificar. Aconsejamos adoptar nuestra combinación: en ausencia de señales para medir el display muestra rigurosamente 0 (lo mismo que conectando una sonda de buena calidad); sin embargo si conectamos una sonda no idónea para las RF, el display (solo en ausencia de señal) mostrará valores al azar que desaparecerán apenas será detectada una señal estable. Este puede ser también un buen método para verificar la calidad de la sonda que

deseáis usar: si apenas la conectáis a la entrada BNC o SMA, en ausencia de señal a medir, el display muestra números al azar, entonces la sonda no tiene características validas para las mediciones RF. En la **Fig. 7** describimos los varios pasos para la medición de una señal RF de 100 MHz con amplitud de 100 mVpp. También en este caso la imagen "A" muestra la señal original, detectada directamente sobre la entrada BNC, mientras la «B» evidencia la señal, amplificada por T1, que ahora es de alrededor de 370 mVpp con un offset CC de aproximadamente 0,9 V (Vmax = 1,3 V). En "C" la señal es prácticamente constante, pero ha aumentado la componente CC (ahora la Vmax es aproximadamente 2,9V); en estas condiciones viene aplicada directamente a la entrada IN del prescaler U1. En "D" está la señal sobre el pin 4 de U1, dividido

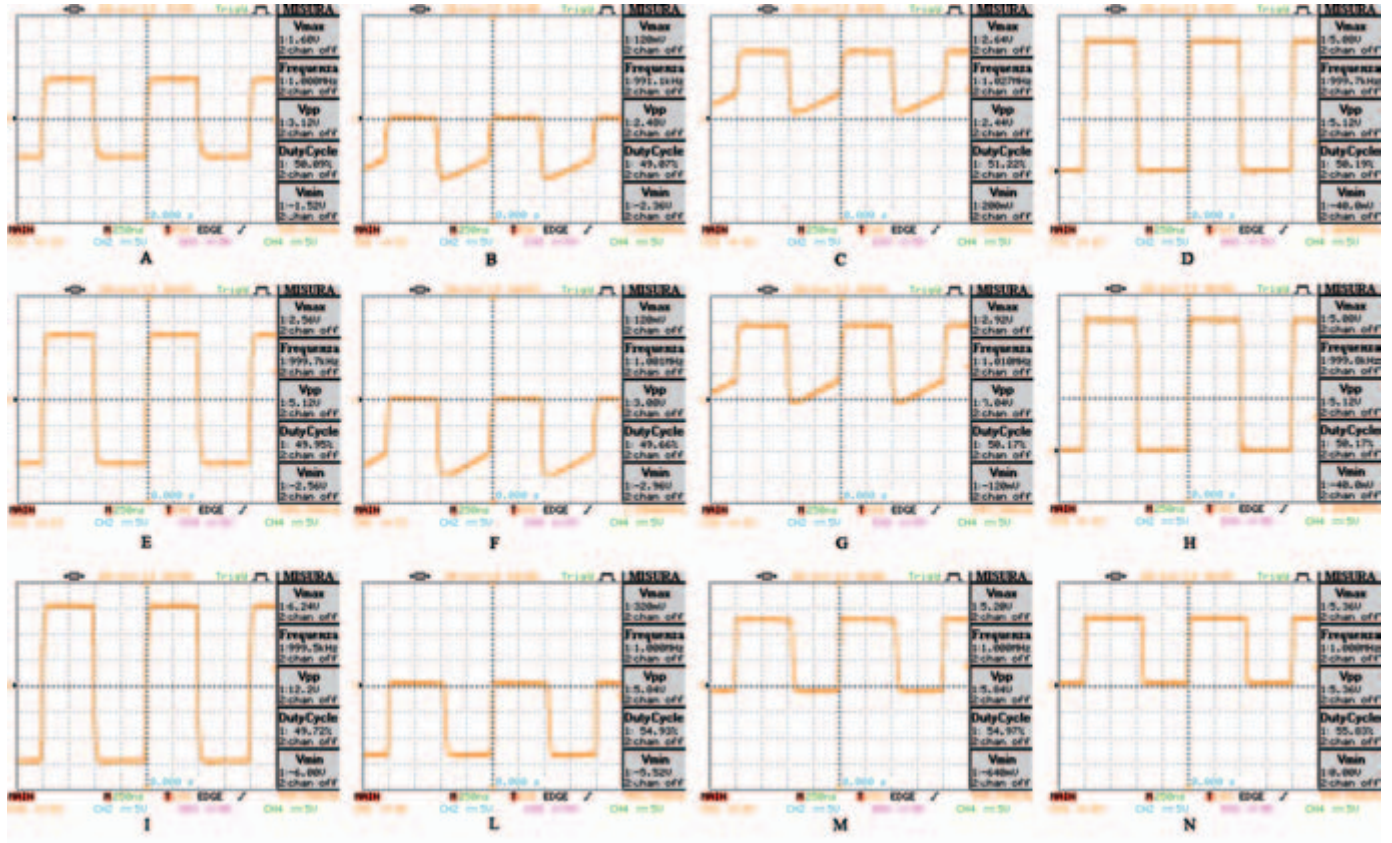

**Fig. 6** - Lectura de señales TTL a una amplitud variable.

x40 en frecuencia (ahora es 2,5 MHz) que tiene una amplitud de alrededor 1,1 Vpp y una amplitud total Vmax de cerca 4 V. En "E" la señal viene nuevamente amplificada (C5, T2, R6, R7) y alcanza una amplitud de cerca 5 Vpp, con una ligera saturación sobre los picos, cosa que lo hace perfectamente compatible con la entrada TTL de U3B (74HC390), que efectúa una nueva división x10 de la frecuencia. En "F" está la señal, a la salida de U3B, destinado al micro, con amplitud 5 Vpp y frecuencia inicial dividida x400 (100 MHz->250 kHz). El divisor U3, un 74HC390, está constituido en realidad por dos parejas (U3A e U3B) de divisores x2 y x5: la primera la hemos reservado a las etapas BF y TTL, como veremos más adelante, efectuando primero la división x5 y después x2, mientras la segunda pareja la hemos usado para esta etapa, pero esta vez hemos efectuado primero la división x2 y después x5. Después veremos por qué motivo.

# ETAPA DE LOS reléS Y del divisor pArA BF/TTL

Describamos ahora la última parte del esquema eléctrico, físicamente colocada sobre el PCB de la Sección de entradas y acerca de la sección de conmutación de las entradas mismas y la opcional división x10 de la señal BF o TTL bajo medición. Los relés son de tipo reed SMD, muy veloces en la conmutación y muy silenciosos; consumen poquísimo, al punto de poder ser pilotados sin problemas directamente desde los pines del micro. La condición inicial al encendido es aquella de SWA-SWB-SWC al estado BAJO y con lo que los tres relés RL1-RL2-RL3 están en condiciones de reposo; esta condición, que está representada en el esquema eléctrico, provoca el encendido del LED verde LD1 (entrada BF) y lleva la señal, proveniente de la entrada BF, y denominada F\_OUT\_BF directamente al pin 2 (F\_OUT) del conector a 6 polos

(3x2) destinado a conectarse con el PCB de la lógica, como habíamos descrito anteriormente. La señal llegará entonces directamente al micro para su medición. Hay que señalar que la misma señal llega al divisor x10 U3A (pin 14), para salir, dividida x10, por el pin 3 del mismo U3A, pero en la condición inicial se queda ahí. Pulsando una primera vez el pulsador "entrada" (PCB Lógica), SWA y SWB so ponen ambas a nivel lógico ALTO y se excitan los relés RL1 y RL2; el primer intercambio hace que la señal tomada sea ahora la de la salida de la etapa TTL (F\_OUT\_TTL) y hace encender el LED rojo LD2 (entrada TTL); obviamente se apaga el verde (entrada BF). El segundo intercambio, sin embargo, ya no lleva sobre F\_OUT la señal directa, pero si aquella dividida x10 por obra de U3A; así pues, apenas se activa la entrada TTL, empieza también automáticamente la división x10

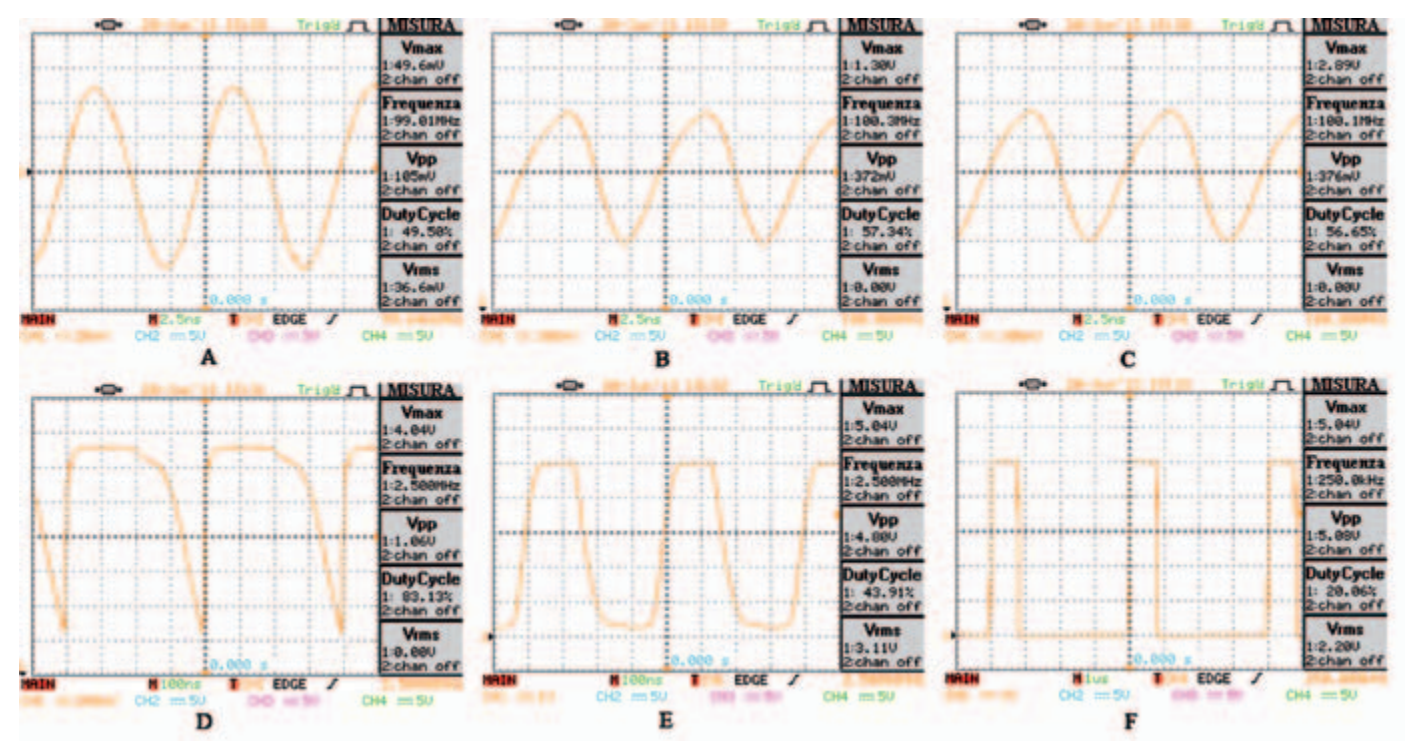

**Fig. 7** - El funcionamiento de la etapa RF – medición de una señal de 100 MHz 100 mVpp.

# [montaje SECCIÓN ENTRADAS]

## **Lista de materiales:**

R1: 33 ohm (0805) R2: 4,7 kohm (0805) R3: 1,8 kohm (0805) R4: 200 kohm (0805) R5: 3,3 kohm (0805) R6: 20 kohm (0805) R7: 100 ohm (0805) R8: 10 ohm (0805) R9, R25, R26, R27: 330 ohm (0805) R10, R12, R14, R20, R21: 10 kohm (0805) R11, R16: 33 kohm (0805) R13, R15: 22 kohm (0805) R17, R24: 12 kohm (0805) R18: 1 kohm (0805) R19: 20 ohm (0805) R22, R28: 100 kohm (0805) R23: 27 kohm (0805) C1, C2, C3, C6, C8, C9, C12, C14, C15, C17: 100 nF cerámico (0805) C4: 1 nF cerámico (0805) C5, C24, C25: 220 nF cerámico (0805) C7, C10, C11: 1  $\mu$ F/16 VL electrolítico (EUUD-4x5,8) C13, C16: 10 µF cerámico (0805) C18÷C20: 1 pF cerámico (0805)

> (después lo comentaremos) y simultáneamente se enciende el LED amarillo LD3 (divisor x10 BF/ TTL). Pulsando una segunda vez el pulsador "entrada", SWA y SWB vuelven al estado BAJO, mientras SWC pasa a ALTO; en estas condiciones viene conmutada sobre F\_OUT la salida de la etapa RF (señal F\_OUT\_RF) y se enciende el LED azul LD4. La conmutación desconecta los 5V destinados a los otros tres LED1-2-3, que se apagan. El funcionamiento del pulsador es cíclico, así que una pulsación más lleva el estado de los relés y de los LED a la condición inicial (entrada BF activa). Habíamos visto que el relé RL2, que activa la división x10 de la señal, es activada automáticamente cada vez que se selecciona la entrada TTL, pero no es la única situación en la cual eso ocurre; en efecto, como ya dijimos, el divisor x10 sirve también para la señal BF.

C21, C22: 1 µF cerámico (0805) C23: 100 µF/16 VL electrolítico (EU153CLV-0605) U1: MC12080D U2: 74HCT14D U3: 74HC390D U4, U5: MCP662 T1: BFP420 (SOT343) T2, T3: BC817 (SOT23) L1, L2: Inductancia 33  $\mu$ H (MS50) D1, D2: BAT48 (MINIMELF) DZ1: Zener 5,1V (SOD80C) LD1: LED verde (0805) LD2: LED rojo (0805) LD3: LED amarillo (0805) LD4: LED azul (0805) RL1÷RL3: Relé reed G6J-2FL-Y

#### Varios:

- Conector IDC 6 vías macho
- Tira de pines macho 2 vías (3 pz.)
- Tira de pines macho 4 vías (2 pz.)
- Conector SMA de CS
- Zócalo 14+14
- Circuito impreso

Es el software quien se ocupa de gestionar automáticamente este relé (hablaremos en el próximo punto, cuando afrontaremos el firmware).

En el esquema se pueden ver los tres componentes C24-L2-C25: estos representan un indispensable filtro anti-RF sobre la alimentación del relé RL3. Estos relés, en efecto, se han revelado ligeramente sensibles a señales RF de una cierta intensidad, siendo la misma bobina la que capta la señal que pasa en los contactos y aparece sobre el pin que lo controla, molestando notablemente el funcionamiento del micro. Naturalmente el problema influye solo en RL3, puesto que se encuentra colocado muy cerca del transistor T3, sobre cuyo colector, como hemos visto, pueden encontrarse frecuencias hasta más de 27 MHz con una amplitud de 4-5 Vpp. El filtro funciona muy bien,

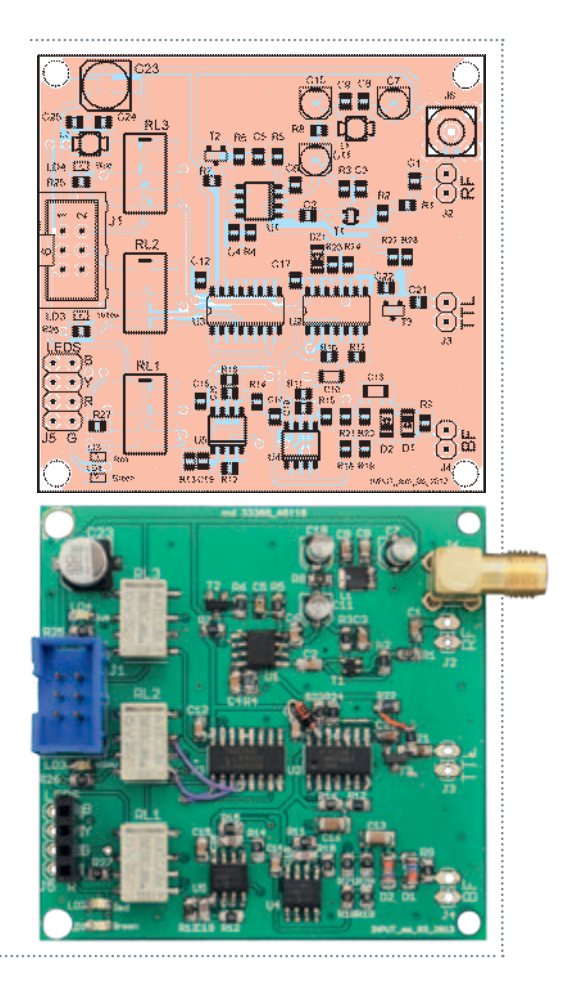

bloqueando cualquier residuo RF. Una última nota referente al integrado U3: mencionamos el hecho que está compuesto por dos bloques separados, cada uno constituido por dos divisores, uno x2 y el otro x5, que se usan en cascada para obtener la división x10. En general se usan siempre en la secuencia x2-x5, pero esto genera en salida una señal con un ciclo de trabajo del 20%, como es evidente observando la tabla de verdad del integrado. La salida Q3 (etapa x5) muestra como la relación entre H y L es justamente de 2:10 (20 %). Esto, en el caso de la entrada TTL, representa un problema porque el microcontrolador ATmega328P es capaz de leer correctamente frecuencias pares a la mitad del reloj, siempre que la señal tenga un ciclo de trabajo del 50%. En caso contrario la máxima frecuencia llega a ser exactamente igual

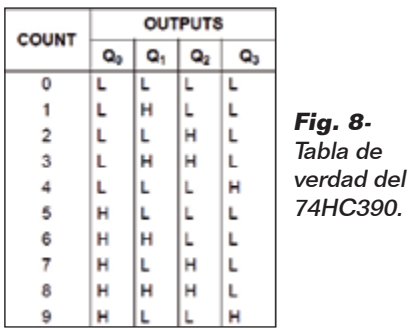

al porcentaje, respecto al reloj, representado por el ciclo de trabajo de la señal. Así, en nuestro caso, la máxima frecuencia de la señal que podríamos aplicar al micro sería de 16MHzx0,2=3,2MHz. Este valor no representa un problema para la entrada RF, que, dividendo cualquier señal x400 y teniendo como máximo valor garantizado 1,1 GHz, lleva al micro una frecuencia máxima de 1,1GHz/400=2,75MHz; por tal razón el U3B se ha usado en la típica configuración x2x5. Sin embargo tal ciclo de trabajo habría creado problemas en la entrada TTL, que, con esta configuración del divisor, no nos habría permitido superar el umbral de 32 MHz. Observando la **Fig. 8** podemos ver como, simplemente invirtiendo las dos etapas entre ellas, es posible obtener un ciclo de trabajo del 50% (en efecto la salida Q0 de la etapa x2 tiene una relación H-L de 1:1) y esto ha permitido de evitar el problema y llegar hasta los 50 MHz (el límite, en este caso, es la máxima frecuencia operativa de los dos integrados TTL usados en esta entrada, entre ellos el mismo 74HC390).

Dicho esto, pasamos al montaje del circuito entradas: para el cableado de este PCB hemos de referirnos rigurosamente al plano de montaje y no a la foto del PCB que, como se puede notar, retrata el prototipo final, desde el que después hemos realizado un nuevo y definitivo PCB. El plano de montaje hace referencia al PCB definitivo, que es que podréis descargar de la sección descargas de la web. Habitualmente aconsejamos empezar

por los componentes pasivos de pequeño espesor: resistencias, condensadores cerámicos, impedancias; después los tres transistores y los cinco circuitos integrados. En vista de la cercanía de los componentes, para evitar que entren en contacto entre ellos es aconsejable aplicar un flux a los emplazamientos antes de soldarlos. Es necesario poner mucha atención en la soldadura de los tres transistores, que tienen los pines verdaderamente pequeños; con lo que conviene ayudarnos con una lente de aumento. En lo que se refiere a los integrados, la técnica más simple consiste en posicionar correctamente el chip sobre los emplazamientos y después soldar un pin cualquiera de la esquina (aquellos más externos y cercanos a los bordes del chip mismo); de esta forma será bastante cómodo soldar todos los otros pines, sin miedo a mover el chip. Llegados a este punto se podrá proceder con los componentes más altos: condensadores electrolíticos, conectores, la toma SMA, los relés. Una nota a propósito de los LED: hemos previsto el montaje de los LED SMD sobre el PCB y el conector J5 para el montaje de los LED de 3 mm sobre el panel frontal de la caja. Esto se debe a que el conexionado de los LED de 3 mm está previsto al final del montaje en la caja, y en fase de test los cuatro LED SMD podrían ser útiles; en particular, en referencia al LED amarillo LD3 no hemos previsto su montaje sobre el panel frontal, visto que su gestión es absolutamente automática, entonces convendría usar al menos el SMD para verificar el correcto funcionamiento del divisor x10 BF/ TTL. No hay problemas pasa dejar al mismo tiempo conectados los LED SMD y los externos de 3 mm; para quien quiera, hemos previsto la salida del LED amarillo sobre el conector J5, para el montaje sobre

**Fig. 9** - Cable plano Entradas-Lógica.

el panel frontal. En vista de la notable sensibilidad de esta etapa y las elevadas frecuencias que lo afectarán, una vez completadas todas las soldaduras conviene limpiar el PCB del todo rastro de flux, si lo habéis usado, y del desoxidante presente en el estaño. Para ello, usad alcohol isoprópilico o espray disolvente para el flux. Para realizar el cable plano de conexión entre el PCB de la etapa de las entradas y el de la lógica, sirven dos conectores hembra tipo harting 3x2 de posicionamiento polarizado, y unos de 15 cm de cable plano a 6 polos: la conexión debe ser pina-pin. Para filtrar la RF conviene hacer pasar el cable por el interior de un anillo de ferrita adecuado, completando un vuelta completa (**Fig. 9**) antes de "crimpar" los conectores.

Bien, ahora tenéis listos los tres PCB; en la segunda y última entrega veremos cómo montarlos en la caja, explicaremos el firmware y el funcionamiento del frecuencímetro.

 *(179083)* g

# el MATERIAL

Todos los componentes utilizados en este proyecto son fáciles de encontrar. Los máster de los circuitos impresos, así como el firmware utilizado para programar el microcontrolador Atmel, se pueden descargar de la web de la revista. iVisita www.nuevaelectronica.com!

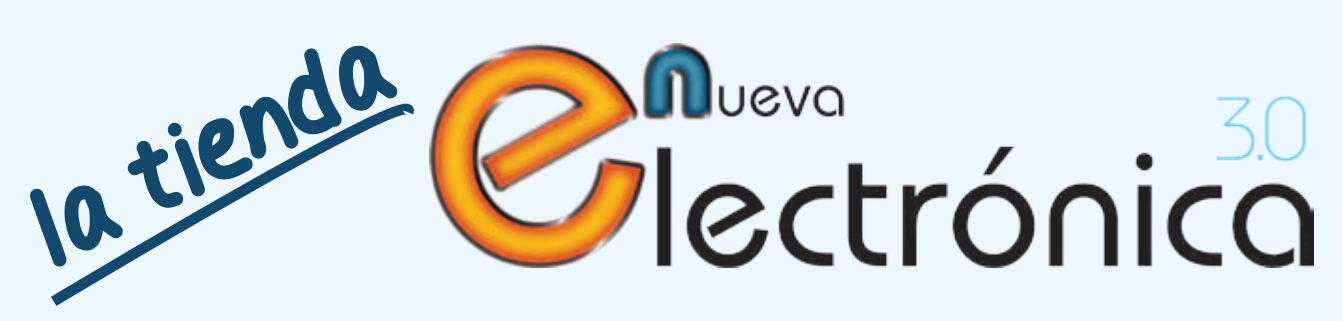

En Nueva Electrónica queremos facilitarte las cosas, por eso en nuestra tienda encontrarás los kits y módulos que te mencionamos en la revista además de una amplia gama de productos seleccionados para ti. Cada semana encontrarás algo nuevo para completar tu laboratorio o para llevar a cabo esa aplicación que tienes en mente: Instrumentación, plataformas de desarrollo para sistemas embebidos, shields para las plataformas más populares, kits, herramientas ... todo lo que necesitas está en **www.nuevaelectronica.com**.

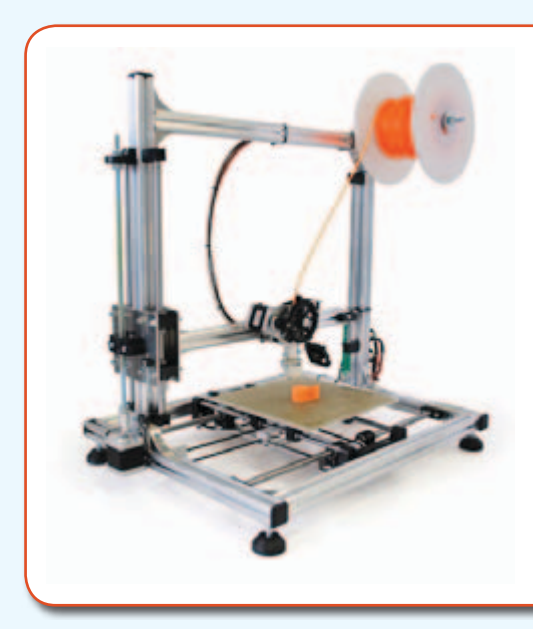

# **3DRAG: La impresora 3D**

Impresora 3D versión 1.2, capaz de fabricar objetos de tamaño máximo de 20 x 20 x 20 cm utilizando filamento de ABS o PLA de 3 mm. Impresiones extremadamente rápidas y precisas, incluso a altas velocidades. Compatible con todo el software y el firmware de RepRap disponible gratuitamente, permite crear objetos en plástico de cualquier forma.

Fabricada con perfiles de aluminio diseñados para poder montarse a presión que ofrecen ligereza y rigidez mecánica para la supresión de vibraciones y resonancias no deseadas.

La impresora está disponible en kit para montar y también completamente montada y comprobada.

> Impresora 3DRAG en **Kit** (7350-3DRAG-K): **580,00 €** Impresora 3DRAG **Montada** (7350-3DRAG-M): **760,00 €**

# **Shield I2C de expansión E/S para Raspberry Pi**

Shield para Raspberry Pi basado en el integrado MCP23017 que permite aumentar el número de entradas/salidas digitales. Permite disponer de ocho entradas y otras tantas salidas digitales. El estado de las ocho entradas viene representado por un LED para cada una. Cada una de las ocho salidas controla un relé al que se pueden conectar cargas externas. En cada una de las salidas está presente también un LED, que hace visible su estado.

Para acceder a las entradas/salidas del shield se utiliza el bus I2C. El direccionamiento del shield es configurable mediante un DIP Switch a tres posiciones, permitiendo la conexión y la gestión de un máximo de ocho shield simultáneamente.esto permite hasta un total de 64 entradas y 64 salidas.

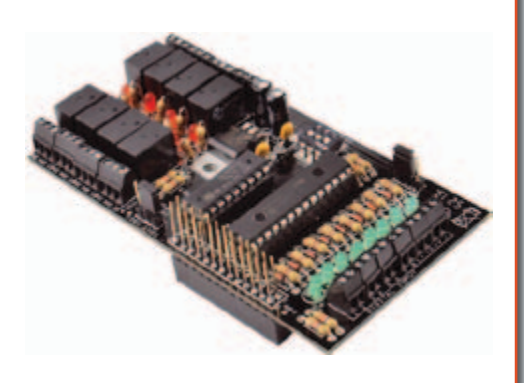

Kit completo (7100-FT1093K): **32,00 €**

# **Interfaz de 4 canales E/S Bluetooth Android Based**

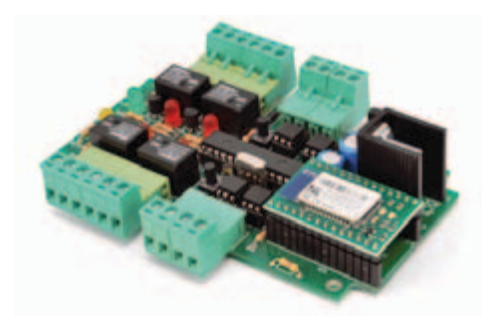

Basado el nuevo módulo Bluetooth RN-42 de Roving Network, esta tarjeta de 4 canales se convierte en un sistema de telecontrol basado en Android (Android Based). Se trata de una tarjeta de gestión de entradas/salidas provista de cuatro salidas a relé y otras tantas entradas opto-aislados a nivel de tensión, controlables a través de Bluetooth. La tarjeta dispone de tres modalidades de funcionamiento: manual, automática y semiautomática. En la primera, con un software Android específico se puede conectar a un dispositivo móvil y permite activar o desactivar los relés indistintamente y visualizar la condición

de las entradas. En la segunda (automática) cuando detecta un celular previamente asociado (máximo 5), se activa un relé, que queda excitado hasta sale del campo de cobertura. En modo semiautomático al acercar el móvil, si hay tensión en una entrada determina se activa la salida correspondiente.

Kit completo (7100-FT1095K): **64,00 €**

# **Módulo Bluetooth RN-42**

El RN-42 es un módulo Bluetooth 2.1 de clase 2 con velocidad de comunicación de alrededor 3 Mbps dotado de antena transceptora integrada en el PCB, que tiene un rango de transmisión y de uso teórico de alrededor 15÷20 metros. El módulo soporta las modalidades de funcionamiento denominadas SPP (Serial Port Profile) y HID (Human Interface Device); además implementa un eficaz mecanismo de reducción del consumo que lo lleva, en las mejores condiciones, a consumir solo 26 µA (en las condiciones normales de uso el consumo aumenta).

El RN-42 dispone de una simple interfaz hardware y software UART que puede ser utilizada para la conexión a cualquier microcontrolador.

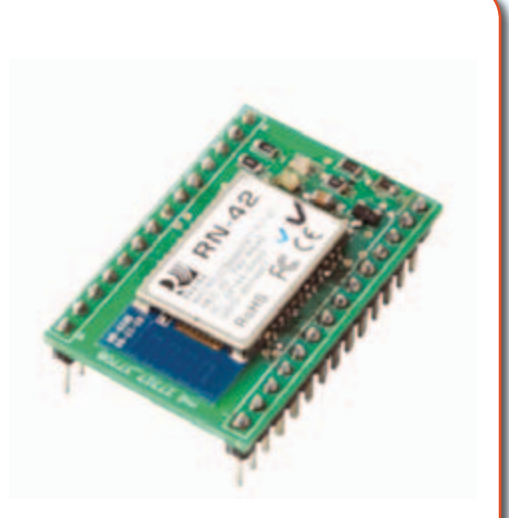

Módulo ensamblado (7100-FT1018M): **29,00 €**

# **Shield WiFi para Arduino**

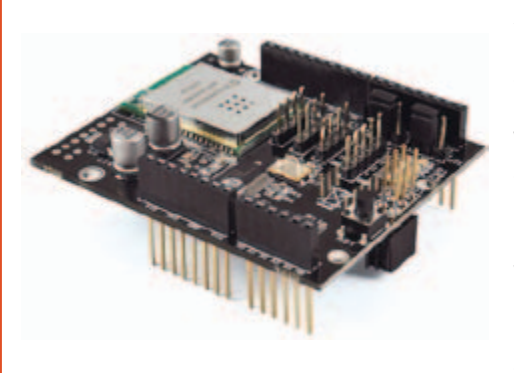

Arduino necesita comunicarse para con el mundo exterior para participar el Internet de las Cosas (IoT). Este shield se encarga de ello dotándolo de conectividad WiFi.

Este shield se encarga de ello dotándolo de conectividad WiFi. Se encarga de todas las tareas pesadas relacionadas con el protocolo de comunicaciones, dejando libre al Arduino para que se ocupe de otras tareas diferentes. Dispone de una biblioteca (librería) propia para sacarle todo el jugo a su hardware, simplificando notablemente la generación del código de la aplicación correspondiente.

El shield WiFi se suministra como un módulo ensamblado y comprobado listo para su utilización.

Módulo ensamblado (7100-FT1076M): **56,00 €**

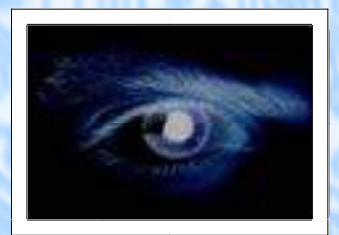

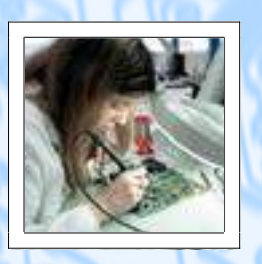

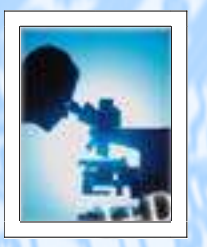

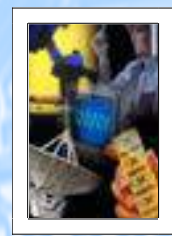

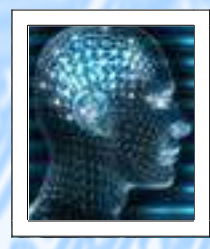

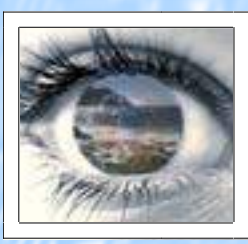

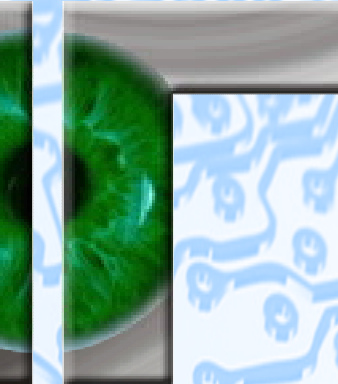

# VISNOC TrecHNOLOGY

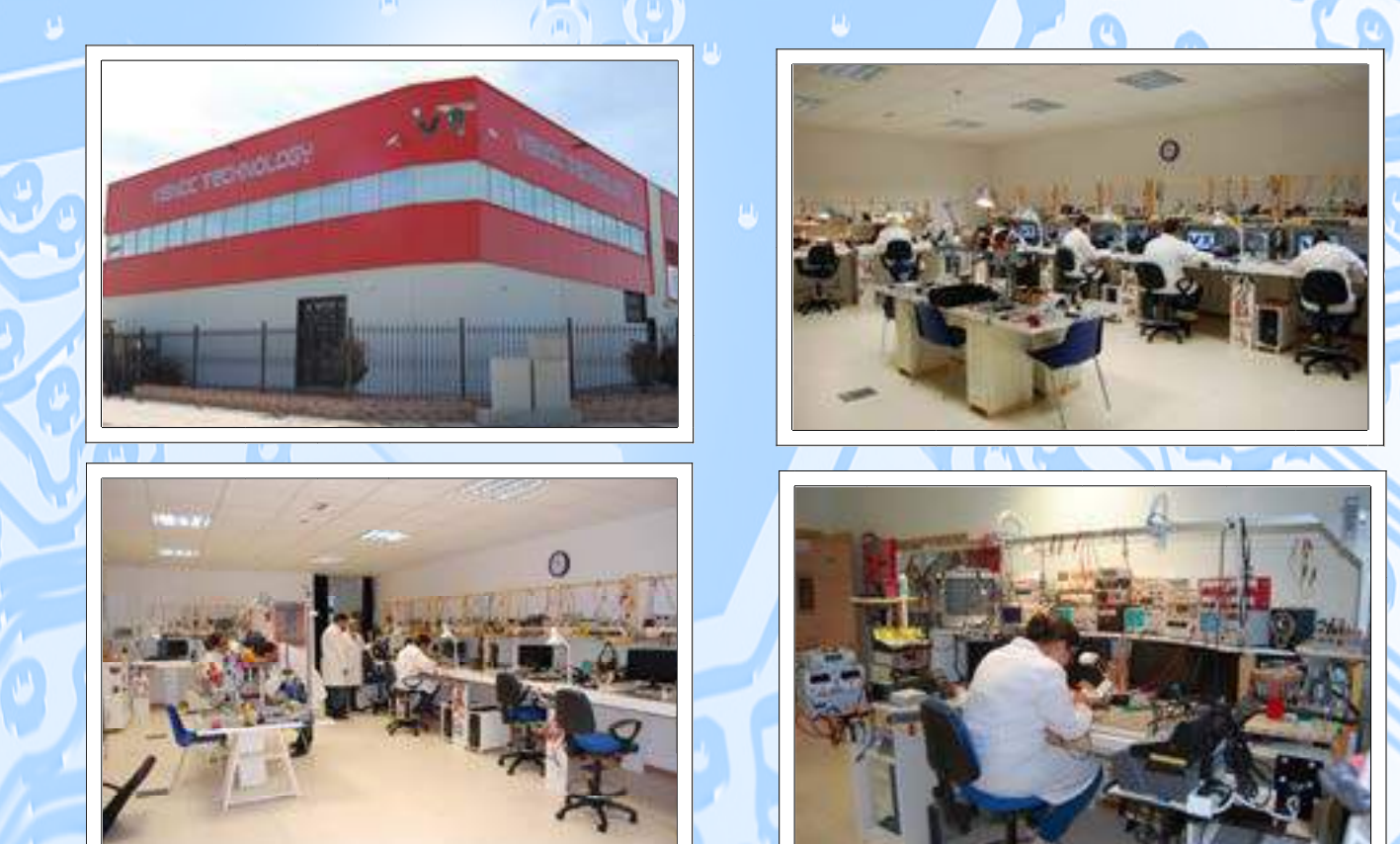

# INVESTIGACION E INNOVACION TECNOLOGICA

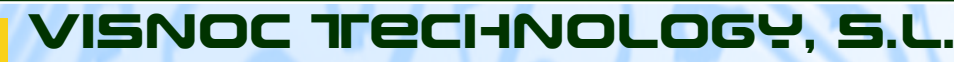

**Polígono Industrial Las Salinas de Poniente c/ Alfred Nobel nº 22 11500 El Puerto de Santa María (Cádiz) - España http://www.visnoc.com info@visnoc.com Tlf. 956 144 424 - Fax. 956 548 241**

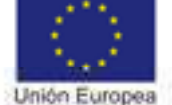

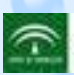

**Lide Street** 

escito y Desarródo de Ara JERA DE BRIOLACIÓN, CIENCA Y TIM

Descargado por Ejemplar Gratuito - GRATIS

Fondo Social Europeo locht an fur Bulls

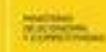

# para tu hobby preferido

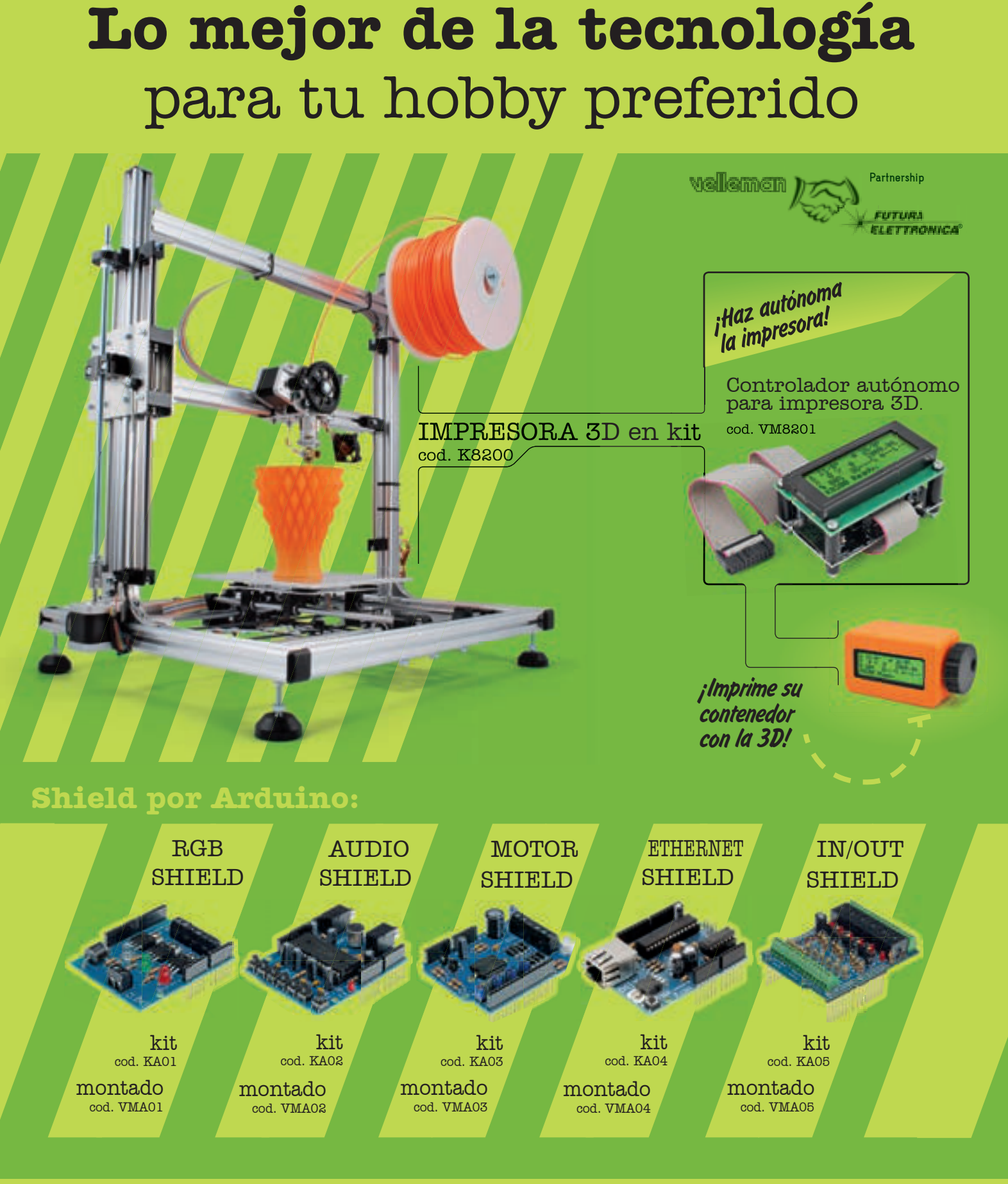

**VELLEMAN DE ESPAÑA** · <sup>WWW.VELLEMAN.EU</sub></sup> PRODUCTOS DISPONIBLES EN TODOS LOS DISTRIBUIDORES

Descargado por Ejemplar Gratuito - GRATIS